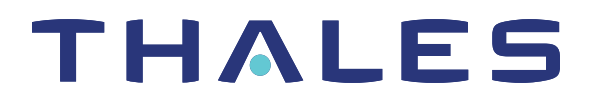

# SafeNet Luna Network HSM 7.4 SYSLOG AND SNMP MONITORING GUIDE

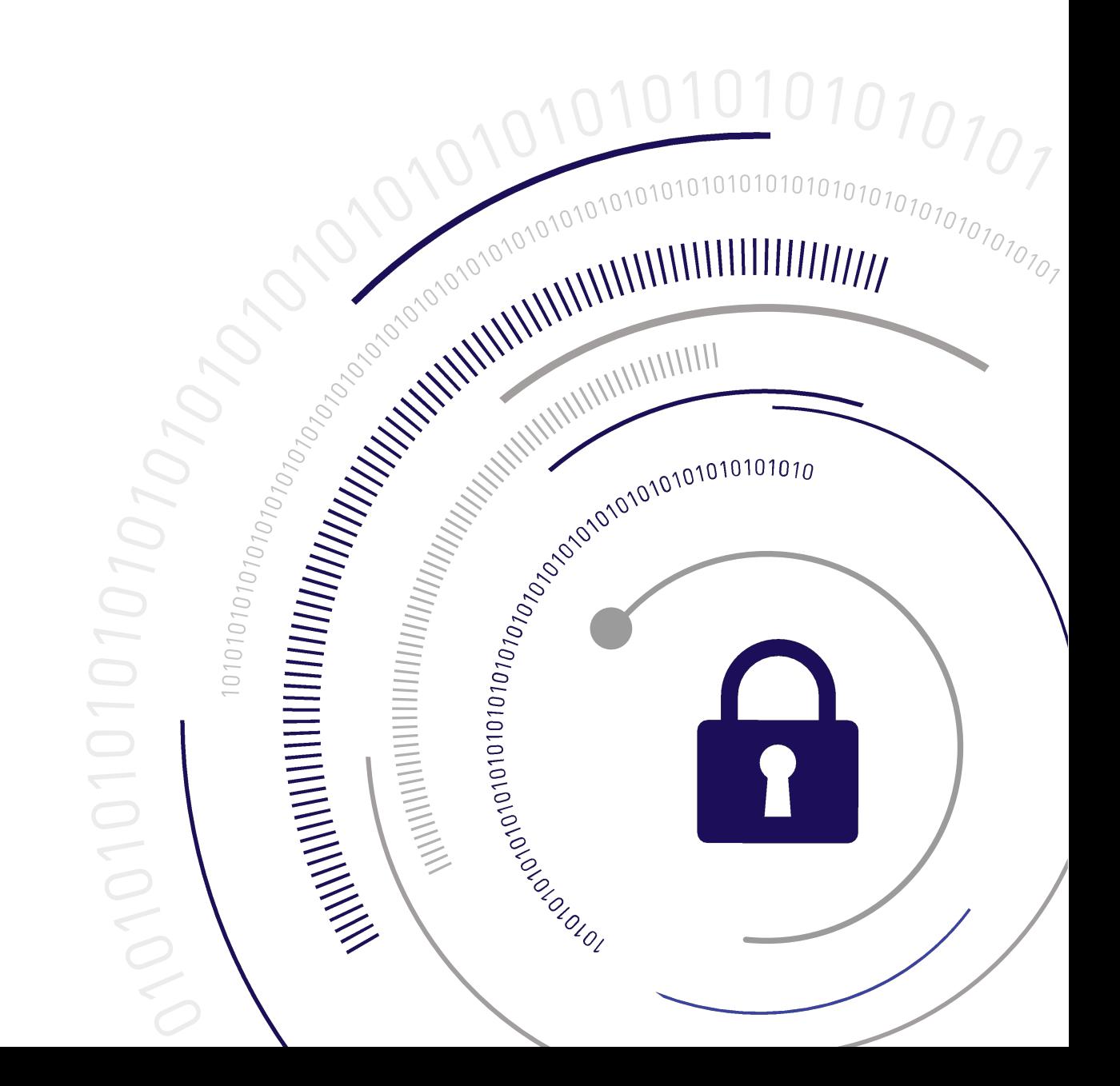

#### <span id="page-1-0"></span>**Document Information**

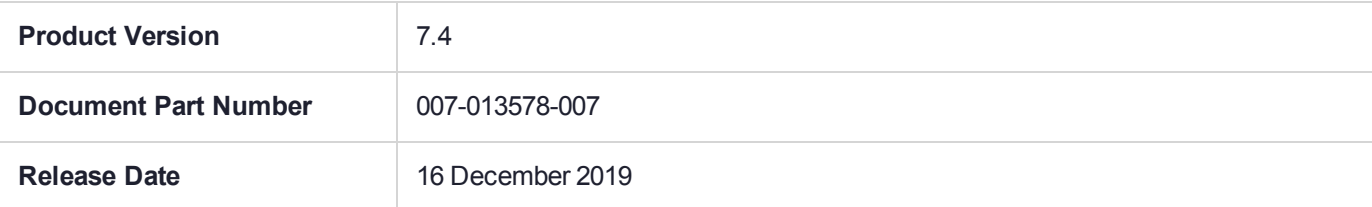

#### **Revision History**

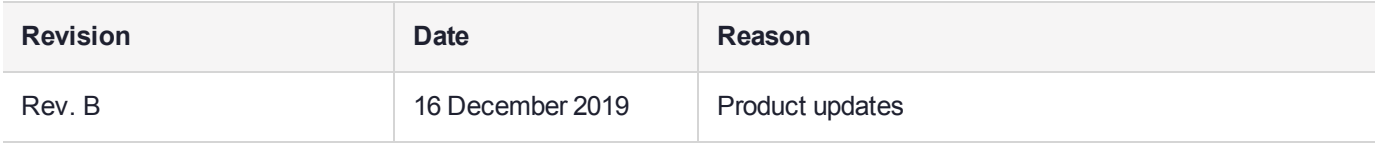

#### **Trademarks, Copyrights, and Third-Party Software**

Copyright 2001-2019 Thales. All rights reserved. Thales and the Thales logo are trademarks and service marks of Thales and/or its subsidiaries and are registered in certain countries. All other trademarks and service marks, whether registered or not in specific countries, are the property of their respective owners.

#### **Disclaimer**

All information herein is either public information or is the property of and owned solely by Thales and/or its subsidiaries who shall have and keep the sole right to file patent applications or any other kind of intellectual property protection in connection with such information.

Nothing herein shall be construed as implying or granting to you any rights, by license, grant or otherwise, under any intellectual and/or industrial property rights of or concerning any of Thales's information.

This document can be used for informational, non-commercial, internal, and personal use only provided that:

- **>** The copyright notice, the confidentiality and proprietary legend and this full warning notice appear in all copies.
- **>** This document shall not be posted on any publicly accessible network computer or broadcast in any media, and no modification of any part of this document shall be made.

Use for any other purpose is expressly prohibited and may result in severe civil and criminal liabilities.

The information contained in this document is provided "AS IS" without any warranty of any kind. Unless otherwise expressly agreed in writing, Thales makes no warranty as to the value or accuracy of information contained herein.

The document could include technical inaccuracies or typographical errors. Changes are periodically added to the information herein. Furthermore, Thales reserves the right to make any change or improvement in the specifications data, information, and the like described herein, at any time.

Thales hereby disclaims all warranties and conditions with regard to the information contained herein, including all implied warranties of merchantability, fitness for a particular purpose, title and non-infringement. In no event shall Thales be liable, whether in contract, tort or otherwise, for any indirect, special or consequential

damages or any damages whatsoever including but not limited to damages resulting from loss of use, data, profits, revenues, or customers, arising out of or in connection with the use or performance of information contained in this document.

Thales does not and shall not warrant that this product will be resistant to all possible attacks and shall not incur, and disclaims, any liability in this respect. Even if each product is compliant with current security standards in force on the date of their design, security mechanisms' resistance necessarily evolves according to the state of the art in security and notably under the emergence of new attacks. Under no circumstances, shall Thales be held liable for any third party actions and in particular in case of any successful attack against systems or equipment incorporating Thales products. Thales disclaims any liability with respect to security for direct, indirect, incidental or consequential damages that result from any use of its products. It is further stressed that independent testing and verification by the person using the product is particularly encouraged, especially in any application in which defective, incorrect or insecure functioning could result in damage to persons or property, denial of service, or loss of privacy.

All intellectual property is protected by copyright. All trademarks and product names used or referred to are the copyright of their respective owners. No part of this document may be reproduced, stored in a retrieval system or transmitted in any form or by any means, electronic, mechanical, chemical, photocopy, recording or otherwise without the prior written permission of Thales Group.

#### **Regulatory Compliance**

This product complies with the following regulatory regulations. To ensure compliancy, ensure that you install the products as specified in the installation instructions and use only Thales-supplied or approved accessories.

### **USA, FCC**

This equipment has been tested and found to comply with the limits for a "Class B" digital device, pursuant to part 15 of the FCC rules.

#### **Canada**

This class B digital apparatus meets all requirements of the Canadian interference-causing equipment regulations.

#### **Europe**

This product is in conformity with the protection requirements of EC Council Directive 2014/30/EU. This product satisfies the CLASS B limits of EN55032.

# **CONTENTS**

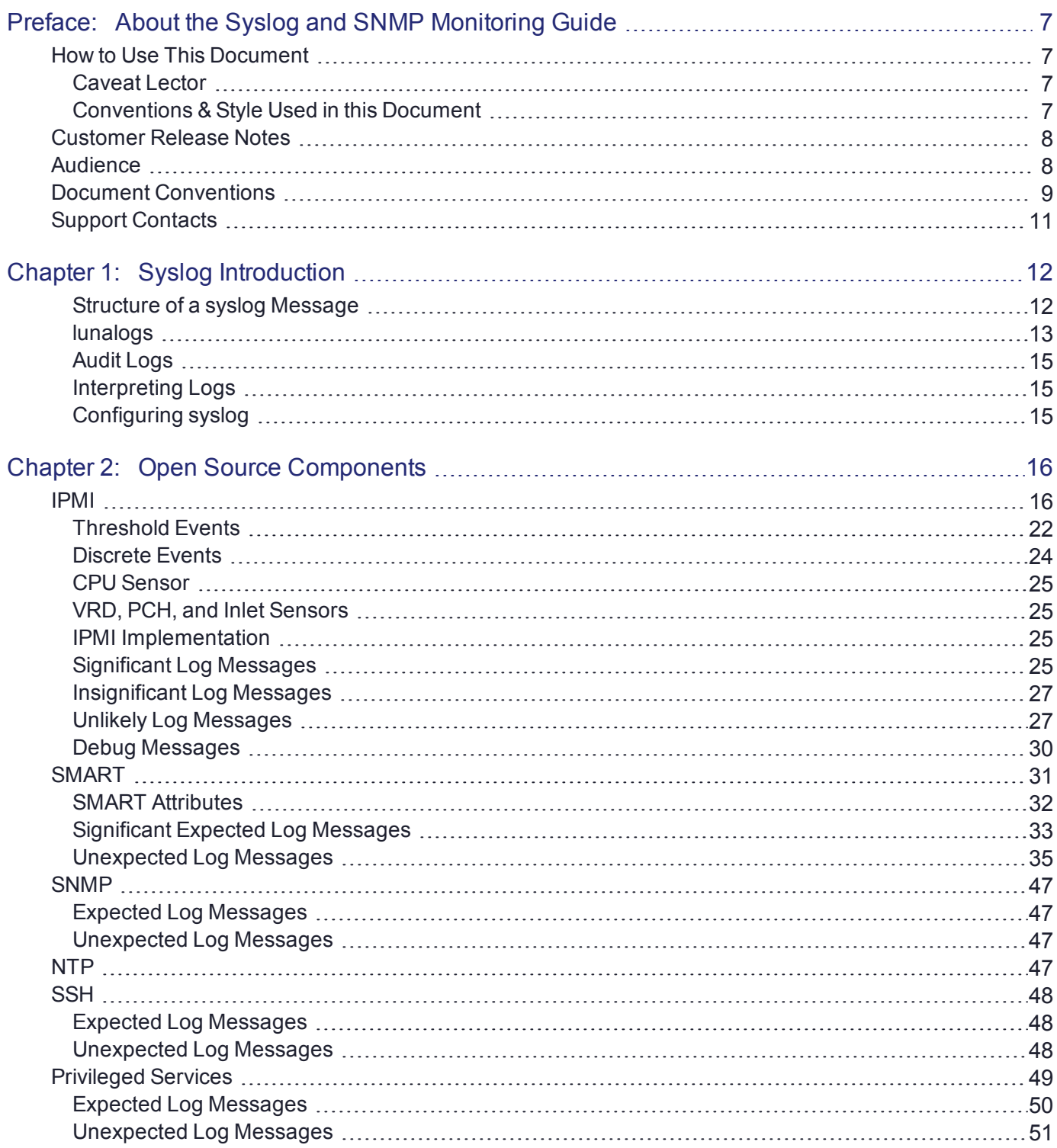

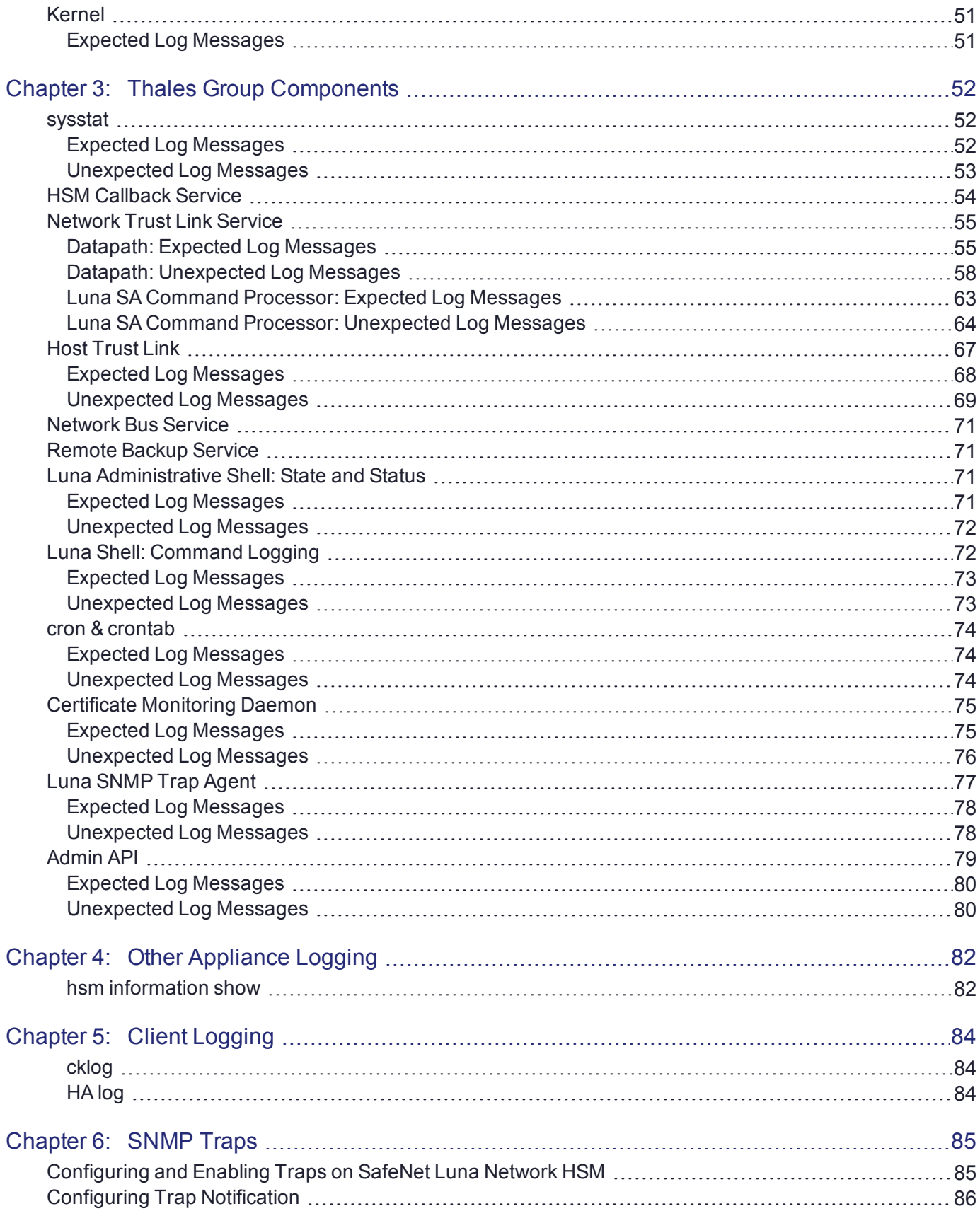

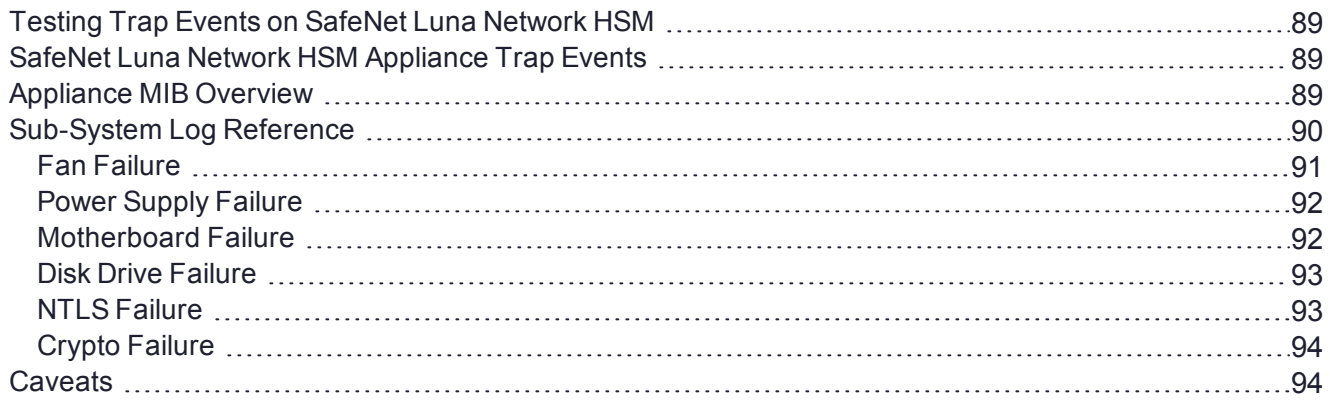

# <span id="page-6-0"></span>**PREFACE:** About the Syslog and SNMP Monitoring Guide

Monitoring a SafeNet Luna Network HSM is an operational requirement for mission critical systems. Thales Group makes monitoring available through two principle facilities: the system log (syslog) and simple network management protocol (SNMP). This document describes the syslog facility and provides details for what various messages mean, the probability of observing them and what action to take if observed. It goes on to describe the SNMP traps supported by SafeNet Luna Network HSM appliances.

This guide contains the following chapters:

- **>** "Syslog [Introduction" on](#page-11-0) page 12
- **>** "Open Source [Components" on](#page-15-0) page 16
- **>** "Thales Group [Components" on](#page-51-0) page 52
- **>** "Other Appliance [Logging" on](#page-81-0) page 82
- **>** "SNMP [Traps" on](#page-84-0) page 85

The preface includes the following information about this document:

- **>** ["Customer](#page-7-0) Release Notes" on the next page
- **>** ["Audience" on](#page-7-1) the next page
- **>** "Document [Conventions" on](#page-8-0) page 9
- **>** "Support [Contacts" on](#page-10-0) page 11

<span id="page-6-1"></span>For information regarding the document status and revision history, see "Document [Information" on](#page-1-0) page 2.

## How to Use This Document

Thales prepared this document for two primary purposes. Firstly, the information within should provide sufficient guidance for an administrator to review log messages and determine a course of action for significant events. Secondly, the contents of this document should provide sufficient information for a developer to create or configure a service to scan log messages for significant events and automate action based on the message.

### <span id="page-6-2"></span>Caveat Lector

Thales reserves the right to revise log messages with each new release. Consequently, do not hard code pattern matching strings to parse log files. If you intend to match on specific text, create a solution that enables you to easily configure pattern strings.

### <span id="page-6-3"></span>Conventions & Style Used in this Document

This section describes the conventions and style for this document. This section is important to you, the reader, so that you understand the format herein.

The following conventions apply throughout the document.

- **>** Use the same date and time in all examples unless the time is relevant to the example (e.g., a cron entry). For this version of the document, the date and time are:  $2012$  Feb 29  $12:05:01$ .
- **>** Use **myLuna** for the hostname of the Luna appliance.
- **>** Use 192.168.0.xxx for example IP addresses. These values maintain consistency in the examples and ensures that no customer- or Thales Group-specific network configuration shows in an example.
- **>** Use [1234] for the process identifier.
- **>** Organize log messages into two distinct groups with the following headings: "Expected Log Messages" and "Unexpected Log Messages."
- **>** Use a table like this example to identify the facility keyword, software process and log file for each new component to be described:

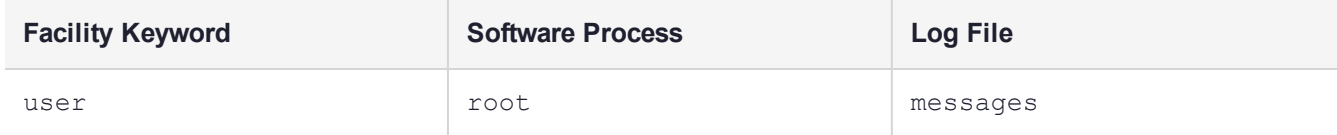

- **>** Use prose not a bullets or tables to describe log messages. Try to maintain the established introductory pre-amble, "This message indicates…" The document uses this structure so that parts can be extracted and provided electronically (e.g., via email) for customer assistance.
- <span id="page-7-0"></span>**>** Use greater-than/less-than signs to delimit variable text in log messages (e.g., <user name>).

## Customer Release Notes

The customer release notes (CRN) provide important information about this release that is not included in the customer documentation. Read the CRN to fully understand the capabilities, limitations, and known issues for this release. You can view or download the latest version of the CRN from the Technical Support Customer Portal at [https://supportportal.gemalto.com.](https://supportportal.gemalto.com/)

## <span id="page-7-1"></span>Audience

This document is intended for personnel responsible for maintaining your organization's security infrastructure. This includes SafeNet Luna HSM users and security officers, key manager administrators, and network administrators.

All products manufactured and distributed by Thales Group are designed to be installed, operated, and maintained by personnel who have the knowledge, training, and qualifications required to safely perform the tasks assigned to them. The information, processes, and procedures contained in this document are intended for use by trained and qualified personnel only.

It is assumed that the users of this document are proficient with security concepts.

## <span id="page-8-0"></span>Document Conventions

This document uses standard conventions for describing the user interface and for alerting you to important information.

### **Notes**

Notes are used to alert you to important or helpful information. They use the following format:

**NOTE** Take note. Contains important or helpful information.

### **Cautions**

Cautions are used to alert you to important information that may help prevent unexpected results or data loss. They use the following format:

**CAUTION!** Exercise caution. Contains important information that may help prevent unexpected results or data loss.

### **Warnings**

Warnings are used to alert you to the potential for catastrophic data loss or personal injury. They use the following format:

**\*\*WARNING\*\* Be extremely careful and obey all safety and security measures. In this situation you might do something that could result in catastrophic data loss or personal injury.**

### Command syntax and typeface conventions

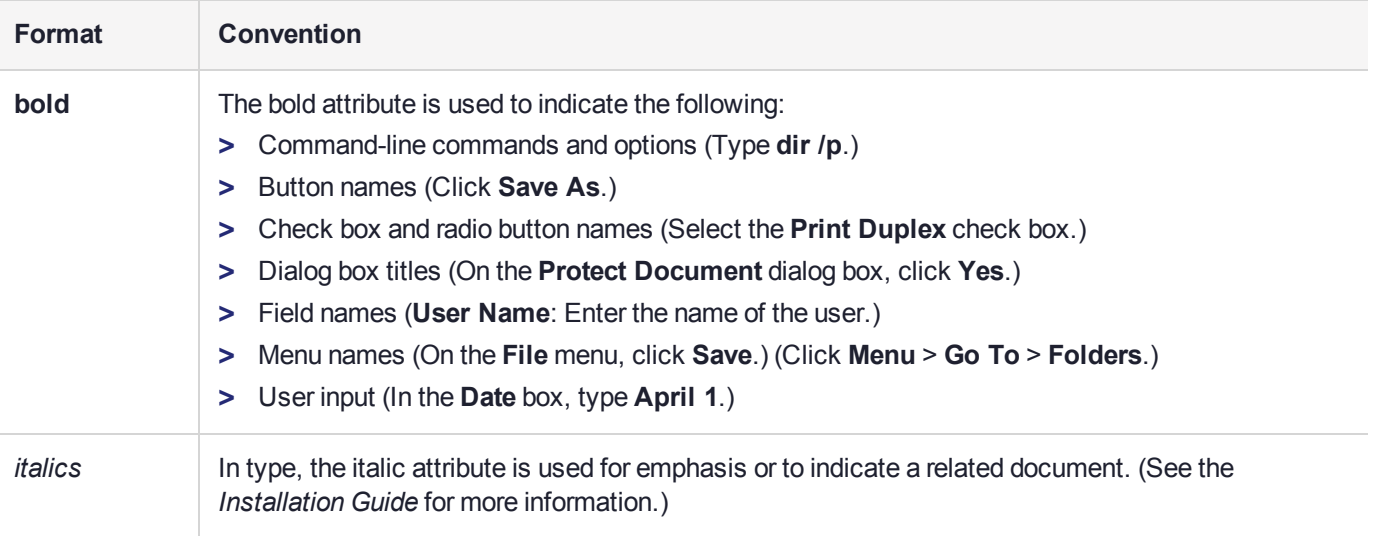

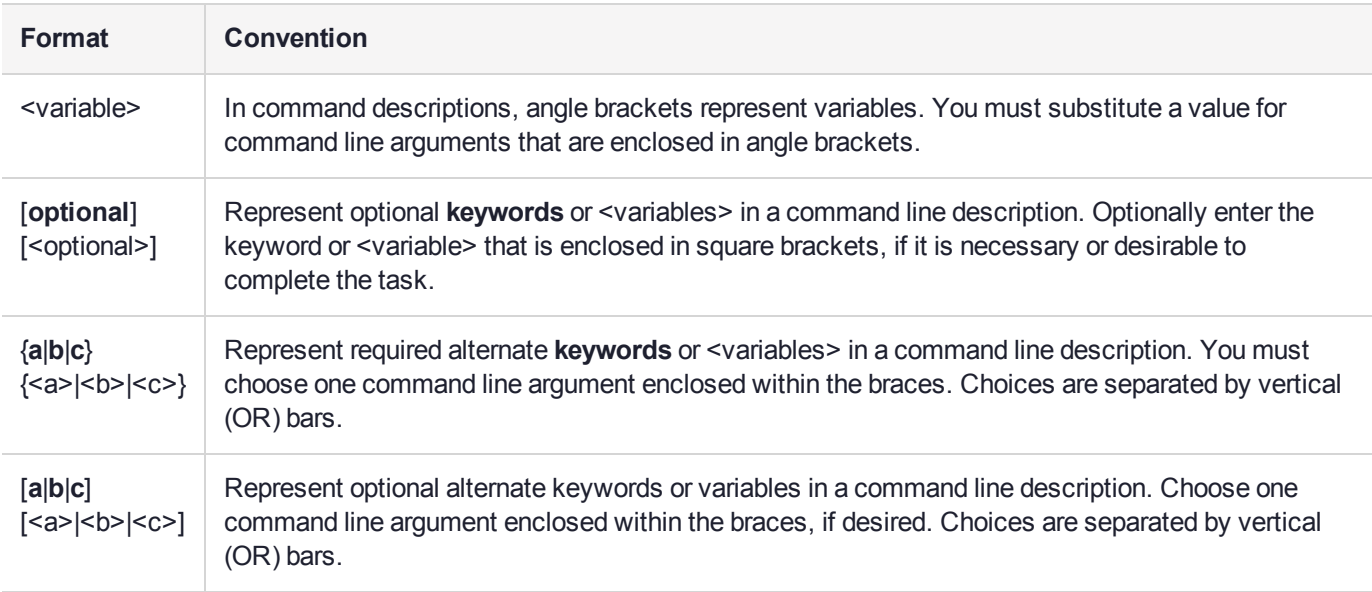

# <span id="page-10-0"></span>Support Contacts

If you encounter a problem while installing, registering, or operating this product, please refer to the documentation before contacting support. If you cannot resolve the issue, contact your supplier or [Thales](https://supportportal.thalesgroup.com/csm) [Customer](https://supportportal.thalesgroup.com/csm) Support.

Thales Customer Support operates 24 hours a day, 7 days a week. Your level of access to this service is governed by the support plan arrangements made between Thales and your organization. Please consult this support plan for further information about your entitlements, including the hours when telephone support is available to you.

### Customer Support Portal

The Customer Support Portal, at [https://supportportal.thalesgroup.com](https://supportportal.thalesgroup.com/), is where you can find solutions for most common problems. The Customer Support Portal is a comprehensive, fully searchable database of support resources, including software and firmware downloads, release notes listing known problems and workarounds, a knowledge base, FAQs, product documentation, technical notes, and more. You can also use the portal to create and manage support cases.

**NOTE** You require an account to access the Customer Support Portal. To create a new account, go to the portal and click on the **REGISTER** link.

### **Telephone**

The support portal also lists telephone numbers for voice contact ([Contact](https://supportportal.thalesgroup.com/csm?id=kb_article_view&sys_kb_id=42fb71b4db1be200fe0aff3dbf96199f&sysparm_article=KB0013367) Us).

# <span id="page-11-0"></span>**CHAPTER 1:** Syslog Introduction

Syslog is a standard logging facility, standardized within the Syslog working group of the IETF. Software processes use an API to generate messages that the syslog facility writes to organized log files. If configured, syslog can also send messages to remote syslog servers.

**NOTE** Luna appliances use **rsyslog**. This facility provides the same features as syslog with the addition of reliable transport using TCP. Unless relevant to the accuracy of a point being made, this document uses the term **syslog** rather than **rsyslog**.

This chapter contains the following sections:

- **>** "Structure of a syslog [Message" below](#page-11-1)
- **>** ["lunalogs" on](#page-12-0) the next page
- **>** "Audit [Logs" on](#page-14-0) page 15
- **>** ["Interpreting](#page-14-1) Logs" on page 15
- <span id="page-11-1"></span>**>** ["Configuring](#page-14-2) syslog" on page 15

### Structure of a syslog Message

The following image shows an example of a syslog message.

 $\left( 4\right)$ 6 02  $(3)$  $(5)$ 2012 Feb 29 12:05:01 myLuna local4 notice ipmievd: Power Supply sensor - Transition to Power Off

- **1.** This field is the date and time.
- **2.** This field is the system host name.
- **3.** This field is the facility keyword, explained below.
- **4.** This field is the log severity level, explained below.
- **5.** This field is the software process that generated the log message.
- **6.** This field is a process-specific log message.

<span id="page-11-2"></span>"syslog Facility [Keywords" below](#page-11-2) summarizes the facility keywords applicable for the Luna appliance.

#### **Table 1: syslog Facility Keywords**

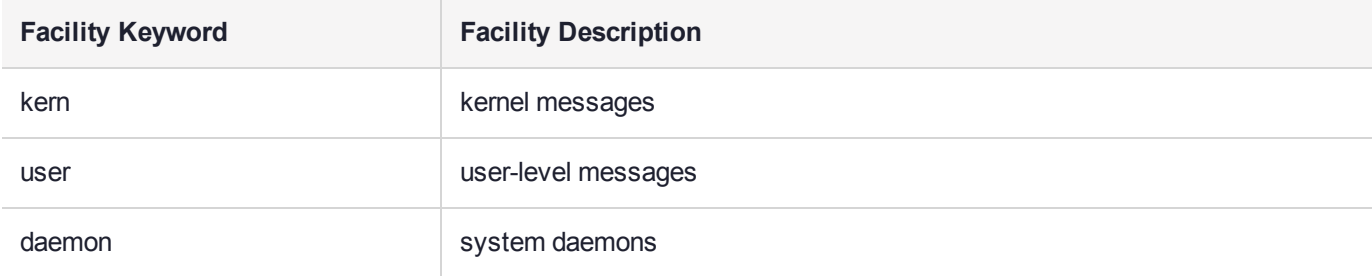

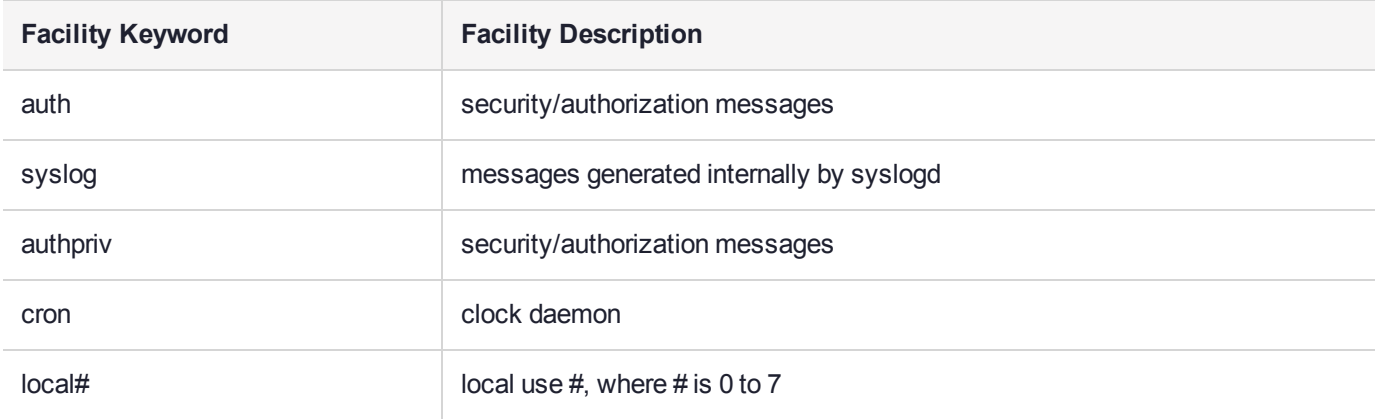

<span id="page-12-1"></span>"syslog Severity [Levels" below](#page-12-1) summarizes the log severity levels.

#### **Table 2: syslog Severity Levels**

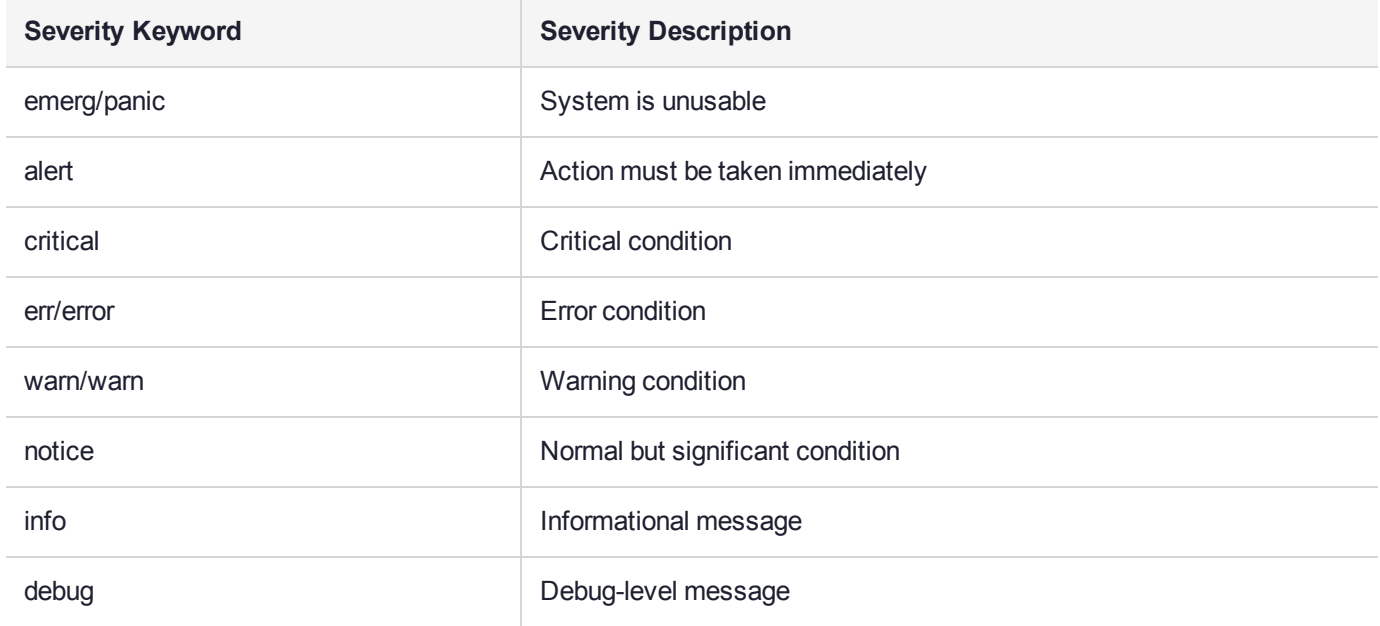

<span id="page-12-0"></span>The primary log file is **messages**, but the SafeNet Luna Network HSM appliance also creates **lunalogs**.

### lunalogs

**lunalogs** log messages follow a similar format as standard syslog messages with some slight differences. The following image shows an example segment of a lunalogs message. The format up to the second field is identical to that for a syslog message.

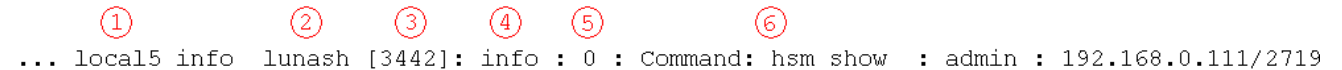

- **1.** The facility keyword for lunalogs varies. A table in relevant sections identifies the facility keyword for the component that writes log messages to lunalogs.
- **2.** This field is the application string, itemized below.
- **3.** This field is the process identifier, if available.
- **4.** lunalogs has a subsidiary severity level, itemized below.
- **5.** This field is the Luna-specific error code associated with the lunalog entry.
- **6.** This field is the description, the format and contents determined by the application identifier of the lunalogs message. In most cases, the description is a concise statement of the issue that led to the log entry (e.g., oamp – "Cobra SQL service online."). In other cases, the description comprises multiple fields of information, described below in ["Application-Specific](#page-14-3) Description" on the next page.

<span id="page-13-0"></span>"lunalogs Application [Identifiers" below](#page-13-0) summarizes the application identifiers available in a lunalogs message.

#### **Table 3: lunalogs Application Identifiers**

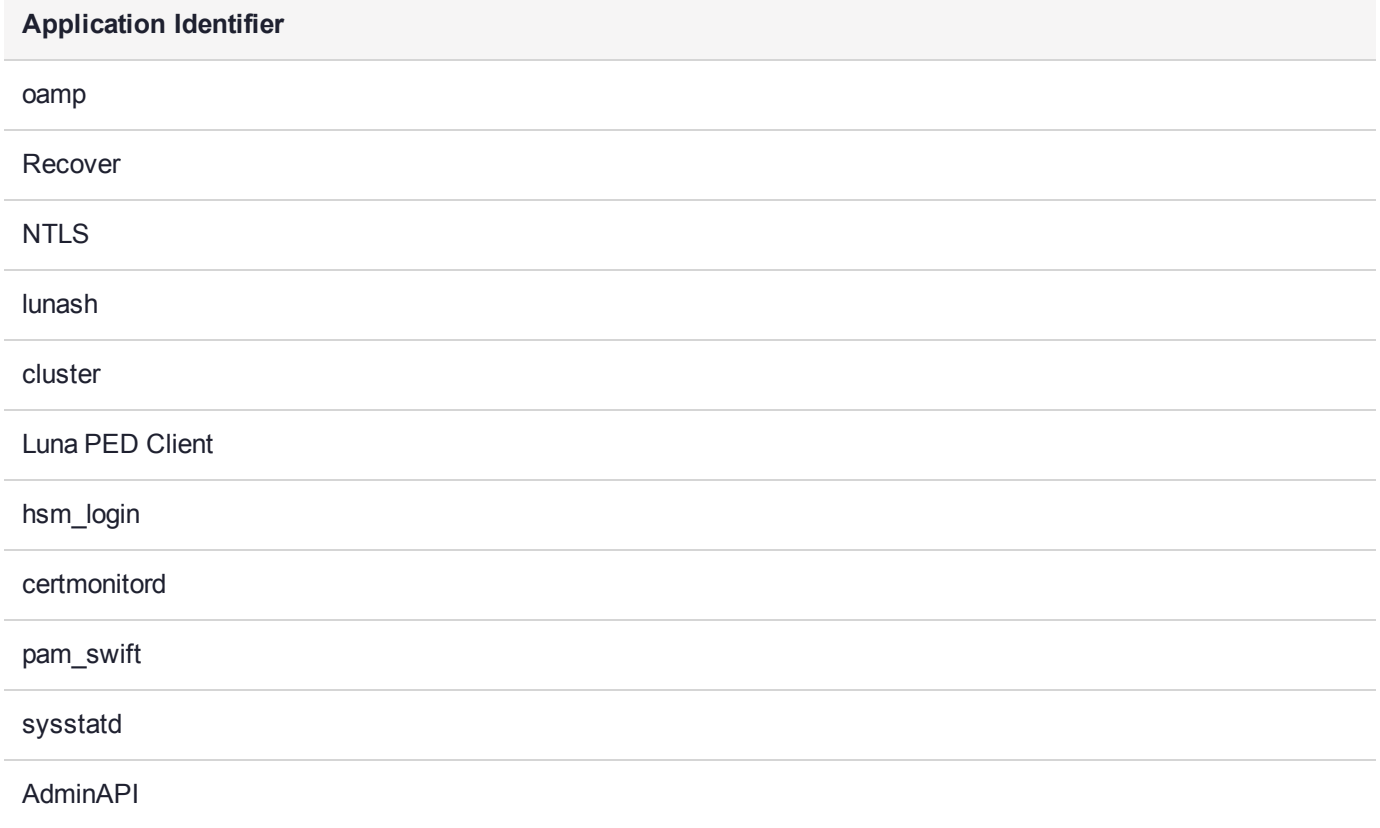

<span id="page-13-1"></span>"lunalogs Severity [Levels" below](#page-13-1) summarizes the subsidiary log severity levels of lunalogs.

#### **Table 4: lunalogs Severity Levels**

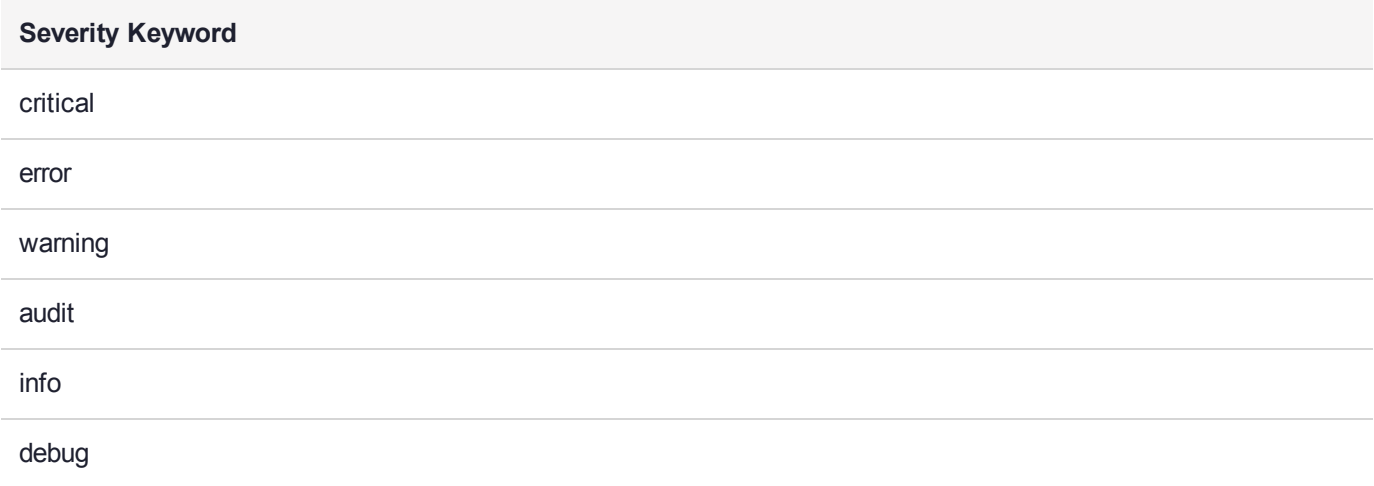

["Application-Specific](#page-14-3) Description" below shows the application-specific description for the more comprehensive lunalogs messages.

<span id="page-14-3"></span>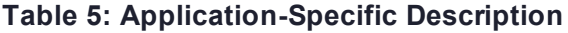

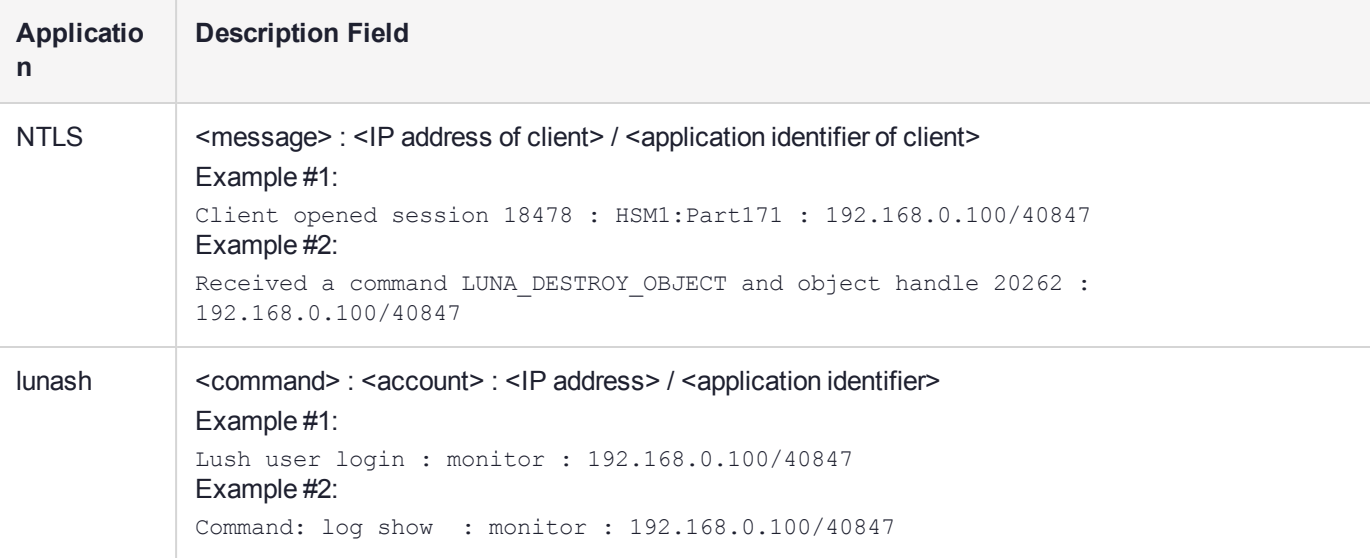

### <span id="page-14-0"></span>Audit Logs

<span id="page-14-1"></span>See "Audit Logging" on page 1 in the *Administration Guide* for a description of audit logs.

### Interpreting Logs

No hard and fast rules exist for how to parse and interpret logs for significant events. For example, a "notice" severity from the IPMI daemon could be significant (e.g., PSU failed) or simply status information (e.g., reading sensors). The following bullets provide some guidance on how to parse log messages.

- **>** Scan for "critical" severity log entries. These logs represent significant events.
- **>** Scan for "error" severity log entries. In most cases, these logs represent significant events.
- **>** Scan for "notify" severity log entries from the ipmievd process and look for "Failure detected asserted", "Lower Critical going low", "Upper Critical going high", "Lower Non-Recoverable going low" and "Upper Non-Recoverable going high."
- **>** Scan for "crit" severity logs entries for smartd. Look for "Temperature changed" to track internal appliance temperature measured at the hard drive. Look for excessive conditions with the string "reached critical limit" (e.g., temperature).
- <span id="page-14-2"></span>**>** Scan for "CRASH AND BURN" in the logs. An instance of this string indicates a programming or logic error.

### Configuring syslog

See "System Logging" on page 1 in the *Appliance Administration Guide* for details on how to configure syslog messages in the SafeNet Luna Network HSM appliance.

# <span id="page-15-0"></span>**CHAPTER 2:** Open Source Components

Gemalto uses several open source components that leverage the syslog facility. Sections that follow describe syslog messages that each of these open source components can generate.

- **>** ["IPMI" below](#page-15-1)
- **>** ["SMART" on](#page-30-0) page 31
- **>** ["SNMP" on](#page-46-0) page 47
- **>** ["NTP" on](#page-46-3) page 47
- **>** ["SSH" on](#page-47-0) page 48
- **>** "Privileged [Services" on](#page-48-0) page 49
- <span id="page-15-1"></span>**>** ["Kernel" on](#page-50-1) page 51

## IPMI

The intelligent platform monitoring interface (IPMI) is a hardware-level specification for monitoring the operation of a computer system. In the case of the SafeNet Luna Network HSM appliance, IPMI monitors sensors within the appliance. Broad categories of these sensors are fans, power supplies and the system motherboard. "SafeNet Luna Network HSM Appliance [Sensors" on](#page-16-0) the next page identifies:

- **>** the specific sensors;
- **>** their locations;
- **>** the specific text string that represents each sensor;
- **>** the thresholds for a sensor;
- **>** threshold values;
- **>** the unit of measure for each threshold.

Subsequent subsections of this document delve into each of the columns of the table, and the types of messages received:

- **>** ["Threshold](#page-21-0) Events" on page 22
- **>** "Discrete [Events" on](#page-23-0) page 24
- **>** "CPU [Sensor" on](#page-24-0) page 25
- **>** "VRD, PCH, and Inlet [Sensors" on](#page-24-1) page 25
- **>** "IPMI [Implementation" on](#page-24-2) page 25
- **>** "Significant Log [Messages" on](#page-24-3) page 25
- **>** "Insignificant Log [Messages" on](#page-26-0) page 27
- **>** "Unlikely Log [Messages" on](#page-26-1) page 27
- **>** "Debug [Messages" on](#page-29-0) page 30

| <b>Sensor &amp; Location</b>                                                  | <b>Sensor Text</b>            | <b>Threshold</b> | <b>Threshold</b><br>Value | <b>Measure &amp; Hysteresis</b> |
|-------------------------------------------------------------------------------|-------------------------------|------------------|---------------------------|---------------------------------|
| Cooling fan; left-most of three<br>fans, rear-most blade within<br>fan unit.  | Fan1A<br>$\ddot{\phantom{0}}$ | LNR assert       | 1000                      | Speed RPM                       |
|                                                                               |                               | LC assert        | 2000                      | Negative 500                    |
|                                                                               |                               | LNR deassert     |                           | Positive 500                    |
|                                                                               |                               | LC deassert      |                           |                                 |
| Cooling fan; left-most of three<br>fans, front-most blade within<br>fan unit. | Fan1B<br>$\Box$               | LNR assert       | 1000                      | Speed RPM                       |
|                                                                               |                               | LC assert        | 2000                      | Negative 500                    |
|                                                                               |                               | LNR deassert     |                           | Positive 500                    |
|                                                                               |                               | LC deassert      |                           |                                 |
| Cooling fan; center of three<br>fans, rear-most blade within<br>fan unit.     | Fan2A<br>$\Box$               | LNR assert       | 1000                      | Speed RPM                       |
|                                                                               |                               | LC assert        | 2000                      | Negative 500                    |
|                                                                               |                               | LNR deassert     |                           | Positive 500                    |
|                                                                               |                               | LC deassert      |                           |                                 |
| Cooling fan; center of three<br>fans, front-most blade within<br>fan unit.    | Fan2B<br>$\bullet$            | LNR assert       | 1000                      | Speed RPM                       |
|                                                                               |                               | LC assert        | 2000                      | Negative 500                    |
|                                                                               |                               | LNR deassert     |                           | Positive 500                    |
|                                                                               |                               | LC deassert      |                           |                                 |
| Cooling fan; right-most of<br>three fans, rear-most blade<br>within fan unit. | Fan3A<br>÷.                   | LNR assert       | 1000                      | Speed RPM                       |
|                                                                               |                               | LC assert        | 2000                      | Negative 500                    |
|                                                                               |                               | LNR deassert     |                           | Positive 500                    |
|                                                                               |                               | LC deassert      |                           |                                 |

<span id="page-16-0"></span>**Table 1: SafeNet Luna Network HSM Appliance Sensors**

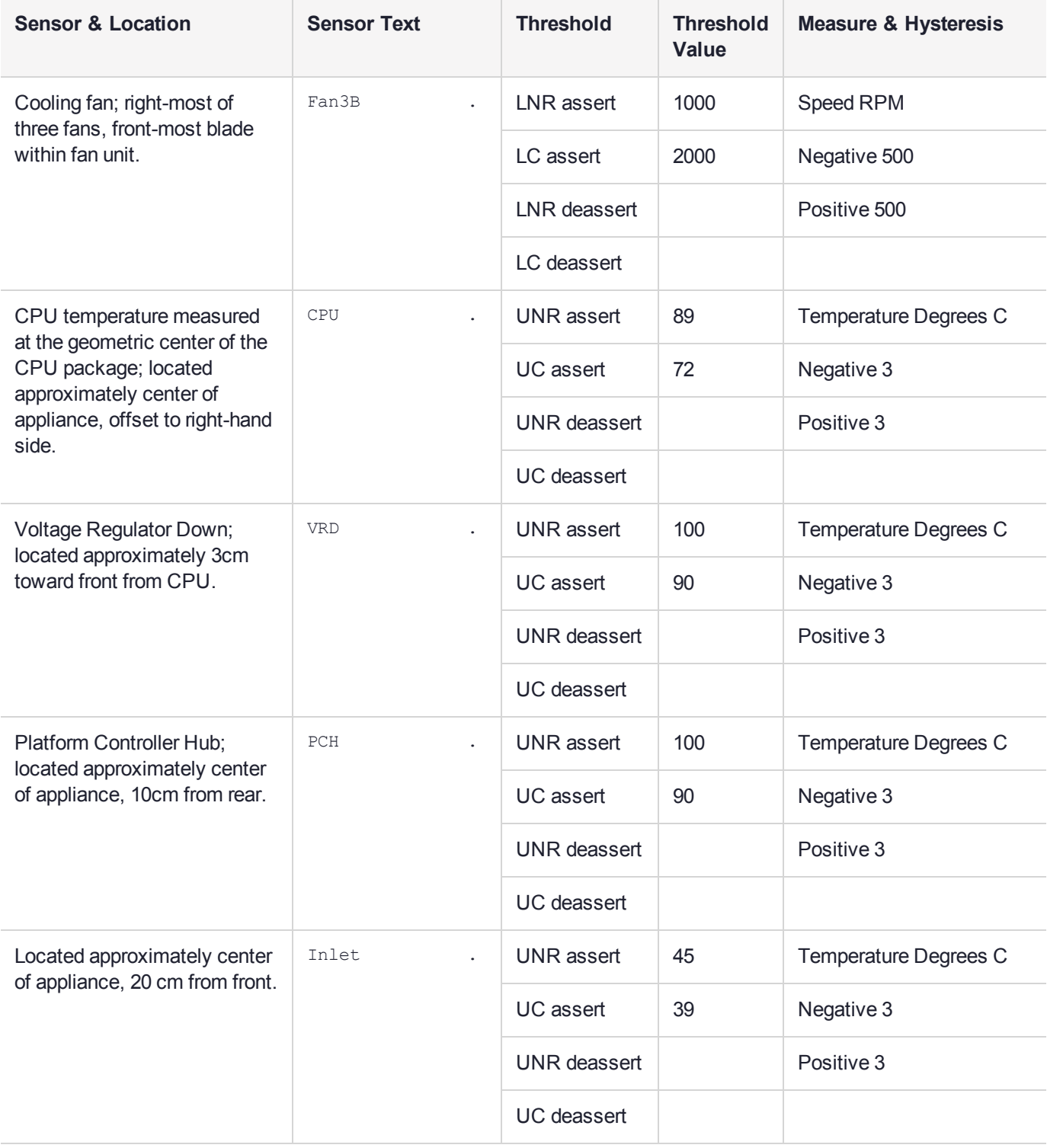

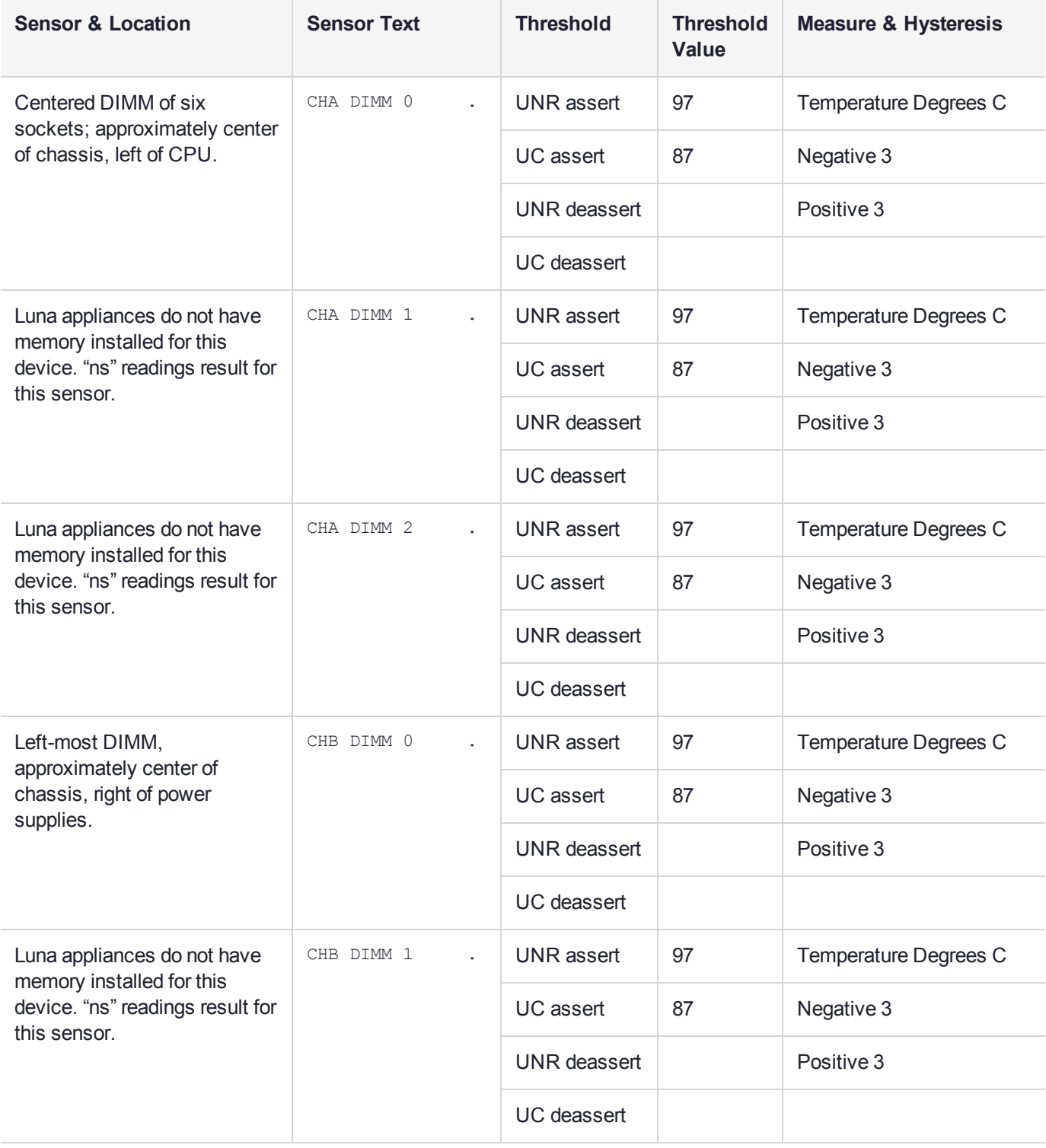

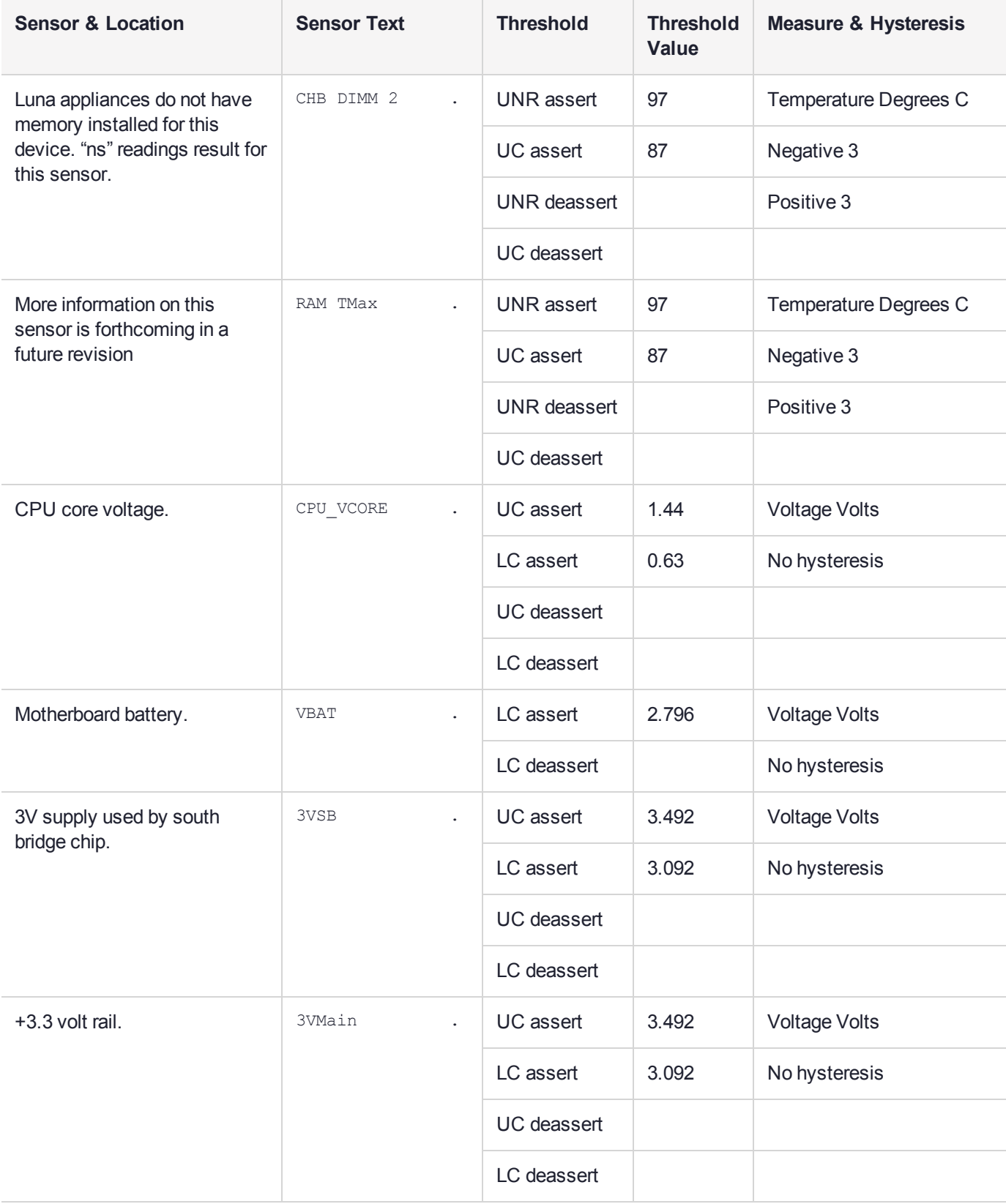

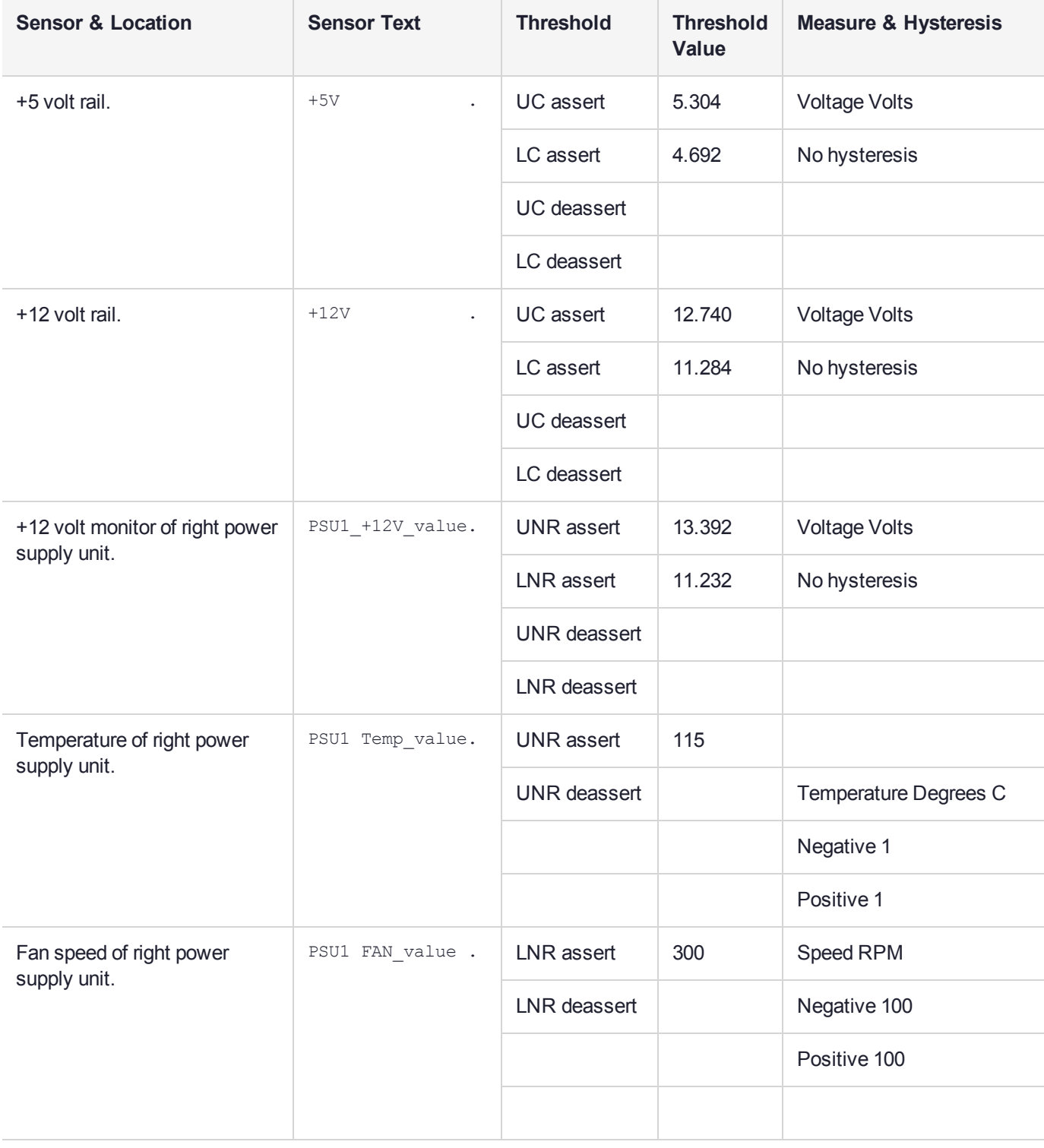

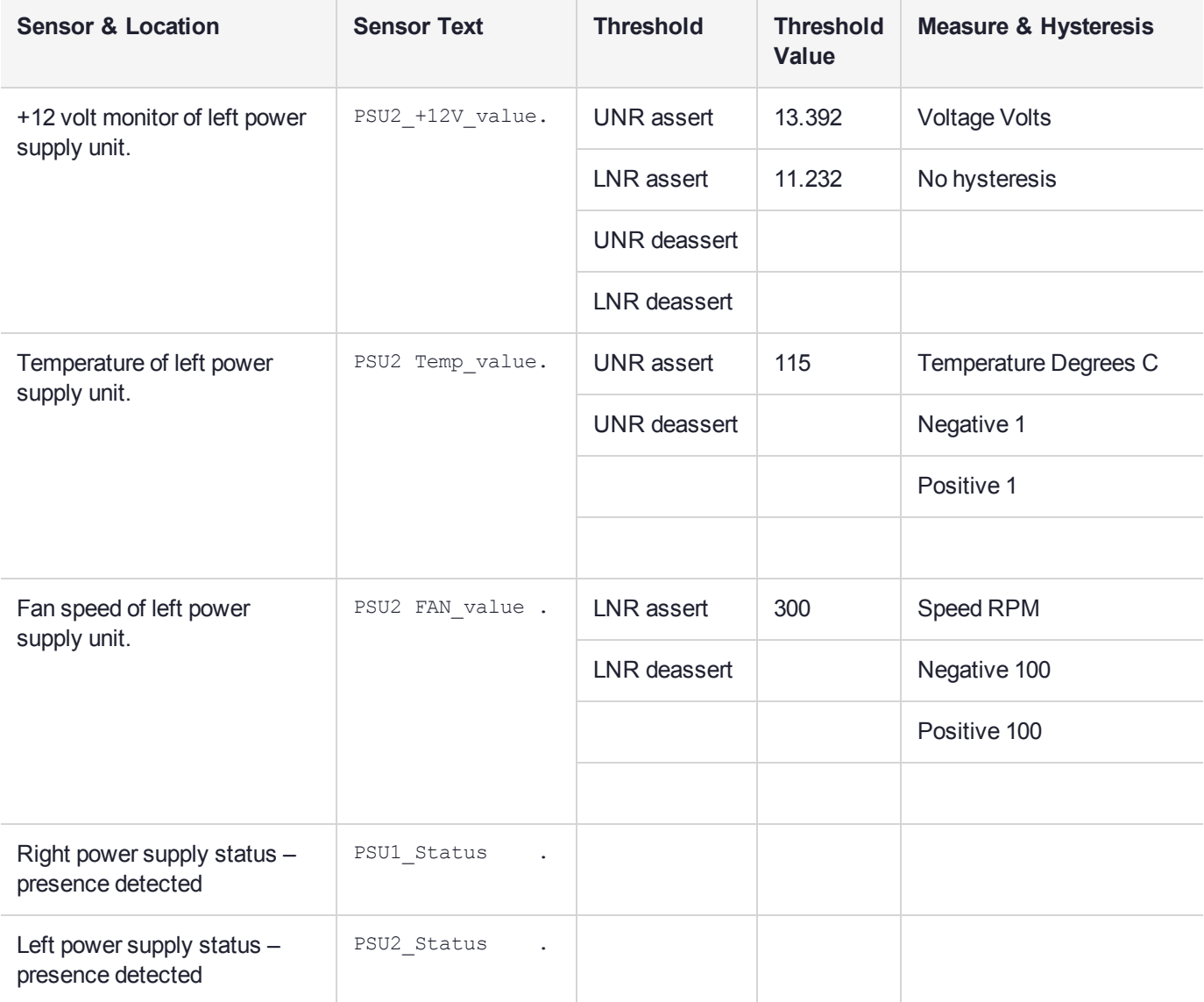

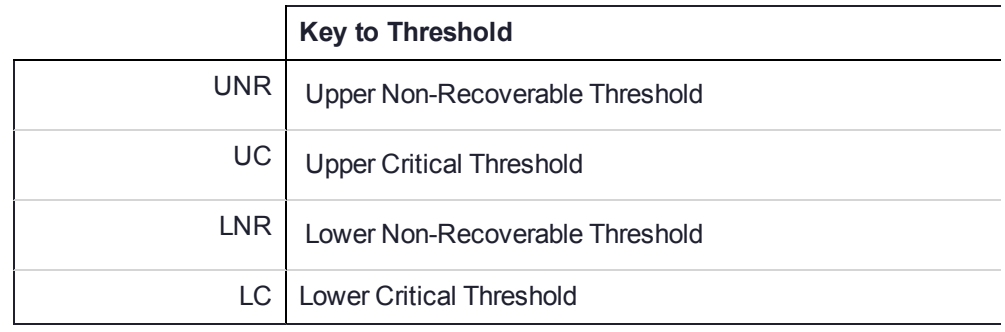

### <span id="page-21-0"></span>Threshold Events

#### Here is an example sensor log.

2012 Feb 29 12:05:01 myLuna local4 notice ipmievd: Fan sensor Fan3B . Lower Critical going low (Reading 0 < Threshold 2000 RPM)

Most of the sensors monitored by IPMI on the SafeNet Luna Network HSM appliance generate thresholdbased events. Threshold events occur when a sensor reading changes by an amount that crosses a configured boundary defined in the sensor data repository. THE IPMI specification defines six thresholds; the SafeNet Luna Network HSM appliance generates log messages on four of them. The four thresholds are:

- **1.** Upper Non-Recoverable (UNR)
- **2.** Upper Critical (UC)
- **3.** Lower Non-Recoverable (LNC)
- **4.** Lower Critical (LC)

Upper and lower critical thresholds are 'fatal' and mean that the hardware is exceeding above or below a specified rating respectively. Upper and lower non-recoverable thresholds are 'potential damage' and mean that the hardware is in jeopardy or damaged.

A sensor value can change in one of two ways. It can go to an active state which IPMI calls asserted. The second state is inactive or de-asserted.

IPMI also allows for a sensor to have a hysteresis. The importance of having a hysteresis is to reduce the chance of a "flood" of events as the sensor hovers around a threshold. For example, if a fan sensor has a going-low threshold of 1000 RPM and the reading goes slightly above and below this value repeated, IPMI will generate an event for every assertion and de-assertion as the reading crosses the 1000 RPM threshold. With a hysteresis of 100, for example, the event would assert at 1000 RPM but not de-assert until the reading was 1100 RPM or greater.

Combining the thresholds, hysteresis and state changes, IPMI has a means to create an event to describe what a sensor is doing. "Event [Assertion/Desertion](#page-22-0) Thresholds" below from the IPMI specification illustrates event assertion and desertion at different thresholds.

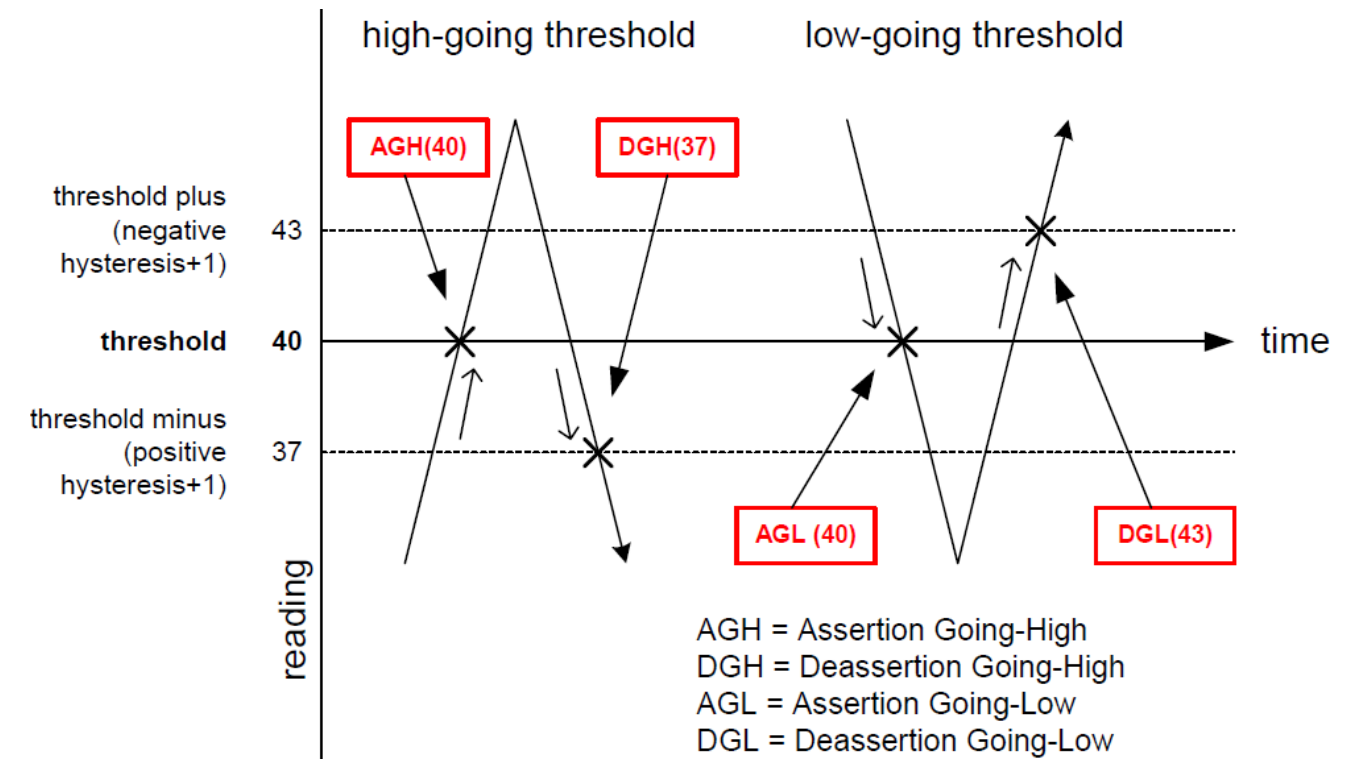

#### <span id="page-22-0"></span>**Figure 1: Event Assertion/Desertion Thresholds**

To apply the meaning of thresholds, hysteresis and states, consider a real sensor on the Luna appliance: a cooling fan. A normal fan speed varies but generally ranges between 4000 RPM and 6000 RPM. The fan speed can fall below a threshold (e.g., when it fails) or rise above a threshold (e.g., when the ambient air temperature rises and more cooling is necessary). By way of an example, assume that someone impedes the propeller of a fan blade to slow it down but not stop it entirely. After ten seconds, our antagonist impedes the fan blade so that it is barely turning. This sequence of events results in two log messages. The first represents a lower critical assertion going low; the second, a lower non-recoverable assertion going low.

2012 Feb 29 12:05:01 myLuna local4 notice ipmievd: Fan sensor Fan3B . Lower Critical going low (Reading 1600 < Threshold 2000 RPM) 2012 Feb 29 12:05:11 myLuna local4 notice ipmievd: Fan sensor Fan3B . Lower Nonrecoverable going low (Reading 500 < Threshold 1000 RPM)

Correlating the information in these two log messages with the data in third, fourth and fifth columns of "SafeNet Luna Network HSM Appliance [Sensors" on](#page-16-0) page 17, note that the first log message results because the fan speed has dropped below 2000 RPM to a reading of 1600 RPM (LC assert: 2000). The second message results because the fan speed has now crossed the non-recoverable threshold of 1000 RPM (LNR assert: 1000).

After some period, with one less fan to cool the appliance, it begins to heat up, leading to the baseboard management controller to command the remaining fans to speed up. At this time, our antagonist discontinues impeding the fan blade. It immediately begins to spin and joins the other five at a higher-than-normal RPM. When the BMC detects the temperature back at a normal value, the BMC commands the fans to return to their normal speeds. The following log message records this event, the sensor de-asserting the last threshold change. Note that several seconds have elapsed after the fan threshold deserted the LNR event and IPMI detected the change and read the sensor. Hence, the reading of 15900 represents a sensor value when the fans are at maximum revolutions.

2012 Feb 29 12:05:21 myLuna local4 notice ipmievd: Fan sensor Fan3B . Lower Nonrecoverable going low (Reading 15900 < Threshold 1000 RPM) Upon examining log messages, you might also observe instances where two messages similar to the following examples occur in close proximity:

2012 Feb 29 12:05:01 myLuna local4 notice ipmievd: Fan sensor Fan3B . Lower Critical going low (Reading 0 < Threshold 2000 RPM) 2012 Feb 29 12:05:51 myLuna local4 notice ipmievd: Fan sensor Fan3B . Lower Nonrecoverable going low (Reading 15900 < Threshold 1000 RPM)

The first message is the event of the fan stopping. The second message is the fan speed going from very fast back to a normal range after it has become freed to spin again and join the other five fans to cool the overheating appliance. This second log message represents the de-assert LNR event: by the time IPMI has scanned and read the sensors, the fan has asserted the LNR event and subsequently de-asserted it. IPMI only generates the log message for the more recent of the two events.

### <span id="page-23-0"></span>Discrete Events

The Luna appliance reports three discrete events:

- **1.** OEM #0xa1. Because the IPMI specification does not define a power reset function, an OEM sensor serves this purpose. This OEM sensor links to a system reset function. The BMC records an event in the event log for a system reset: by pushing the power button; through a BMC reset; or via an operating system reset.
- **2.** Power Supply PSU1\_Status. This event reports the presence (asserted) or absence (de-asserted) of the right power supply.

**3.** Power Supply PSU2 Status. This event reports the presence (asserted) or absence (de-asserted) of the left power supply.

### <span id="page-24-0"></span>CPU Sensor

The CPU temperature reflects the use of the platform environment control interface (PECI) specification used for thermal management in the Intel Core 2 Duo microprocessor. PECI reports a negative value that expresses the difference between the current temperature and the thermal throttle point at which the CPU takes action to reduce speed or shut down to prevent damage. In other words, the PECI value is a relative and not an absolute temperature. The value reported by IPMI is calculated as the measured PECI value + an offset + a margin. As an example, if the PECI value is -89, the offset is 92 and the margin is 0, the IPMI reported temperature is 11 degrees C. This value is representative of a Luna appliance operating in a climate controlled data center. The important point is to monitor the CPU value in relation to the upper critical threshold of 72 degrees C and not as an absolute measure of the temperature of this sensor.

### <span id="page-24-1"></span>VRD, PCH, and Inlet Sensors

The VRD, PCK and Inlet sensor values reported by IPMI reflect real-time temperature values. They differ in readings because of the heat generated at the different locations within the chassis (e.g., inlet near fans, PCH consumes considerable power).

### <span id="page-24-2"></span>IPMI Implementation

The principal entity responsible for reporting IPMI events within the Luna appliance is a daemon called **ipmievd**. This daemon listens for events from the baseboard management controller (BMC) sent to the system event log (SEL). ipmievd polls the contents of the SEL for new events. When it receives a new event, the daemon logs it to syslog. ipmievd is a standard Linux component, used unchanged by Thales Group. The daemon is based on the **ipmitool** utility and it shares the same IPMI support and session setup options: some of the potential log messages from ipmievd originate from the ipmitool utility.

ipmievd can potentially generate hundreds of different log messages. Of these potential messages, some are sensor-specific. Other messages are unlikely but, because Thales Group uses the Linux component unchanged, are possible. The first subsection that follows describes the sensor events of most interest. The succeeding three subsections show insignificant messages, followed by the unlikely ones and debug messages.

### <span id="page-24-3"></span>Significant Log Messages

<span id="page-24-4"></span>The log messages described in this subsection are the ones that report pertinent sensor events. The IPMI daemon reports on the sensor types shown in "SafeNet Luna Network HSM Appliance Sensor [Types" below](#page-24-4).

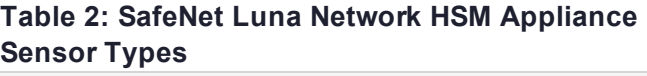

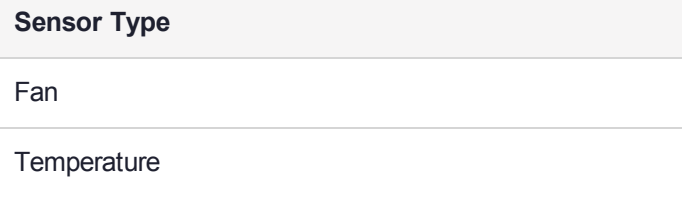

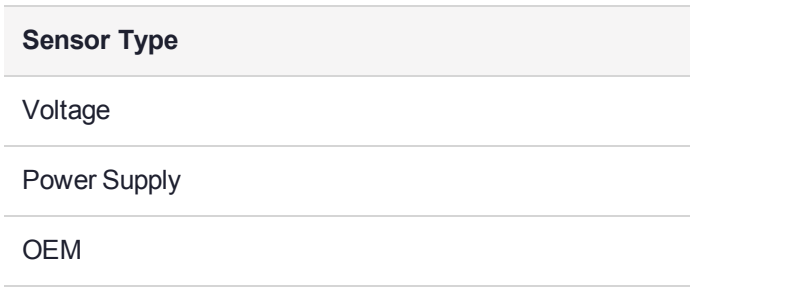

#### <span id="page-25-0"></span>**Full Sensor Record Threshold Reading**

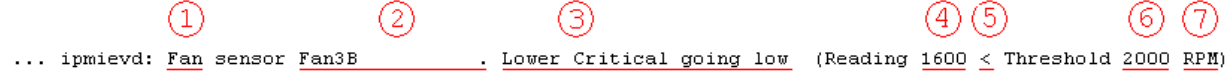

A full sensor record threshold reading message consists of the fields shown in the example above.

- **1.** This field is the sensor type, one of values from "SafeNet Luna Network HSM [Appliance](#page-24-4) Sensor Types" on the [previous](#page-24-4) page.
- **2.** This field is the specific sensor from column 2 of "SafeNet Luna Network HSM Appliance [Sensors" on](#page-16-0) [page 17](#page-16-0).
- **3.** This field is the description, formed from the threshold of column 3 of ["SafeNet](#page-16-0) Luna Network HSM Appliance [Sensors" on](#page-16-0) page 17 combined with the direction of the threshold.
- **4.** This field is the trigger reading as reported by the BMC for the sensor.
- **5.** This field is the comparison that resulted in the event.
- **6.** This field is the threshold value of column 4 of "SafeNet Luna Network HSM Appliance [Sensors" on](#page-16-0) [page 17](#page-16-0) for the applicable threshold.
- **7.** This field is the unit of measure from column 5 of "SafeNet Luna Network HSM Appliance [Sensors" on](#page-16-0) [page 17](#page-16-0).

Reproducing all possible threshold messages within this document is impractical. Rather, a more reasonable solution is to provide guidance for how to parse threshold messages.

- **1.** Parse for ipmievd and Threshold in the log message.
- **2.** Determine whether the event is an assertion or de-assertion. Use fields **4**, **5** and **6** for this step. The event is an assertion if the logical evaluation of the statement formed from these three fields is true (e.g., Reading  $1600 <$  Threshold 2000 RPM). Otherwise, the event is a de-assertion (e.g., Reading 15900  $<$ Threshold 1000 RPM).
- **3.** Parse the remaining fields to obtain the sensor type, specific sensor affected, the trigger reading, the threshold, the threshold value and the unit of measure.

With the information of the above list, you have the information available to create custom messages and/or take specific actions for threshold events.

#### **Compact Sensor Record Asserted/Deasserted**

```
2012 Feb 29 12:05:01 myLuna  local4 notice  ipmievd: Power Supply sensor PSU2 Status
Failure detected Asserted
2012 Feb 29 12:05:01 myLuna  local4 notice  ipmievd: Power Supply sensor PSU2 Status
Failure detected Deasserted
```
The first field after ipmievd: is the sensor type: see "SafeNet Luna Network HSM [Appliance](#page-24-4) Sensor [Types" on](#page-24-4) page 25. The text after sensor is the specific sensor from column 2 of ["SafeNet](#page-16-0) Luna Network HSM Appliance [Sensors" on](#page-16-0) page 17. The text after the dash is the description of the event with a specific indication of either Asserted or De-asserted at the end of the message.

You should review these messages within the context of any administrative or maintenance activities carried out on the Luna appliance. The severity and action depends upon what is reported. In the two examples above, the first log message indicates that PSU2 failed (e.g., A/C lost) while the second message indicates that PSU2 once again became operational.

#### **Non-Specific Sensor Record with Description**

```
2012 Feb 29 12:05:01 myLuna  local4 notice  ipmievd: Power Supply sensor - Transition to Power Off
2012 Feb 29 12:05:01 myLuna  local4 notice  ipmievd: OEM sensor - OEM Specific
2012 Feb 29 12:05:01 myLuna  local4 notice  ipmievd: Power Unit sensor - Failure detected*
```
#### **\*** Reported by BMC firmware on older Luna appliances.

These messages represent log entries for non-specific sensor records as per the IPMI specification. The first field after ipmievd: is the sensor type: see "SafeNet Luna Network HSM [Appliance](#page-24-4) Sensor Types" on [page 25](#page-24-4). The text after the dash is the description of the event.

Like the compact sensor records, the context of any administrative or maintenance activities carried out on the SafeNet Luna Network HSM appliance as well as the description affects the action appropriate for the log message.

### <span id="page-26-0"></span>Insignificant Log Messages

The following log messages represent start up notices for ipmievd.

#### **Reading Sensors**

2012 Feb 29 12:05:01 myLuna local4 notice ipmievd: Reading sensors... This message indicates that the IPMI monitoring daemon successfully started just prior to setting up the event handler.

#### **Waiting For Events**

2012 Feb 29 12:05:01 myLuna local4 notice ipmievd: Waiting for events... This message indicates that the IPMI monitoring daemon successfully established communication with the IPMI device driver to relay events.

### <span id="page-26-1"></span>Unlikely Log Messages

Under normal circumstances, you should not see any of these log messages. If you do, please contact Thales Group Technical Support to report the message and seek guidance on what to do next.

#### **No ipmievd Messages in Log File**

If you do not see any ipmievd messages in the messages log file, check to see if rsyslogd is running.

#### **Kernel Panic**

2012 Feb 29 12:05:01 myLuna local4 alert ipmievd: Linux kernel panic: mod xyz fai

A "panic" is an unrecoverable system error detected by the Linux kernel. A panic can result from unhandled processor exceptions such as references to invalid memory addresses. In the case of an IPMI-reported panic, the likely cause is a hardware failure such as a failed RAM cell, errors in the arithmetic functions of the processor or an overheating/damaged processor. If you find this message in the log files, review other messages around it for an indication of what might have failed. Power up the appliance again and monitor for similar events.

#### **OEM Record**

2012 Feb 29 12:05:01 myLuna local4 notice ipmievd: IPMI Event OEM Record 0xa1 Thales Group knows of no OEM records for the Luna appliance.

#### **Sensor Record without Description**

2012 Feb 29 12:05:01 myLuna local4 notice ipmievd: Power Supply sensor 0xa2 Sensor records with description should be all that the daemon reports. Note that the difference between a sensor record with a description versus one without is the dash after the word sensor in the message. See the subsection "Full Sensor Record Threshold [Reading" on](#page-25-0) page 26 for a discussion of the records you should be most interested in.

#### **Full Sensor Record for Discrete and OEM Events**

2012 Feb 29 12:05:01 myLuna local4 notice ipmievd: Power Supply sensor PSU1\_Status . 2012 Feb 29 12:05:01 myLuna local4 notice ipmievd: Power Supply sensor PSU1\_Status . some status message

A "full sensor record" is one formatted as <sensor name> sensor <full sensor name> <description>. This formatting is for discrete and OEM sensor events for which the SafeNet Luna Network HSM appliance reports none of these types.

#### **Compact Sensor Record With No Event Direction**

2012 Feb 29 12:05:01 myLuna local4 notice ipmievd: Power Supply sensor PSU2 Status Failure detected

This formatting is for compact sensor records with no direction reported for the threshold change. Thales Group is not aware of any events that report a message according to this format.

#### **Sensor Record With Only Sensor Number**

2012 Feb 29 12:05:01 myLuna local4 notice ipmievd: Fan sensor 16 Thales Group is not aware of any events that report a message according to this format.

#### **BMC Event Message Buffer Failure**

```
2012 Feb 29 12:05:01 myLuna  local4 err  ipmievd: Get BMC Global Enables command failed
2012 Feb 29 12:05:01 myLuna  local4 err  ipmievd: Get BMC Global Enables command failed: 71
2012 Feb 29 12:05:01 myLuna  local4 err  ipmievd: Set BMC Global Enables command failed
2012 Feb 29 12:05:01 myLuna  local4 err  ipmievd: Set BMC Global Enables command failed: 23
Before the IPMI daemon can log messages, it must first open the BMC event message buffer. Under normal
circumstances, this operation succeeds.
```
#### **Unable to Receive IPMI Message**

2012 Feb 29 12:05:01 myLuna local4 err ipmievd: Unable to receive IPMI message The SafeNet Luna Network HSM appliance loads the IPMI device drivers before starting the IPMI daemon. This message means that the request to the device driver for an IPMI event message failed.

#### **No Event Data**

2012 Feb 29 12:05:01 myLuna local4 err ipmievd: No data in event All IPMI messages for the SafeNet Luna Network HSM appliance have well-formed event data. This message means that the IPMI daemon read an event from the IPMI message buffer but the event had no data associated with it.

#### **Not An Event**

2012 Feb 29 12:05:01 myLuna local4 err ipmievd: Type 9 is not an event Only the asynchronous event receive type should be available in the BMC event message buffer. This message means that the IPMI daemon read an event from the IPMI message buffer that was not the expected asynchronous receive type.

#### **Unable to Read from IPMI Device**

2012 Feb 29 12:05:01 myLuna local4 critical ipmievd: Unable to read from IPMI device This message means that the IPMI daemon failed to read from the event message buffer while polling for events.

#### **Get SEL Info Command Failed**

2012 Feb 29 12:05:01 myLuna local4 err ipmievd: Get SEL Info command failed 2012 Feb 29 12:05:01 myLuna local4 err ipmievd: Get SEL Info command failed: 80 These messages indicate that the IPMI daemon was unable to get the system event log information for the storage network function.

#### **SEL Buffer Use**

2012 Feb 29 12:05:01 myLuna local4 warning ipmievd: SEL buffer used at 85%, please consider clearing the SEL buffer

This message means that the sensor event log buffer is filling faster than events can be processed by the IPMI daemon.

#### **SEL Buffer Overflow**

2012 Feb 29 12:05:01 myLuna local4 alert ipmievd: SEL buffer overflow, no SEL message can be logged until the SEL buffer is cleared This message means that the sensor event log buffer is full and no new messages can be queued.

#### **Unable to Retrieve SEL Data**

2012 Feb 29 12:05:01 myLuna local4 err ipmievd: Unable to retrieve SEL data This message means that the IPMI daemon was unable to receive sensor event log data when it should have.

#### **SEL Overflow on Check for Waiting Events**

2012 Feb 29 12:05:01 myLuna local4 notice ipmievd: SEL overflow is cleared

2012 Feb 29 12:05:01 myLuna local4 alert ipmievd: SEL buffer overflow, no new SEL message will be logged until the SEL buffer is cleared

2012 Feb 29 12:05:01 myLuna local4 warning ipmievd: SEL buffer is 85% full, please consider clearing the SEL buffer

The IPMI daemon should process sensor event log messages in a timely fashion. These messages mean that the daemon is falling behind in doing so.

#### **PID File Already Exists**

2012 Feb 29 12:05:01 myLuna local4 err ipmievd: PID file '/var/run/ipmievd.pid0' already exists. 2012 Feb 29 12:05:01 myLuna local4 err ipmievd: Perhaps another instance is already running. These messages suggest: a failure of the operating system or file structure within the appliance; or a configuration error within a Thales Group-provided component.

#### **Failed to Open PID File**

2012 Feb 29 12:05:01 myLuna local4 err ipmievd: Failed to open PID file '/var/run/ipmievd.pid0' for writing. Check file permission.

This message suggests a failure of the operating system or file structure within the appliance.

#### **Unable to Open SDR File**

2012 Feb 29 12:05:01 myLuna local4 err ipmievd: Unable to open SDR for reading This message suggests a failure in the IPMI subsystem.

#### **Malloc Failure**

2012 Feb 29 12:05:01 myLuna local4 err ipmievd: ipmitool: malloc failure This message indicates that the system is low on virtual memory while attempting to create a cache for the sensor data repository.

#### **IPMI Event Setup Failed**

2012 Feb 29 12:05:01 myLuna local4 err ipmievd: Could not enable event message buffer 2012 Feb 29 12:05:01 myLuna local4 err ipmievd: Could not enable event receiver 2012 Feb 29 12:05:01 myLuna local4 err ipmievd: Error setting up Event Interface open These messages indicate a failure of the ipmievd daemon to establish the interface via the IPMI device driver to relay events.

#### **Error Waiting For Events**

2012 Feb 29 12:05:01 myLuna local4 err ipmievd: Error waiting for events! This message indicates a failure by the daemon to wait for events relayed via the IPMI device driver.

#### **Unable to Load Event Interface**

2012 Feb 29 12:05:01 myLuna local4 err ipmievd: Unable to load event interface This message indicates a failure by the daemon to establish the IPMI event interface.

#### **Invalid Interface**

2012 Feb 29 12:05:01 myLuna local4 err ipmievd: Invalid Interface for OpenIPMI Event Handler: <xxxxx>

This message suggests a corrupted disk system or a configuration error: the only potential value for <xxxxx> is "open."

#### <span id="page-29-0"></span>Debug Messages

Thales Group does not enable logging of debug messages from the IPMI daemon. If in future Thales Group does enable this level of log messages, this subsection describes the possible messages you might find in the log files.

#### **BMC Event Message Buffer Opened**

2012 Feb 29 12:05:01 myLuna local4 debug ipmievd: BMC Event Message Buffer enabled This message indicates that the IPMI daemon successfully opened the BMC event message buffer.

#### **BMC Event Message Debug**

2012 Feb 29 12:05:01 myLuna local4 debug ipmievd: netfn:6 cmd:5 ccode:80 This message shows the network function code, command and completion code of the raw IPMI message.

#### **SEL Watch Debug**

```
2012 Feb 29 12:05:01 myLuna  local4 debug  ipmievd: SEL count is 3
2012 Feb 29 12:05:01 myLuna  local4 debug  ipmievd: SEL freespace is 1502
2012 Feb 29 12:05:01 myLuna  local4 debug  ipmievd: SEL Percent Used: 80%
2012 Feb 29 12:05:01 myLuna  local4 debug  ipmievd: SEL Overflow: false
2012 Feb 29 12:05:01 myLuna  local4 debug  ipmievd: SEL Next ID: 00da
2012 Feb 29 12:05:01 myLuna  local4 debug  ipmievd: SEL lastid is 00d9
2012 Feb 29 12:05:01 myLuna  local4 debug  ipmievd: Current SEL count is 4
2012 Feb 29 12:05:01 myLuna  local4 debug  ipmievd: Current SEL lastid is 00ac
2012 Feb 29 12:05:01 myLuna  local4 debug  ipmievd: SEL count is 0 (old=3), resetting lastid to 0
2012 Feb 29 12:05:01 myLuna  local4 debug  ipmievd: SEL count lowered, new SEL lastid is 0112
2012 Feb 29 12:05:01 myLuna  local4 debug  ipmievd: SEL Read ID: 023f
2012 Feb 29 12:05:01 myLuna  local4 debug  ipmievd: New Events
```
#### These messages show details of the sensor event log at various processing points within the daemon.

#### **Sensors Cached**

2012 Feb 29 12:05:01 myLuna ipmievd: Getting 8 bytes from SDR at offset 64 2012 Feb 29 12:05:01 myLuna ipmievd: SDR reservation cancelled. Sleeping a bit and retrying... 2012 Feb 29 12:05:01 myLuna ipmievd: Sensors cached These messages indicate that the IPMI daemon successfully generated a fast lookup cache for the sensor data repository.

#### **IPMI Event Setup**

 Feb 29 12:05:01 myLuna ipmievd: Enabling event message buffer Feb 29 12:05:01 myLuna ipmievd: Enabling event receiver Feb 29 12:05:01 myLuna ipmievd: Getting 8 bytes from SDR at offset 64 These messages log the process to set up the IPMI event interface.

### <span id="page-30-0"></span>SMART

Self-Monitoring, Analysis and Reporting Technology (SMART) is a technology built into modern hard drives to monitor the health of the drive and anticipate failures. The two classes of failures are: predictable and unpredictable. Examples of predicable failures are increased number of bad sectors and increased temperature from wear; they typically occur from slow processes. Unpredictable failures occur without warning and suddenly; for example, a hard drive dropped may report more than a normalized number of read errors.

The hard drives within SafeNet Luna Network HSM appliances implements SMART. A background process called the SMART control daemon (**smartd**) starts automatically at power up and is responsible for monitoring the hard drive via the SMART technology in it. The daemon records its findings via syslog.

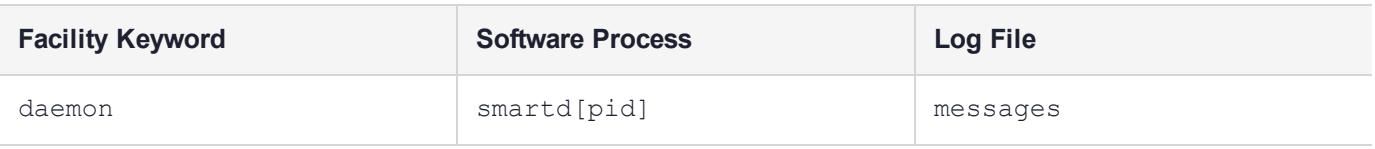

### <span id="page-31-0"></span>SMART Attributes

From LunaSH, you can query the SMART attributes (Luna SA/SP: status disk; Luna IS: system disk). The example below shows the SMART attributes reported from the shell command lunash:>**status disk**:

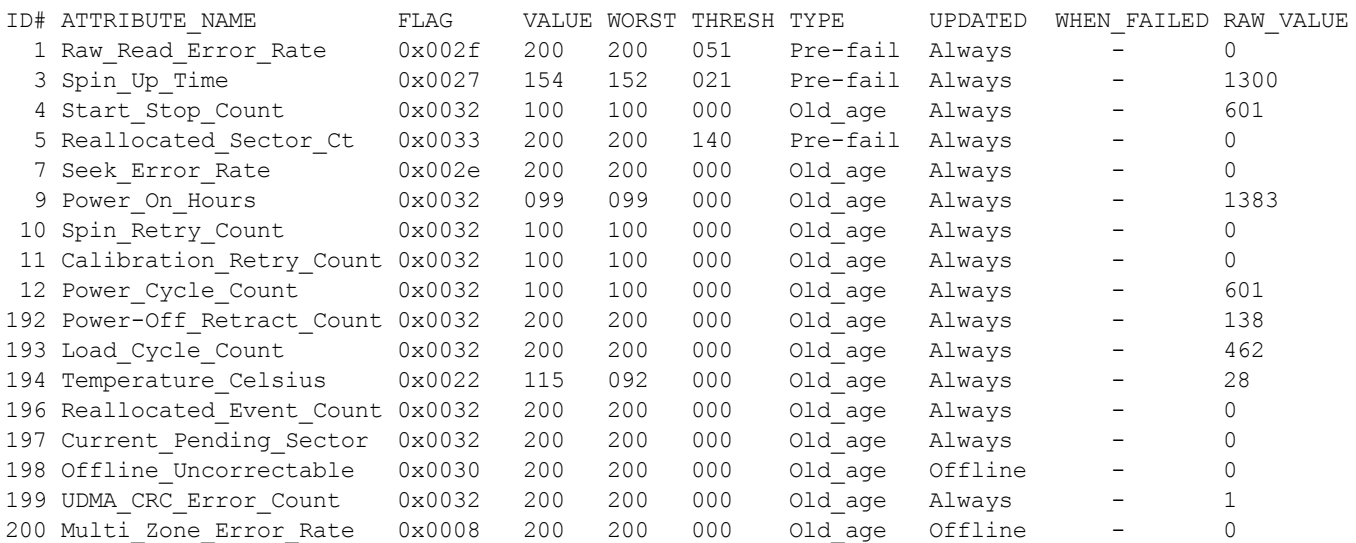

The ID# and ATTRIBUTE NAME columns are the SMART attribute defined by the drive vendor. Note that vendors have generally standardized on the attributes and their meaning. The FLAG column indicates the main purpose of each attribute; correlating to the text in the TYPE and UPDATED columns. Only the last two bits are of any significance. Bit 0 identifies whether the attribute is an advisory (0) or a pre-fail notification (1). An advisory means that the disk has exceeded its intended design life while a pre-fail notification means that the disk is predicated to fail within 24 hours. Bit 1 indicates whether attribute monitoring occurs strictly offline (0) or during offline and normal operations (1).

The RAW\_VALUE, VALUE, WORST and THRESH columns report on the specific attribute. The drive controller reports the RAW\_VALUE. VALUE is normalized where a higher value is better. As VALUE drops (i.e., becomes worse), it approaches a threshold. THRESH is the value at which SMART reports a 'threshold exceeded' event. WORST is the most extreme reading recorded for the attribute. A VALUE of 100 is an initial default value. Consider attribute #174 (Temperature) as an example to put these four values in context. The example shows the current temperature reading of the drive as 28 degrees Celsius. Normalized, this reading is 115. A value of 100 therefore is 43 degrees Celsius. The worst reading recorded is a normalized value of 092 which translates to 51 degrees Celsius. This attribute has no threshold as it represents an advisory.

Assume that the SMART control daemon generated the following log message:

2012 Feb 29 12:05:01 myLuna daemon info smartd[1234]: Device: /dev/sda, SMART Prefailure Attribute: 1 Raw Read Error Rate changed from 200 to 92

The next query of the SMART attributes might report the following information for attribute #1:

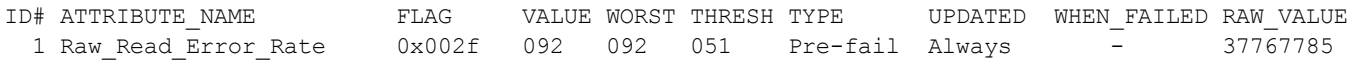

If the drive controller reads a value that, once normalized, is less than or equal to the THRESH value, the daemon generates a critical log message and a query of the SMART attributes reports a VALUE less than or equal to THRESH as the following example shows.

2012 Feb 29 12:05:01 myLuna daemon crit smartd[1234]: Device: /dev/sda, SMART Prefailure Attribute: 1 Raw Read Error Rate changed from 92 to 51

ID# ATTRIBUTE\_NAME FLAG VALUE WORST THRESH TYPE UPDATED WHEN\_FAILED RAW\_VALUE 1 Raw\_Read\_Error\_Rate 0x002f 051 051 051 Pre-fail Always FAILING\_NOW 4528445 The WHEN\_FAILED column indicates that the attribute has reached the THRESH value.

#### <span id="page-32-0"></span>Significant Expected Log Messages

#### **Banner at Start Up**

2012 Feb 29 12:05:01 myLuna daemon info smartd[1234]: smartd version 5.38 [i686-redhat-linuxgnu] Copyright (C) 2002-8 Bruce Allen 2012 Feb 29 12:05:01 myLuna daemon info smartd[1234]: Home page is http://smartmontools.sourceforge.net/#012

These two messages are the first log entries written by the smart control daemon. When Thales Group updates the SMART control daemon to a more recent version, the following messages more closely resemble the startup banner.

2012 Feb 29 12:05:01 myLuna daemon info smartd[1234]: 1411:smartd 6.2 2013-07-26 r3841 [i686 linux-2.6.18-164.el5] (local build) 2012 Feb 29 12:05:01 myLuna daemon info smartd[1234]: Copyright (C) 2002-13, Bruce Allen, Christian Franke, www.smartmontools.org

#### **Read Configuration File**

2012 Feb 29 12:05:01 myLuna daemon info smartd[1234]: Opened configuration file /etc/smartd.conf 2012 Feb 29 12:05:01 myLuna daemon info smartd[1234]: Configuration file /etc/smartd.conf parsed.

These messages indicate that the SMART control daemon successfully opened and read the contents of the configuration file that contains the directives for how the daemon is to operate. When Thales Group updates the daemon to a newer release, the location of the configuration file will change as represented in the follow examples.

2012 Feb 29 12:05:01 myLuna daemon info smartd[1234]: Opened configuration file /usr/local/etc/smartd.conf 2012 Feb 29 12:05:01 myLuna daemon info smartd[1234]: Configuration file /usr/local/etc/smartd.conf parsed.

#### **Monitoring Devices at Start Up**

2012 Feb 29 12:05:01 myLuna daemon info smartd[1234]: Device: /dev/sda, opened 2012 Feb 29 12:05:01 myLuna daemon info smartd[1234]: Device /dev/sda: using '-d sat' for ATA disk behind SAT layer. 2012 Feb 29 12:05:01 myLuna daemon info smartd[1234]: Device: /dev/sda, opened 2012 Feb 29 12:05:01 myLuna daemon info smartd[1234]: Device: /dev/sda, not found in smartd database. 2012 Feb 29 12:05:01 myLuna daemon info smartd[1234]: Device: /dev/sda, enabled SMART Attribute Autosave. 2012 Feb 29 12:05:01 myLuna daemon info smartd[1234]: Device: /dev/sda, enabled SMART Automatic Offline Testing.

2012 Feb 29 12:05:01 myLuna daemon info smartd[1234]: Device: /dev/sda, is SMART capable. Adding to "monitor" list.

2012 Feb 29 12:05:01 myLuna daemon info smartd[1234]: Monitoring 0 ATA and 1 SCSI devices These messages indicate that the SMART control daemon was successful in starting up and identifies the type and number of each device the daemon is monitoring. For SafeNet Luna Network HSM appliances, only one serial ATA device applies. The daemon opens the device to query its capabilities [the first message in the examples above]. The daemon uses SCSI/ATA Translation (SAT) to enable communication with the drive [the second message]. In SAT mode, the daemon reopens the device [third message] and looks for it in an internal database [fourth message] but does not find an entry for the device. The smart.conf file sets the directives for the daemon and these directives include attribute autosave (**-S** on) and automatic offline testing (**-o** on) [fifth and sixth messages]. Turning on attribute autosave instructs the disk drive to use non-volatile storage for attributes such as error counters, power-up hours and other useful data so that these values do not get reset to zero the next time the device is power-cycled. Turning on automatic offline testing instructs the drive to update certain SMART attributes every four hours. The disk used in the SafeNet Luna Network HSM appliance is SMART-capable [seventh message] so the daemon monitors it [eighth message].

In preparing this document, Thales Group reviewed the source code of a newer version of the smart control daemon. Thales Group plans to update the daemon at some future date. The next set of messages show the messages this new daemon outputs at start up.

2012 Feb 29 12:05:01 myLuna daemon info smartd[1234]: Device: /dev/sda, type changed from 'scsi' to 'sat' 2012 Feb 29 12:05:01 myLuna daemon info smartd[1234]: Device: /dev/sda [SAT], opened 2012 Feb 29 12:05:01 myLuna daemon info smartd[1234]: Device: /dev/sda [SAT], WDC WD2500BHTZ-04JCPV0, S/N:WD-WX11EC1TE568, WWN:5-0014ee-058a177e6, FW:04.06A00, 250 GB 2012 Feb 29 12:05:01 myLuna daemon info smartd[1234]: Device: /dev/sda [SAT], not found in smartd database. 2012 Feb 29 12:05:01 myLuna daemon info smartd[1234]: Device: /dev/sda [SAT], enabled SMART Attribute Autosave. 2012 Feb 29 12:05:01 myLuna daemon info smartd[1234]: Device: /dev/sda [SAT], enabled SMART Automatic Offline Testing. 2012 Feb 29 12:05:01 myLuna daemon info smartd[1234]: Device: /dev/sda [SAT], is SMART capable. Adding to "monitor" list. 2012 Feb 29 12:05:01 myLuna daemon info smartd[1234]: Monitoring 1 ATA and 0 SCSI devices 2012 Feb 29 12:05:01 myLuna daemon info smartd[1234]: Device: /dev/sda [SAT], initial Temperature is 28 Celsius (Min/Max ??/28)

The SMART control daemon opens the device [third message] and successfully queries it for device-specific information [fourth message]. Similar messages follow in the output. The newer daemon reports the initial temperature reading from a sensor built into the disk [tenth message].

#### **Fork Into Background Process**

2012 Feb 29 12:05:01 myLuna daemon info smartd[1234]: smartd has fork()ed into background mode. New PID=23509.

This message indicates that the startup sequence for the smart control daemon completed successfully, leading to the daemon to fork into a background mode process as exhibited if you query the process list.

root 23509 1 0 11:04 ? 00:00:00 /usr/sbin/smartd -q never

#### **Self Tests**

```
2012 Feb 29 12:05:01 myLuna  daemon info  smartd[1234]:  Device: /dev/sda, starting scheduled
Short Self-Test.
2012 Feb 29 12:05:01 myLuna  daemon info  smartd[1234]:  Device: /dev/sda, starting scheduled Long
Self-Test.
```
These messages record that the smart-enabled drive ran a short and/or long self-test. The short self-test runs daily; the long self-test runs weekly, an hour after the short test. These tests usually run early in the morning.

#### **Attribute Change**

 Feb 29 12:05:01 myLuna daemon info smartd[1234]: Device: /dev/sda, SMART Usage Attribute: Seek\_Error\_Rate changed from 100 to 200 Feb 29 12:05:01 myLuna daemon info smartd[1234]: Device: /dev/sda, SMART Usage Attribute: 9 Power On Hours changed from 100 to 99

2012 Feb 29 12:05:01 myLuna daemon info smartd[1234]: Device: /dev/sda, SMART Usage Attribute: 200 Multi\_Zone\_Error\_Rate changed from 100 to 200

These messages show changes in SMART attributes. The log severity of info means that the new values are still within acceptable ranges.

#### **Prefailure Change**

2012 Feb 29 12:05:01 myLuna daemon info smartd[1234]: Device: /dev/sda, SMART Prefailure Attribute: 1 Raw Read Error Rate changed from 100 to 200 Messages such as this example show changes in SMART pre-failure attributes.

#### **Temperature Change**

2012 Feb 29 12:05:01 myLuna daemon info smartd[1234]: Device: /dev/sda, Temperature changed +5 Celsius to 37 Celsius (Min/Max 26/37)

This message is common in the log file and indicates a change in temperature measured at the hard disk sensor. The SMART control daemon monitors the sensor once every 30 minutes and logs the temperature if it has changed from the last reading.

#### **Temperature Limit Reached**

2012 Feb 29 12:05:01 myLuna daemon crit smartd[1234]: Device: /dev/sda, Temperature 45 Celsius reached limit of 44 Celsius (Min/Max 31/49)

This message indicates that the temperature measured at the hard disk drive reached an upper limit for normally expected readings.

#### **Critical Temperature Change**

2012 Feb 29 12:05:01 myLuna daemon crit smartd[1234]: Device: /dev/sda, Temperature 49 Celsius reached critical limit of 48 Celsius (Min/Max 31/49)

This message indicates that the temperature measured at the hard disk drive exceeds the critical upper limit.

#### **Received Exit Signal**

2012 Feb 29 12:05:01 myLuna daemon info smartd[1234]: smartd received signal 15: Terminated 2012 Feb 29 12:05:01 myLuna daemon info smartd[1234]: smartd received signal 3: Quit 2012 Feb 29 12:05:01 myLuna daemon crit smartd[1234]: smartd received signal <#>: <Xxxxxxx> These messages indicate that the SMART control daemon received an exit signal.  $\text{info}$  severity messages are normal and expected;  $crit$  severity messages are not. In the latter case, the signal number is <#> and the text translation of this signal is  $\langle Xxxxxx\rangle$ .

#### <span id="page-34-0"></span>Unexpected Log Messages

Under normal circumstances, you should not see any of these log messages. If you do so, please contact Thales Group Technical Support to report the message and seek guidance on what to do next.

#### **Configuration File not in Expected Location**

2012 Feb 29 12:05:01 myLuna daemon info smartd[1234]: No configuration file /usr/local/etc/smartd.conf found, scanning devices At start up, the SMART control daemon expects to find the configuration file for its directives in the **/usr/local/etc** directory.

#### **Cannot Open Configuration File**

2012 Feb 29 12:05:01 myLuna daemon crit smartd[1234]: <error message>: Unable to open configuration file /usr/local/etc/smartd.conf

This message indicates that although the SMART control daemon located the configuration file, the daemon was unable to open it for the reason cited by  $\leq$ error message> in the log message.

#### **Configuration File Format Errors**

2012 Feb 29 12:05:01 myLuna daemon crit smartd[1234]: Error: line 14 of file /usr/local/etc/smartd.conf is more than MAXLINELEN=256 characters. 2012 Feb 29 12:05:01 myLuna daemon crit smartd[1234]: Error: continued line 44 (actual line 14) of file /usr/local/etc/smartd.conf is more than MAXCONTLINE=1023 characters. 2012 Feb 29 12:05:01 myLuna daemon crit smartd[1234]: File /usr/local/etc/smartd.conf line 1 (drive DEVICESCAN): unknown Directive: /dev/sd4 2012 Feb 29 12:05:01 myLuna daemon crit smartd[1234]: Run smartd –D to print a list of valid Directives. 2012 Feb 29 12:05:01 myLuna daemon crit smartd[1234]: File /usr/local/etc/smartd.conf line 15 (drive /dev/sda): -s argument "(" is INVALID extended regular expression. Unmatched ( or  $\setminus$  (. 2012 Feb 29 12:05:01 myLuna daemon info smartd[1234]: File /usr/local/etc/smartd.conf line 15 (drive /dev/sda): ignoring previous Test Directive -s (S/../.././02) 2012 Feb 29 12:05:01 myLuna daemon info smartd[1234]: File /usr/local/etc/smartd.conf line 15 (drive /dev/sda): warning, character 4 (x) looks odd in extended regular expression (S/x./.././02) 2012 Feb 29 12:05:01 myLuna daemon info smartd[1234]: File /usr/local/etc/smartd.conf line 15 (drive /dev/sda): ignoring previous Address Directive -m john@email.com 2012 Feb 29 12:05:01 myLuna daemon crit smartd[1234]: Configuration file /usr/local/etc/smartd.conf has fatal syntax errors. 2012 Feb 29 12:05:01 myLuna daemon crit smartd[1234]: Configuration file /usr/local/etc/smartd.conf parsed but has no entries (like /dev/hda) 2012 Feb 29 12:05:01 myLuna daemon crit smartd[1234]: File /usr/local/etc/smartd.conf line 16 (drive /dev/sda): Directive -M 'exec' argument: missing closing quote 2012 Feb 29 12:05:01 myLuna daemon crit smartd[1234]: File /usr/local/etc/smartd.conf line 16 (drive /dev/sda): Directive -M 'exec' argument must be followed by executable path. 2012 Feb 29 12:05:01 myLuna daemon info smartd[1234]: File /usr/local/etc/smartd.conf line 16 (drive /dev/sda): ignoring previous mail Directive -M exec /usr/local/smtp 2012 Feb 29 12:05:01 myLuna daemon crit smartd[1234]: File /usr/local/etc/smartd.conf line %18 (drive /dev/sda): unknown Directive: -b 2012 Feb 29 12:05:01 myLuna daemon crit smartd[1234]: File /usr/local/etc/smartd.conf line %19 (drive /dev/sda): Missing argument to -W Directive 2012 Feb 29 12:05:01 myLuna daemon crit smartd[1234]: File /usr/local/etc/smartd.conf line %20 (drive /dev/sda): Invalid argument to -M Directive: yearly 2012 Feb 29 12:05:01 myLuna daemon crit smartd[1234]: Valid arguments to -n Directive are: never[,N][,q], sleep[,N][,q], standby[,N][,q], idle[,N][,q] \* 2012 Feb 29 12:05:01 myLuna daemon info smartd[1234]: Drive: /dev/sda, implied '-a' Directive on line 21 of file /usr/local/etc/smartd.conf 2012 Feb 29 12:05:01 myLuna daemon crit smartd[1234]: Drive: /dev/sda, -M Directive(s) on line 22 of file /usr/local/etc/smartd.conf need -m ADDRESS Directive 2012 Feb 29 12:05:01 myLuna daemon crit smartd[1234]: Drive: /dev/sda, -m <nomailer> Directive on line 23 of file /usr/local/etc/smartd.conf needs -M exec Directive 2012 Feb 29 12:05:01 myLuna daemon crit smartd[1234]: File /usr/local/etc/smartd.conf line 35 (drive /dev/sda): Directive: -i takes integer argument from 1 to 255. 2012 Feb 29 12:05:01 myLuna daemon crit smartd[1234]: File /usr/local/etc/smartd.conf line 36
(drive /dev/sda): Directive: -I has argument: on; needs integer from 1 to 255. 2012 Feb 29 12:05:01 myLuna daemon crit smartd[1234]: File /usr/local/etc/smartd.conf line 37 (drive /dev/sda): Directive: -W takes 1-3 integer argument(s) from 0 to 255. 2012 Feb 29 12:05:01 myLuna daemon crit smartd[1234]: File /usr/local/etc/smartd.conf line 38 (drive /dev/sda): Directive: -W has argument: off; needs 1-3 integer(s) from 0 to 255. These messages indicate format errors in the **smartd.conf** file. Depending upon the version of the smart control daemon, the configuration file might be **/etc/smartd.conf** or **/usr/local/etc/smartd.conf**.

**\*** This text is an example. See **man smartd.conf** for a complete list and description of directives and arguments.

#### **Cannot Register Device**

2012 Feb 29 12:05:01 myLuna daemon crit smartd[1234]: Unable to register scsi device /dev/sda at line 17 of file /usr/local/etc/smartd.conf

2012 Feb 29 12:05:01 myLuna daemon info smartd[1234]: Unable to register scsi device /dev/sda These messages indicate that the smart control daemon was unable to register the device specified in the **smartd.conf** file.

## **Force Scan For Devices**

2012 Feb 29 12:05:01 myLuna daemon info smartd[1234]: Configuration file /usr/local/etc/smartd.conf was parsed, found DEVICESCAN, scanning devices This message indicates that the configuration file specified that the SMART control daemon was to scan for devices rather than rely on entries in the file.

#### **Could Not Scan For Devices or No Devices To Scan**

2012 Feb 29 12:05:01 myLuna daemon crit smartd[1234]: Problem creating device name scan list 2012 Feb 29 12:05:01 myLuna daemon crit smartd[1234]: In the system's table of devices NO devices found to scan

The first message indicates that the configuration file specified that the SMART control daemon was to scan for devices but that the scan failed. The second message indicates that daemon has no SMART-enabled devices to scan.

#### **Out of Memory**

2012 Feb 29 12:05:01 myLuna daemon crit smartd[1234]: Smartd: Out of memory This message indicates that the SMART control daemon did not have sufficient memory on startup.

#### **Exception**

2012 Feb 29 12:05:01 myLuna daemon crit smartd[1234]: Smartd: Exception: <xxxxxx> This message indicates that the SMART control daemon encountered an exception  $\langle xxxxxx\rangle$  on startup and exited.

### **Received Hang Up or Interrupt Signal**

2012 Feb 29 12:05:01 myLuna daemon info smartd[1234]: Signal HUP - rereading configuration file /etc/smartd.conf

2012 Feb 29 12:05:01 myLuna daemon info smartd[1234]: Signal INT - rereading configuration file /etc/smartd.conf ("SIGQUIT KEYNAME" quits)

These messages indicate that the SMART control daemon was instructed via a signal to reread the configuration file normally read on startup.

#### **Continue on Error**

2012 Feb 29 12:05:01 myLuna daemon info smartd[1234]: Reusing previous configuration This message indicates that while rereading the configuration file, the daemon encountered an error and reverted to the previously-read configuration settings instead.

## **Unable to Monitor Devices**

2012 Feb 29 12:05:01 myLuna daemon info smartd[1234]: Unable to monitor any SMART enabled devices. Try debug (-d) option. Exiting... This message indicates that the SMART control daemon did not find any SMART-enabled devices to monitor.

#### **Mail-Related Messages**

2012 Feb 29 12:05:01 myLuna daemon info smartd[1234]: Mail can't be enabled together with - capabilities. All mail will be suppressed. 2012 Feb 29 12:05:01 myLuna daemon info smartd[1234]: Sending a mail was suppressed. Mails can't be send when capabilites [sic] are enabled 2012 Feb 29 12:05:01 myLuna daemon crit smartd[1234]: internal error in MailWarning(): cfg.mailwarn->emailfreq=0 2012 Feb 29 12:05:01 myLuna daemon crit smartd[1234]: Contact smartmontoolssupport@lists.sourceforge.net; internal error in MailWarning(): which=-1, size=88 2012 Feb 29 12:05:01 myLuna daemon info smartd[1234]: Sending warning via <mail> to <nomailer> ... 2012 Feb 29 12:05:01 myLuna daemon info smartd[1234]: Executing test of <mail> to <nomailer> ... 2012 Feb 29 12:05:01 myLuna daemon crit smartd[1234]: Warning via <mail> to <nomailer>: failed (fork or pipe failed, or no memory) <error string> 2012 Feb 29 12:05:01 myLuna daemon crit smartd[1234]: Warning via <mail> to <nomailer> produced unexpected output (here truncated to 1024 bytes) to STDOUT/STDERR: <unexpected output> 2012 Feb 29 12:05:01 myLuna daemon crit smartd[1234]: Warning via <mail> to <nomailer>: flushed remaining STDOUT/STDERR 2012 Feb 29 12:05:01 myLuna daemon crit smartd[1234]: Warning via <mail> to <nomailer>: more than 1 MB STDOUT/STDERR flushed, breaking pipe 2012 Feb 29 12:05:01 myLuna daemon crit smartd[1234]: Warning via <mail> to <nomailer>: pclose (3) failed <error string> 2012 Feb 29 12:05:01 myLuna daemon crit smartd[1234]: Warning via <mail> to <nomailer>: failed (32-bit/8-bit exit status: 255/133) perhaps caught signal 5 [Trace/breakpoint trap] 2012 Feb 29 12:05:01 myLuna daemon crit smartd[1234]: Warning via <mail> to <nomailer>: failed (32-bit/8-bit exit status: 255/133) 2012 Feb 29 12:05:01 myLuna daemon info smartd[1234]: Warning via <mail> to <nomailer>: successful 2012 Feb 29 12:05:01 myLuna daemon info smartd[1234]: Warning via <mail> to <nomailer>: exited because of uncaught signal 5 [Trace/breakpoint trap] 2012 Feb 29 12:05:01 myLuna daemon crit smartd[1234]: Warning via <mail> to <nomailer>: process STOPPED because it caught signal 5 [Trace/breakpoint trap] 2012 Feb 29 12:05:01 myLuna daemon info smartd[1234]: Device: /dev/sda, Read SMART Self-Test Log worked again, warning condition reset after 16 emails Thales Group does not compile the SMART control daemon with libcap-ng enabled to send mail. The first two messages indicate that the daemon is compiled this way and that the settings in the configuration file are incompatible with libcap-ng settings. The latter messages indicate problems with how mail is configured to be sent and/or status of sending mail.

#### **One Check**

2012 Feb 29 12:05:01 myLuna daemon info smartd[1234]: Started with '-q onecheck' option. All devices successfully [sic] checked once. smartd is exiting (exit status 0)

The message indicates that the **smartd.conf** file contains a directive for the SMART control daemon to start and terminate with only a check of any SMART-enabled devices.

#### **Ignore Device or Duplicate Device**

2012 Feb 29 12:05:01 myLuna daemon info smartd[1234]: Device: /dev/sda[auto], ignored 2012 Feb 29 12:05:01 myLuna daemon info smartd[1234]: Device: /dev/sda, duplicate, ignored The first message indicates that the **smartd.conf** file identifies a device but directs the SMART control daemon to ignore the device for monitoring. The second message indicates that the device is specified more than once in the **smartd.conf** file.

## **Could Not Detect Device, Unsupported Device, Not a ATA/SCSI Device or Device Cannot be Registered**

2012 Feb 29 12:05:01 myLuna daemon info smartd[1234]: Device: /dev/sda, unable to autodetect device type 2012 Feb 29 12:05:01 myLuna daemon info smartd[1234]: Device: /dev/sda, unsupported device type 'auto' 2012 Feb 29 12:05:01 myLuna daemon info smartd[1234]: Device: /dev/sda, neither ATA nor SCSI device 2012 Feb 29 12:05:01 myLuna daemon info smartd[1234]: Device: /dev/sda, not available 2012 Feb 29 12:05:01 myLuna daemon crit smartd[1234]: Unable to register device /dev/sda (no Directive -d removable). Exiting.

The first message indicates that the SMART control daemon was unable to interrogate the device specified in the **smartd.conf** file. The second message indicates that the device is not SMART-enabled. The third message indicates that the device is not ATA or SCSI. The fourth message is a warning that the daemon could not detect the device but is continuing, while the fifth message indicates that the daemon is stopping because it could not detect the device and the **smartd.conf** file contains a directive to do so under this circumstance.

## **Could Not Open Device**

2012 Feb 29 12:05:01 myLuna daemon info smartd[1234]: Device: /dev/sda, open() failed: <xxxxxx> If debug is enabled or scanning is not, this message indicates that the SMART control daemon was unable to open the device for monitoring:  $\langle xxxxxx\rangle$  is the reason why.

#### **Could Not Fork Into Background Process**

2012 Feb 29 12:05:01 myLuna daemon crit smartd[1234]: smartd unable to fork daemon process! 2012 Feb 29 12:05:01 myLuna daemon crit smartd[1234]: PID file /var/run/smartd.pid0 didn't show up! 2012 Feb 29 12:05:01 myLuna daemon crit smartd[1234]: unable to write PID file /var/run/smartd.pid0 - exiting.

These messages indicate that the startup sequence for the SMART control daemon was unable to complete successfully because the daemon could not properly fork a new process.

## **Writing PID File**

2012 Feb 29 12:05:01 myLuna daemon info smartd[1234]: file /var/run/smartd.pid0 written containing PID 1729

This message identifies the process identifier and process identifier file for the background smart control daemon process.

## **Help for Configuration File Directives**

```
2012 Feb 29 12:05:01 myLuna  daemon info  smartd[1234]:Configuration file
(/usr/local/etc/smartd.conf) Directives (after device name):
  -d TYPE Set the device type: auto, ignore, removable
          ...
  -T TYPE Set the tolerance to one of: normal, permissive
  -o VAL  Enable/disable automatic offline tests (on/off)
  -S VAL  Enable/disable attribute autosave (on/off)
  -n MODE No check if: never, sleep[,N][,q], standby[,N][,q], idle[,N][,q]
  -H      Monitor SMART Health Status, report if failed
  -s REG  Do Self-Test at time(s) given by regular expression REG
  -l TYPE Monitor SMART log or self-test status:
          error, selftest, xerror, offlinests[,ns], selfteststs[,ns]
  -l scterc,R,W  Set SCT Error Recovery Control
  -e        Change device setting: aam, [N|off], apm, [N|off], lookahead, [on|off],
          security-freeze, standby, [N|off], wcache, [on|off]
  -f      Monitor 'Usage' Attributes, report failures
  -m ADD  Send email warning to address ADD
  -M TYPE Modify email warning behavior (see man page)
  -p      Report changes in 'Prefailure' Attributes
  -u      Report changes in 'Usage' Attributes
  -t      Equivalent to -p and -u Directives
  -r ID   Also report Raw values of Attribute ID with -p, -u or -t
  -R ID   Track changes in Attribute ID Raw value with -p, -u or -t
  -i ID   Ignore Attribute ID for -f Directive
  -I ID   Ignore Attribute ID for -p, -u or -t Directive
  -C ID[+] Monitor [increases of] Current Pending Sectors in Attribute ID
  -U ID[+] Monitor [increases of] Offline Uncorrectable Sectors in Attribute ID
  -W D,I,C Monitor Temperature D)ifference, I)nformal limit, C)ritical limit
  -v N,ST Modifies labeling of Attribute N (see man page) 
  -P TYPE Drive-specific presets: use, ignore, show, showall
  -a Default: -H -f -t -l error -l selftest -l selfteststs -C 197 -U 198
  -F TYPE Use firmware bug workaround:
          ...
Attribute ID is a decimal integer 1 \leq 10 \leq 255Use ID = 0 to turn off -C and/or -U Directives
Example: /dev/sda -a
This text is the help information for configuring the smartd.conf file.
```
## **Write State File**

2012 Feb 29 12:05:01 myLuna daemon info smartd[1234]: Device: /dev/ada, state written to /var/log/devstate This message indicates that the SMART control daemon wrote the state(s) of monitored device(s) to a file.

## **Cannot Unlink PID File**

2012 Feb 29 12:05:01 myLuna daemon crit smartd[1234]: Can't unlink PID file /var/run/smartd.pid0 (<error string>).

This message indicates that the SMART control daemon was unable to delete a process identifier file because of the error reported: <error string>.

## **Close Failed**

2012 Feb 29 12:05:01 myLuna daemon info smartd[1234]: Device: /dev/ada, <error string>, close() failed

This message indicates that the SMART control daemon was unable to close a monitored device because of the error reported: <error string>.

#### **Code Bug**

2012 Feb 29 12:05:01 myLuna daemon crit smartd[1234]: Please inform smartmontoolssupport@lists.sourceforge.net, including output of smartd -V. 2012 Feb 29 12:05:01 myLuna daemon crit smartd[1234]: smartd is exiting (exit status 10) These messages indicate a coding error in the SMART control daemon.

#### **ATA Error Log Read Failure**

2012 Feb 29 12:05:01 myLuna daemon info smartd[1234]: Device: /dev/ada, Read Summary SMART Error Log failed 2012 Feb 29 12:05:01 myLuna daemon info smartd[1234]: Device: /dev/ada, Read Extended Comprehensive SMART Error Log failed 2012 Feb 29 12:05:01 myLuna daemon info smartd[1234]: Device: /dev/ada, Read SMART Self Test Log Failed

These messages indicate a failure to read the error log(s) of ATA devices.

#### **ATA Device Scan Messages**

2012 Feb 29 12:05:01 myLuna daemon info smartd[1234]: Device: /dev/sda, not ATA, no IDENTIFY DEVICE Structure 2012 Feb 29 12:05:01 myLuna daemon info smartd[1234]: Device: /dev/sda, packet devices [this device CD/DVD] not SMART capable 2012 Feb 29 12:05:01 myLuna daemon info smartd[1234]: Device: /dev/ada, smartd database not searched (Directive: -P ignore). 2012 Feb 29 12:05:01 myLuna daemon info smartd[1234]: Device: /dev/ada, found in smartd database. 2012 Feb 29 12:05:01 myLuna daemon crit smartd[1234]: Device: /dev/sda, WARNING: <warning text>**\*** 2012 Feb 29 12:05:01 myLuna daemon info smartd[1234]: Device: /dev/ada, presets are: ... 2012 Feb 29 12:05:01 myLuna daemon info smartd[1234]: Device: /dev/ada, lacks SMART capability 2012 Feb 29 12:05:01 myLuna daemon info smartd[1234]: Device: /dev/ada, ATA IDENTIFY DEVICE words 82-83 don't specify if SMART capable. 2012 Feb 29 12:05:01 myLuna daemon info smartd[1234]: Device: /dev/ada, proceeding since '-T permissive' Directive given. 2012 Feb 29 12:05:01 myLuna daemon info smartd[1234]: Device: /dev/ada, to proceed anyway, use '-T permissive' Directive. 2012 Feb 29 12:05:01 myLuna daemon info smartd[1234]: Device: /dev/ada, could not enable SMART capability 2012 Feb 29 12:05:01 myLuna daemon info smartd[1234]: Device: /dev/ada, could not disable SMART Attribute Autosave. 2012 Feb 29 12:05:01 myLuna daemon info smartd[1234]: Device: /dev/ada, disabled SMART Attribute Autosave. 2012 Feb 29 12:05:01 myLuna daemon info smartd[1234]: Device: /dev/ada, could not enable SMART Attribute Autosave. 2012 Feb 29 12:05:01 myLuna daemon info smartd[1234]: Device: /dev/ada, not capable of SMART Health Status check 2012 Feb 29 12:05:01 myLuna daemon info smartd[1234]: Device: /dev/ada, Read SMART Values failed 2012 Feb 29 12:05:01 myLuna daemon info smartd[1234]: Device: /dev/ada, Read SMART Thresholds failed, ignoring -f Directive 2012 Feb 29 12:05:01 myLuna daemon info smartd[1234]: Device: /dev/ada, can't monitor Temperature, ignoring -W 3,44,48 2012 Feb 29 12:05:01 myLuna daemon info smartd[1234]: Device: /dev/ada, no Attribute 279, ignoring -r 279! 2012 Feb 29 12:05:01 myLuna daemon info smartd[1234]: Device: /dev/ada, not monitoring

Prefailure Attributes, ignoring -r 196! 2012 Feb 29 12:05:01 myLuna daemon info smartd[1234]: Device: /dev/ada, could not disable SMART Automatic Offline Testing. 2012 Feb 29 12:05:01 myLuna daemon info smartd[1234]: Device: /dev/ada, SMART Automatic Offline Testing unsupported... 2012 Feb 29 12:05:01 myLuna daemon info smartd[1234]: Device: /dev/ada, enable SMART Automatic Offline Testing failed. 2012 Feb 29 12:05:01 myLuna daemon info smartd[1234]: Device: /dev/ada, no SMART Self-test Log, ignoring -l selftest (override with -T permissive) 2012 Feb 29 12:05:01 myLuna daemon info smartd[1234]: Device: /dev/ada, no SMART Self-test Log, ignoring -l selftest 2012 Feb 29 12:05:01 myLuna daemon info smartd[1234]: Device: /dev/ada, no SMART Error Log, ignoring -l error (override with -T permissive) 2012 Feb 29 12:05:01 myLuna daemon info smartd[1234]: Device: /dev/ada, no SMART Error Log, ignoring -l error 2012 Feb 29 12:05:01 myLuna daemon info smartd[1234]: Device: /dev/ada, no Extended Comprehensive SMART Error Log, ignoring -l xerror (override with -T permissive) 2012 Feb 29 12:05:01 myLuna daemon info smartd[1234]: Device: /dev/ada, no Extended Comprehensive SMART Error Log, ignoring -l xerror 2012 Feb 29 12:05:01 myLuna daemon info smartd[1234]: Device: /dev/ada, SMART Error Logs report different error counts: 12 != 143 2012 Feb 29 12:05:01 myLuna daemon info smartd[1234]: Device: /dev/ada, no SMART Offline Data Collection capability, ignoring -l offlinests (override with -T permissive) 2012 Feb 29 12:05:01 myLuna daemon info smartd[1234]: Device: /dev/ada, no SMART Self-test capability, ignoring -l selfteststs (override with -T permissive) 2012 Feb 29 12:05:01 myLuna daemon crit smartd[1234]: Device: /dev/ada, no ATA CHECK POWER STATUS support, ignoring -n Directive 2012 Feb 29 12:05:01 myLuna daemon crit smartd[1234]: Device: /dev/ada, CHECK POWER STATUS returned 17, not ATA compliant, ignoring -n Directive 2012 Feb 29 12:05:01 myLuna daemon info smartd[1234]: Device: /dev/ada, ATA settings applied: <settings string> 2012 Feb 29 12:05:01 myLuna daemon info smartd[1234]: Device: /dev/ada, no SCT Error Recovery Control support, ignoring -l scterc 2012 Feb 29 12:05:01 myLuna daemon info smartd[1234]: Device: /dev/ada, set of SCT Error Recovery Control failed 2012 Feb 29 12:05:01 myLuna daemon info smartd[1234]: Device: /dev/ada, SCT Error Recovery Control set to: Read: 7, Write: 7 2012 Feb 29 12:05:01 myLuna daemon info smartd[1234]: Device: /dev/ada, state read from /var/lib/smartmontools/smartd.ST3500620AS-5QM2644Q.ata.state **\*** Example: ATA error count 9 inconsistent with error log pointer 5

These messages indicate the status or a failure of a scan of an ATA device. The SafeNet Luna Network HSM appliance does not use ATA devices.

#### **SCSI Device Scan Messages**

2012 Feb 29 12:05:01 myLuna daemon info smartd[1234]: Device: /dev/sda, Both 36 and 64 byte INQUIRY failed; skip device 2012 Feb 29 12:05:01 myLuna daemon info smartd[1234]: Device: /dev/sda, INQUIRY response less than 36 bytes; skip device 2012 Feb 29 12:05:01 myLuna daemon info smartd[1234]: Device: /dev/sda, not a disk like device [PDT=0x7], skip 2012 Feb 29 12:05:01 myLuna daemon info smartd[1234]: Device: /dev/sda, WDC WD2500JS-60NCB1 2012 Feb 29 12:05:01 myLuna daemon info smartd[1234]: Device: /dev/sda, NOT READY (e.g. spun down); skip device 2012 Feb 29 12:05:01 myLuna daemon info smartd[1234]: Device: /dev/sda, NO MEDIUM present; skip device 2012 Feb 29 12:05:01 myLuna daemon info smartd[1234]: Device: /dev/sda, BECOMING (but not yet)

READY; skip device 2012 Feb 29 12:05:01 myLuna daemon crit smartd[1234]: Device: /dev/sda, failed Test Unit Ready [err=-22] 2012 Feb 29 12:05:01 myLuna daemon info smartd[1234]: Device: /dev/sda, Bad IEC (SMART) mode page, err=-5, skip device 2012 Feb 29 12:05:01 myLuna daemon info smartd[1234]: Device: /dev/sda, IE (SMART) not enabled, skip device Try 'smartctl -s on /dev/sda' to turn on SMART features 2012 Feb 29 12:05:01 myLuna daemon info smartd[1234]: Device: /dev/sda, unexpectedly failed to read SMART values 2012 Feb 29 12:05:01 myLuna daemon info smartd[1234]: Device: /dev/sda, can't monitor Temperature, ignoring -W 3, 44, 48 2012 Feb 29 12:05:01 myLuna daemon info smartd[1234]: Device: /dev/sda, does not support SMART Self-Test Log. 2012 Feb 29 12:05:01 myLuna daemon info smartd[1234]: Device: /dev/sda, could not disable autosave (set GLTSD bit). 2012 Feb 29 12:05:01 myLuna daemon info smartd[1234]: Device: /dev/sda, disabled autosave (set GLTSD bit). 2012 Feb 29 12:05:01 myLuna daemon info smartd[1234]: Device: /dev/sda, could not enable autosave (clear GLTSD bit). 2012 Feb 29 12:05:01 myLuna daemon info smartd[1234]: Device: /dev/sda, enabled autosave (cleared GLTSD bit). 2012 Feb 29 12:05:01 myLuna daemon info smartd[1234]: Device: /dev/sda, state read from /var/lib/smartmontools/smartd.ST3500620AS-5QM2644Q.ata.state

These messages indicate the status or a failure of a scan of a SCSI or SCSI-like device. The SafeNet Luna Network HSM appliance uses a serial ATA device which SMART considers SCSI-like. However, the messages in this section are unexpected in the logs.

#### **Log Self-Test Progress & Errors**

2012 Feb 29 12:05:01 myLuna daemon info smartd[1234]: Device: /dev/sda, previous self-test completed without error 2012 Feb 29 12:05:01 myLuna daemon info smartd[1234]: Device: /dev/sda, previous self-test was aborted by the host 2012 Feb 29 12:05:01 myLuna daemon info smartd[1234]: Device: /dev/sda, previous self-test was interrupted by the host with a reset 2012 Feb 29 12:05:01 myLuna daemon info smartd[1234]: Device: /dev/sda, previous self-test could not complete due to a fatal or unknown error 2012 Feb 29 12:05:01 myLuna daemon crit smartd[1234]: Device: /dev/sda, previous self-test completed with error (unknown test element) 2012 Feb 29 12:05:01 myLuna daemon crit smartd[1234]: Device: /dev/sda, previous self-test completed with error (electrical test element) 2012 Feb 29 12:05:01 myLuna daemon crit smartd[1234]: Device: /dev/sda, previous self-test completed with error (servo/seek test element) 2012 Feb 29 12:05:01 myLuna daemon crit smartd[1234]: Device: /dev/sda, previous self-test completed with error (read test element) 2012 Feb 29 12:05:01 myLuna daemon crit smartd[1234]: Device: /dev/sda, previous self-test completed with error (handling damage?) 2012 Feb 29 12:05:01 myLuna daemon info smartd[1234]: Device: /dev/sda, self-test in progress, 80% remaining 2012 Feb 29 12:05:01 myLuna daemon info smartd[1234]: Device: /dev/sda, unknown self-test status 0x1f 2012 Feb 29 12:05:01 myLuna daemon crit smartd[1234]: Device: /dev/sda, Self-Test Log error count increased from 12 to 13 2012 Feb 29 12:05:01 myLuna daemon crit smartd[1234]: Device: /dev/sda, new Self-Test Log error at hour timestamp 7202 2012 Feb 29 12:05:01 myLuna daemon info smartd[1234]: Device: /dev/sda, Self-Test Log error count decreased from 27 to 26

2012 Feb 29 12:05:01 myLuna daemon crit smartd[1234]: Device: /dev/sda, does not support Self-Tests 2012 Feb 29 12:05:01 myLuna daemon info smartd[1234]: Device: /dev/sda, skip since Self-Test already in progress 2012 Feb 29 12:05:01 myLuna daemon crit smartd[1234]: Device: /dev/sda, not capable of L Self-Test 2012 Feb 29 12:05:01 myLuna daemon crit smartd[1234]: Device: /dev/sda, not capable of Long Self-Test 2012 Feb 29 12:05:01 myLuna daemon crit smartd[1234]: Device: /dev/sda, execute Long Self-Test failed (err: -1) 2012 Feb 29 12:05:01 myLuna daemon crit smartd[1234]: Device: /dev/ada, not capable of Offline or Self-Testing. 2012 Feb 29 12:05:01 myLuna daemon crit smartd[1234]: Device: /dev/ada, not capable of Offline or Self-Testing. 2012 Feb 29 12:05:01 myLuna daemon crit smartd[1234]: Device: /dev/ada, not capable of Offline Immediate Test 2012 Feb 29 12:05:01 myLuna daemon crit smartd[1234]: Device: /dev/ada, not capable of Conveyance Self-Test 2012 Feb 29 12:05:01 myLuna daemon crit smartd[1234]: Device: /dev/ada, not capable of Short Self-Test 2012 Feb 29 12:05:01 myLuna daemon crit smartd[1234]: Device: /dev/ada, not capable of Long Self-Test 2012 Feb 29 12:05:01 myLuna daemon crit smartd[1234]: Device: /dev/ada, not capable of Selective Self-Test 2012 Feb 29 12:05:01 myLuna daemon info smartd[1234]: Device: /dev/ada, will not skip scheduled Offline Immediate Test despite unclear Self-Test byte (SAMSUNG Firmware bug). 2012 Feb 29 12:05:01 myLuna daemon info smartd[1234]: Device: /dev/ada, skip scheduled Offline Immediate Test; 20% remaining of current Self-Test. 2012 Feb 29 12:05:01 myLuna daemon crit smartd[1234]: Device: /dev/ada, prepare Offline Immediate Test failed 2012 Feb 29 12:05:01 myLuna daemon info smartd[1234]: Device: /dev/ada, next test span at LBA 1256500 - 1460000 2500000 sectors, 50% - 58% of disk). 2012 Feb 29 12:05:01 myLuna daemon crit smartd[1234]: Device: /dev/ada, execute Offline Immediate Test failed.

These messages indicate the status of an in-progress self-test, a failure to log self-tests or a self-test error.

#### **Test Schedule**

2012 Feb 29 12:05:01 myLuna daemon info smartd[1234]: Device: /dev/sda, old test of type S not run at Wed Feb 29 02:00:00 2012 GMT, starting now. 2012 Feb 29 12:05:01 myLuna daemon info smartd[1234]: Next scheduled self tests (at most 5 of each type per device): 2012 Feb 29 12:05:01 myLuna daemon info smartd[1234]: Device: /dev/sda, will do test 1 of type S at Wed Feb 29 02:00:00 2012 GMT 2012 Feb 29 12:05:01 myLuna daemon info smartd[1234]: Totals [Wed Feb 29 12:05:00 2012 GMT - Wed Feb 29 02:00:00 2012 GMT]: 2012 Feb 29 12:05:01 myLuna daemon info smartd[1234]: Device: /dev/sda, will do 050 tests of type S These messages indicate status of scheduled tests.

#### **Check Pending Sector Count Identifier**

2012 Feb 29 12:05:01 myLuna daemon info smartd[1234]: Device: /dev/sda, can't monitor Current Pending Sector count - no Attribute 197 2012 Feb 29 12:05:01 myLuna daemon info smartd[1234]: Device: /dev/sda, ignoring Current Pending Sector count - bogus Attribute 197 value 3442 (0xd72)

These messages indicate an error on the sector count identifier for a SMART attribute.

#### **Critical Attribute Change**

2012 Feb 29 12:05:01 myLuna daemon crit smartd[1234]: Device: /dev/sda, SMART Usage Attribute: 7 Seek\_Error\_Rate changed from 10000 to 20000

Messages such as this example, show critical changes in SMART attributes, possibly indicating impending disk failure.

#### **Critical Prefailure Change**

2012 Feb 29 12:05:01 myLuna daemon crit smartd[1234]: Device: /dev/sda, SMART Prefailure Attribute: 1 Raw Read Error Rate changed from 92 to 51 Messages such as this example, show critical changes in SMART pre-failure attributes, possibly indicating impending disk failure.

#### **Sector Count Change**

2012 Feb 29 12:05:01 myLuna daemon crit smartd[1234]: Device: /dev/sda, 1237505 Currently unreadable (pending) sectors 2012 Feb 29 12:05:01 myLuna daemon crit smartd[1234]: Device: /dev/sda, 1237505 Total unreadable (pending) sectors 2012 Feb 29 12:05:01 myLuna daemon crit smartd[1234]: Device: /dev/sda, 1237505 Offline uncorrectable sectors 2012 Feb 29 12:05:01 myLuna daemon crit smartd[1234]: Device: /dev/sda, 1237505 Total offline uncorrectable sectors

These messages indicate sector attribute changes. Any one of these messages may include additional information at the end of the message to indicate the change from the last measure, [e.g., (changed 57500)].

#### **Temperature Change**

2012 Feb 29 12:05:01 myLuna daemon info smartd[1234]: Device: /dev/sda, failed to read Temperature

2012 Feb 29 12:05:01 myLuna daemon info smartd[1234]: [trip Temperature is 65 Celsius] The first message indicates that the SMART control daemon was unable to obtain a measure of the temperature attribute. The second message indicates the temperature at which the drive shuts down if it measures this value.

#### **Attribute Error**

2012 Feb 29 12:05:01 myLuna daemon crit smartd[1234]: Device: /dev/sda, Failed SMART usage Attribute: 185 Head Stability. 2012 Feb 29 12:05:01 myLuna daemon info smartd[1234]: Device: /dev/sda, same Attribute has different ID numbers: 185 = 200 These messages indicate errors by the SMART control daemon to interpret SMART attributes.

#### **Check ATA Device Health**

2012 Feb 29 12:05:01 myLuna daemon info smartd[1234]: Device: /dev/ada, open() failed: No such device or address 2012 Feb 29 12:05:01 myLuna daemon info smartd[1234]: Device: /dev/ada, opened ATA device 2012 Feb 29 12:05:01 myLuna daemon info smartd[1234]: Device: /dev/ada, CHECK POWER STATUS spins up disk  $(0x00 \rightarrow 0xff)$ 2012 Feb 29 12:05:01 myLuna daemon crit smartd[1234]: Device: /dev/ada, CHECK POWER STATUS returned 1, not ATA compliant, ignoring -n Directive 2012 Feb 29 12:05:01 myLuna daemon info smartd[1234]: Device: /dev/ada, is in STANDBY mode, suspending checks 2012 Feb 29 12:05:01 myLuna daemon info smartd[1234]: Device: /dev/ada, IDLE mode ignored due to reached limit of skipped checks (15 checks skipped)

2012 Feb 29 12:05:01 myLuna daemon info smartd[1234]: Device: /dev/ada, is back in ACTIVE or IDLE mode, resuming checks (1 check skipped) 2012 Feb 29 12:05:01 myLuna daemon crit smartd[1234]: Device: /dev/ada, not capable of SMART self-check 2012 Feb 29 12:05:01 myLuna daemon crit smartd[1234]: Device: /dev/ada, FAILED SMART selfcheck. BACK UP DATA NOW! 2012 Feb 29 12:05:01 myLuna daemon crit smartd[1234]: Device: /dev/ada, failed to read SMART Attribute Data 2012 Feb 29 12:05:01 myLuna daemon crit smartd[1234]: Device: /dev/ada, ATA error count increased from 15 to 16

These messages provide health status of ATA device attributes.

#### **Check SCSI Device Health**

2012 Feb 29 12:05:01 myLuna daemon info smartd[1234]: Device: /dev/sda, open() failed: No such device or address 2012 Feb 29 12:05:01 myLuna daemon info smartd[1234]: Device: /dev/sda, opened SCSI device 2012 Feb 29 12:05:01 myLuna daemon info smartd[1234]: Device: /dev/sda, failed to read SMART values 2012 Feb 29 12:05:01 myLuna daemon crit smartd[1234]: Device: /dev/sda, SMART Failure: <failure string> 2012 Feb 29 12:05:01 myLuna daemon info smartd[1234]: Device: /dev/sda, self-test in progress 2012 Feb 29 12:05:01 myLuna daemon info smartd[1234]: Device: /dev/sda, non-SMART asc,ascq: 4,26 2012 Feb 29 12:05:01 myLuna daemon info smartd[1234]: Device: /dev/sda, SMART health: passed**\* \*** if debug mode enabled.

These messages provide health status of SCSI device attributes.

#### **Auto Standby Feature**

2012 Feb 29 12:05:01 myLuna daemon crit smartd[1234]: Device: /dev/sda, System auto standby enable failed: <failure string> 2012 Feb 29 12:05:01 myLuna daemon info smartd[1234]: Device: /dev/sda, Disable auto standby not supported, ignoring ',ns' from -l offlinests,ns and -l selfteststs,ns 2012 Feb 29 12:05:01 myLuna daemon crit smartd[1234]: Device: /dev/sda, Self-test(s) completed, system auto standby enable failed: <failure string> 2012 Feb 29 12:05:01 myLuna daemon info smartd[1234]: Device: /dev/sda, Self-test(s) completed, system auto standby enabled 2012 Feb 29 12:05:01 myLuna daemon info smartd[1234]: Device: /dev/sda, Self-test(s) in progress, system auto standby disable rejected: <failure string> 2012 Feb 29 12:05:01 myLuna daemon info smartd[1234]: Device: /dev/sda, Self-test(s) in progress, system auto standby disabled

These messages indicate failures of the auto standby feature of the hard disk.

#### **Sleep and Wakeup**

2012 Feb 29 12:05:01 myLuna daemon crit smartd[1234]: System clock time adjusted to the past. Resetting next wakeup time. 2012 Feb 29 12:05:01 myLuna daemon info smartd[1234]: Sleep time was 10 seconds too long, assuming wakeup from standby mode. 2012 Feb 29 12:05:01 myLuna daemon info smartd[1234]: Signal USR1 - checking devices now rather than in 30 seconds.

These messages indicate failures in the mechanism to sleep and wake up the SMART control daemon at prescribed intervals to query and report on SMART attributes.

## **Offline Log Collection Status**

2012 Feb 29 12:05:01 myLuna daemon info smartd[1234]: Device: /dev/sda, offline data collection was never started (auto:on) 2012 Feb 29 12:05:01 myLuna daemon info smartd[1234]: Device: /dev/sda, offline data collection was completed without error (auto:on) 2012 Feb 29 12:05:01 myLuna daemon info smartd[1234]: Device: /dev/sda, offline data collection is in progress (auto:on) 2012 Feb 29 12:05:01 myLuna daemon info smartd[1234]: Device: /dev/sda, offline data collection was suspended by an interrupting command from host (auto:on) 2012 Feb 29 12:05:01 myLuna daemon info smartd[1234]: Device: /dev/sda, offline data collection was aborted by an interrupting command from host (auto:on) 2012 Feb 29 12:05:01 myLuna daemon info smartd[1234]: Device: /dev/sda, offline data collection was aborted by the device with a fatal error (auto:on) 2012 Feb 29 12:05:01 myLuna daemon info smartd[1234]: Device: /dev/sda, unknown offline data collection status 0x78

These messages indicate failures to perform offline data collection. Depending upon the status, the SMART control daemon logs these messages as either  $crit$  or  $info$ ; the examples above show  $info$  only.

# SNMP

SafeNet Luna Network HSM appliances support monitoring via the simple network management protocol. A daemon, **snmp**, runs in the background on the appliance for this purpose.

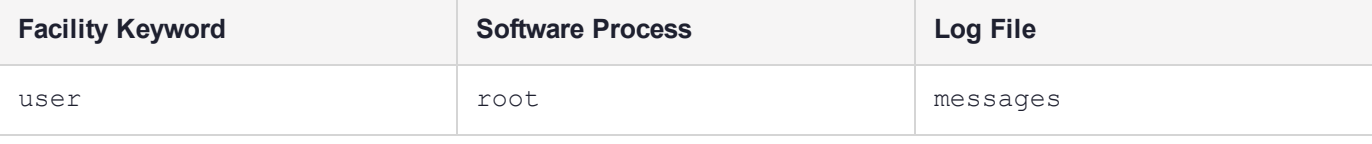

## Expected Log Messages

This revision of *Syslog and SNMP Monitoring Guide* identifies only one expected log message.

## **Starting Daemon**

2012 Feb 29 12:05:01 myLuna user notice root: Starting snmpd This message indicates that the SNMP daemon is being started.

## Unexpected Log Messages

A future revision of *Syslog and SNMP Monitoring Guide* will describe unexpected log messages.

# NTP

Network Time Protocol is an optional service of Luna appliances to synchronize the system clock to a coordinated universal time.

A future revision of *Syslog and SNMP Monitoring Guide* will describe NTP log messages.

# **SSH**

Secure Shell or SSH is the process that offers secure, trusted connection to a restricted shell on the SafeNet Luna Network HSM appliance for administrative purposes.

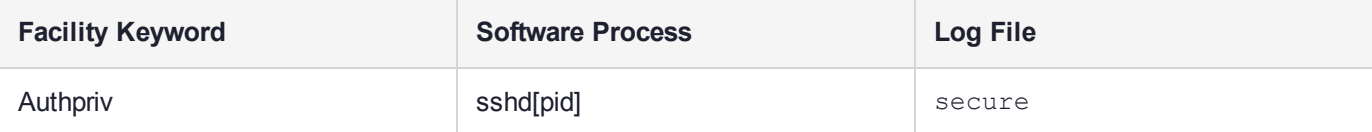

This version of *Syslog and SNMP Monitoring Guide* shows some examples of log messages you might find for SSH but is not a comprehensive account of all possible messages.

- **>** "Expected Log [Messages" below](#page-47-0)
- <span id="page-47-0"></span>**>** "Unexpected Log [Messages" below](#page-47-1)

## Expected Log Messages

```
2012 Feb 29 12:05:01 myLuna  authpriv info  ssdh[1234]: Server listening on 0.0.0.0 port 22.
2012 Feb 29 12:05:01 myLuna  authpriv info  ssdh[1234]: Received signal 15; terminating.
2012 Feb 29 12:05:01 myLuna  authpriv info  ssdh[1234]: Accepted password for <user name> from
192.168.10.100 port 51286 ssh2
2012 Feb 29 12:05:01 myLuna  authpriv info  ssdh[1234]: Received disconnect from 192.168.10.100:
11: disconnected by user
2012 Feb 29 12:05:01 myLuna  authpriv info  ssdh[1234]: Did not receive identification string from
192.168.0.100
2012 Feb 29 12:05:01 myLuna  authpriv info  ssdh[1234]: Received disconnect from 192.168.0.100:
11: The user disconnected the application
2012 Feb 29 12:05:01 myLuna  authpriv info  ssdh[1234]: Accepted publickey for <admin | monitor>
from 192.168.0.100 port 2299 ssh2
2012 Feb 29 12:05:01 myLuna  authpriv info  ssdh[1234]: pam_unix(ssdh[1234]:session): session
opened for user admin by (uid=0)
2012 Feb 29 12:05:01 myLuna  authpriv info  ssdh[1234]: pam_unix(ssdh[1234]:session): session
closed for user admin
2012 Feb 29 12:05:01 myLuna  authpriv info  ssdh[1234]: Received disconnect from 192.168.0.100: 2:
disconnected by server request
2012 Feb 29 12:05:01 myLuna  authpriv info  ssdh[1234]: Connection closed by 192.168.0.100
[preauth]
```
These messages indicate normal SSH activity. <user name> is "admin", "operator", "monitor", "audit" or a customer-defined name.

## <span id="page-47-1"></span>Unexpected Log Messages

Under normal circumstances, you should not see any of these log messages. If you do, please contact Thales Group Technical Support to report the message and seek guidance on what to do next.

2012 Feb 29 12:05:01 myLuna authpriv err ssdh[1234]: error: Bind to port 22 on 0.0.0.0 failed: Address already in use. 2012 Feb 29 12:05:01 myLuna authpriv crit ssdh[1234]: fatal: Cannot bind any address. 2012 Feb 29 12:05:01 myLuna authpriv crit ssdh[1234]: fatal: Read from socket failed: Connection reset by peer [preauth] 2012 Feb 29 12:05:01 myLuna authpriv info ssdh[1234]: Disconnecting: Too many authentication failures for <user name> [preauth] 2012 Feb 29 12:05:01 myLuna authpriv info ssdh[1234]: Invalid user <user name> from 192.168.0.100

2012 Feb 29 12:05:01 myLuna authpriv info ssdh[1234]: input\_userauth\_request: invalid user <user name> [preauth] 2012 Feb 29 12:05:01 myLuna authpriv notice ssdh[1234]: pam\_unix(ssdh[1234]:auth): authentication failure; logname= uid=0 euid=0 tty=ssh ruser= rhost=192.168.0.100 user=admin 2012 Feb 29 12:05:01 myLuna authpriv info ssdh[1234]: Failed password for admin from 192.168.0.100 port 1615 ssh2 2012 Feb 29 12:05:01 myLuna authpriv info ssdh[1234]: subsystem request for sftp 2012 Feb 29 12:05:01 myLuna authpriv info ssdh[1234]: subsystem request for sftp failed, subsystem not found 2012 Feb 29 12:05:01 myLuna authpriv info ssdh[1234]: syslogin\_perform\_logout: logout() returned an error 2012 Feb 29 12:05:01 myLuna authpriv alert ssdh[1234]: pam\_unix(ssdh[1234]:auth): check pass; user unknown 2012 Feb 29 12:05:01 myLuna authpriv crit ssdh[1234]: pam\_succeed\_if(ssdh[1234]:auth): error retrieving information about user <user name> 2012 Feb 29 12:05:01 myLuna authpriv info ssdh[1234]: User root from 192.168.0.100 not allowed because not listed in AllowUsers 2012 Feb 29 12:05:01 myLuna authpriv info ssdh[1234]: Bad protocol version identification 'id' from 10.168.64.4 2012 Feb 29 12:05:01 myLuna authpriv warn ssdh[1234]: Deprecated pam\_stack module called from service "ssdh[1234]" 2012 Feb 29 12:05:01 myLuna authpriv notice ssdh[1234]: PAM 4 more authentication failures; logname= uid=0 euid=0 tty=ssh ruser= rhost=10.101.18.32 user=admin 2012 Feb 29 12:05:01 myLuna authpriv alert ssdh[1234]: PAM service(ssdh[1234]) ignoring max retries; 5 > 3 2012 Feb 29 12:05:01 myLuna authpriv info ssdh[1234]: Received request to connect to host 127.0.0.1 port 3306, but the request was denied. 2012 Feb 29 12:05:01 myLuna authpriv err ssdh[1234]: error: Received disconnect from 192.168.0.100: 3: com.jcraft.jsch.JSchException: Auth fail [preauth] 2012 Feb 29 12:05:01 myLuna authpriv crit ssdh[1234]: fatal: Access denied for user admin by PAM account configuration [preauth] 2012 Feb 29 12:05:01 myLuna authpriv info ssdh[1234]: Setting tty modes failed: Invalid argument 2012 Feb 29 12:05:01 myLuna authpriv crit ssdh[1234]: fatal: PAM: pam\_chauthtok(): Authentication token manipulation error 2012 Feb 29 12:05:01 myLuna authpriv info ssdh[1234]: syslogin\_perform\_logout: logout() returned an error 2012 Feb 29 12:05:01 myLuna authpriv info ssdh[1234]: Received SIGHUP; restarting. These messages indicate abnormal SSH activity. A future revision of *Syslog and SNMP Monitoring Guide* will

provide more details of what each message means.

# Privileged Services

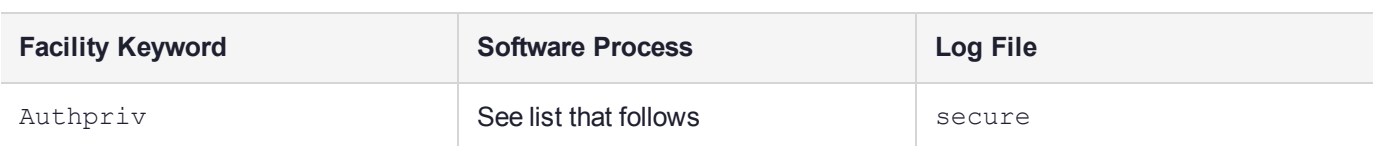

The following privileged services log messages to the secure log file with a software process identifier if shown.

- **>** useradd[pid]
- **>** chage[pid]
- **>** passwd
- **>** usermod[pid]
- **>** login

## **>** groupadd[pid]

## Expected Log Messages

#### **useradd**

2012 Feb 29 12:05:01 myLuna authpriv info useradd[1234]: new user: name=recover, UID=0, GID=0, home=/home/recover, shell=/usr/lunasa/bin/recover 2012 Feb 29 12:05:01 myLuna authpriv info useradd[1234]: new user: name=<admin | monitor | operator>, UID=0, GID=0, home=/home/admin, shell=/usr/lunasa/lush/lush 2012 Feb 29 12:05:01 myLuna authpriv info useradd[1234]: new user: name=mysql, UID=500, GID=500, home=/usr/local/mysql, shell=/sbin/nologin These messages indicate that the Linux utility **useradd(1)** successfully created accounts for the identified user

(e.g., recover, admin, monitor, operatory or mysql).

#### **chage**

2012 Feb 29 12:05:01 myLuna authpriv info chage[1234]: changed password expiry for <username> This message indicates that the Linux utility **chage(1)** successfully changed the number of days between password changes and the date of the last password change for <username>. <username> is one of "admin", "operator", "monitor" or a user created by an administrator.

#### **passwd**

2012 Feb 29 12:05:01 myLuna authpriv notice passwd: pam\_unix(passwd:chauthtok): password changed for admin

This message indicates that the Linux utility **passwd(1)** successfully updated the admin user's authentication token.

#### **usermod**

2012 Feb 29 12:05:01 myLuna authpriv info authpriv info usermod[1234]: change user '<username>' password

This message indicates that the Linux utility **usermod(1)** successfully updated the login information for <username>. <username> is one of "admin", "operator", "monitor" or "audit."

## **login**

2012 Feb 29 12:05:01 myLuna authpriv authpriv info login: pam\_unix(login:session): session opened for user < admin | recover> by LOGIN(uid=0) 2012 Feb 29 12:05:01 myLuna authpriv authpriv info login: pam\_unix(login:session): session closed for user <admin | recover>

2012 Feb 29 12:05:01 myLuna authpriv authpriv info login: DIALUP AT ttyS0 BY <admin | recover> The first two messages indicate that the Linux utility **login(1)** successfully established a new session with the SafeNet Luna Network HSM appliance or terminated a session. The third message indicates that the session is via the serial port on the front console of the appliance.

## **groupadd**

2012 Feb 29 12:05:01 myLuna authpriv authpriv info groupadd[2558]: new group: name=<uucp | mysql>, GID=<14 | 500>

This message indicates that the Linux utility **groupadd(1)** successfully created a new group definition with the GID shown. The <gid> for uucp is 14; for mysql, 500.

## Unexpected Log Messages

Under normal circumstances, you should not see any of these log messages. If you do, please contact Thales Group Technical Support to report the message and seek guidance on what to do next.

## **login**

```
2012 Feb 29 12:05:01 myLuna  authpriv authpriv alert  login: pam_unix(login:auth): check pass;
user unknown
2012 Feb 29 12:05:01 myLuna  authpriv authpriv notice  login: pam_unix(login:auth): authentication
failure; logname=LOGIN uid=0 euid=0 tty=ttyS0 ruser=<user name> rhost=192.168.0.100
2012 Feb 29 12:05:01 myLuna  authpriv authpriv crit  login: pam_succeed_if(login:auth): error
retrieving information about user <user name>
2012 Feb 29 12:05:01 myLuna  authpriv authpriv notice  login: FAILED LOGIN 1 FROM (null) FOR <user
name>, User not known to the underlying authentication module
2012 Feb 29 12:05:01 myLuna  authpriv authpriv alert  login: PAM service(login) ignoring max
retries; 4 > 32012 Feb 29 12:05:01 myLuna  authpriv authpriv err  login: Authentication failure
These messages indicate failure on the part of an administrator to login to the SafeNet Luna Network HSM
```
appliance. The first four messages indicate that the login attempt was with a username unknown to the appliance. The fifth message indicates that the threshold number of failed login attempts has been reached or exceeded. The last message is the Luna IS-specific message in place of the second message above.

# Kernel

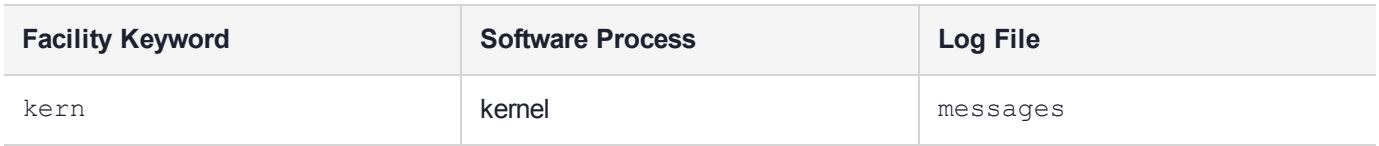

## Expected Log Messages

## **Shutting Down Watchdog Timer**

2012 Feb 29 12:05:01 myLuna kern info kernel: iTCO\_wdt: Unexpected close, not stopping watchdog. 2012 Feb 29 12:05:01 myLuna kern info kernel: iTCO\_wdt: Watchdog Module Unloaded. These messages indicate that the kernel shutdown the hardware watchdog timer, likely a result of the lunash:>**sysconf appliance watchdog disable** command.

# **CHAPTER 3:** Thales Group Components

Thales Group has developed a number of services that run within the SafeNet Luna Network HSM appliance. Some of these services use **syslog** to record significant actions and events. The following list identifies the Thales Group services that use syslog.

- **>** ["sysstat" below](#page-51-0) -- system status and monitoring (including LCD)
- **>** "HSM Callback [Service" on](#page-53-0) page 54 -- CBS (HSM callback service and remote PED)
- **>** "Network Trust Link [Service" on](#page-54-0) page 55 -- NTLS
- **>** "Host Trust Link" on [page 67](#page-66-0) -- HTL
- **>** "Network Bus [Service" on](#page-70-0) page 71 -- NBS
- **>** "Remote Backup [Service" on](#page-70-1) page 71 -- RBS
- **>** "Luna [Administrative](#page-70-2) Shell: State and Status" on page 71
- **>** "Luna Shell: Command [Logging" on](#page-71-0) page 72
- **>** "cron & [crontab" on](#page-73-0) page 74
- **>** "Certificate Monitoring [Daemon" on](#page-74-0) page 75 -- certmonitord (NTLS certificate expiration monitoring)
- **>** "Luna SNMP Trap [Agent" on](#page-76-0) page 77 -- LSTA
- <span id="page-51-0"></span>**>** "Admin API" on [page 79](#page-78-0)

# sysstat

The system status daemon reports on the health of the SafeNet Luna Network HSM appliance via syslog and the LCD on the front panel of the appliance.

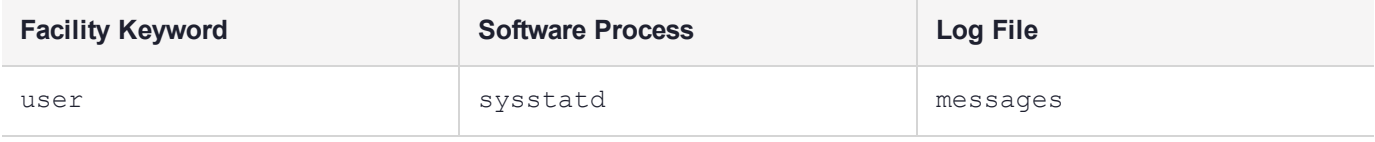

## Expected Log Messages

The following log messages are normal and expected entries in the log files.

## **Service Started**

2012 Feb 29 12:05:01 myLuna user info sysstatd: ------------ Luna System State Server - Started. This message indicates that the system status daemon is running, normal for a SafeNet Luna Network HSM appliance power up operation.

## **Service Stopped**

2012 Feb 29 12:05:01 myLuna user info sysstatd: ------------ Luna System State Server - Stopped.

This message indicates that the system status daemon is stopped, normal for a SafeNet Luna Network HSM appliance shutdown operation.

#### **System Status**

2012 Feb 29 12:05:01 myLuna user info sysstatd: Luna System State Server - OOS Errors: 15,100,60! 2012 Feb 29 12:05:01 myLuna user info sysstatd: Luna System State Server - OFL Errors: 50,15,20,100,55,60!

2012 Feb 29 12:05:01 myLuna user info sysstatd: Luna System State Server - InSrvTrb Errors: 1! Messages formatted like these examples represent normal reporting of SafeNet Luna Network HSM appliance health when it is not "in service." The specific error codes indicate one or more potential problems with specific services of the SafeNet Luna Network HSM appliance operation. For details of their meaning, refer to the description of the error codes in "Front-panel LCD Display" on page 1 in the *Appliance Administration Guide*.

## **Up Time**

2012 Feb 29 04:02:01 myLuna syslog info logger: uptime: 04:02:01 up 6:50, 2 users, load average: 0.38, 0.14, 0.04

This message indicates the uptime for the SafeNet Luna Network HSM appliance. **cron** is responsible for the message on a daily basis, usually early in the morning. Note that the facility keyword and software process are not the same as those for the system status daemon but is included in this section given its relationship to status monitoring.

## Unexpected Log Messages

Under normal circumstances, you should not see any of these log messages. If you do so, please contact Thales Group Technical Support to report the message and seek guidance on what to do next.

#### **Cannot Open Files Needed to Identify Product**

2012 Feb 29 12:05:01 myLuna user err sysstatd: Cannot open PRODUCT file. 2012 Feb 29 12:05:01 myLuna user err sysstatd: Cannot open VERSION file. 2012 Feb 29 12:05:01 myLuna user err sysstatd: Cannot open RELEASE file. These messages indicate a missing or corrupted file necessary to identify the product on the LCD and/or via a LunaSH command. A PRODUCT:VERSION:RELEASE example is SA:5.3.0:5.

#### **Cannot Set Signal Handler**

2012 Feb 29 12:05:01 myLuna user info sysstatd: Cannot set sighandler for SIGTERM. 2012 Feb 29 12:05:01 myLuna user info sysstatd: Cannot set sighandler for SIGINT. These messages indicate that the system status daemon was unable to set up signal handling for the SIGTERM and/or SIGINT signals.

## **Failed to Detach**

2012 Feb 29 12:05:01 myLuna user err sysstatd: Failed to detach sysstatd from console.

This message indicates that the startup procedure for the system status daemon failed, specifically that the daemon did not launch into a background process.

#### **Unknown Error**

2012 Feb 29 12:05:01 myLuna user info sysstatd: unknown error while trying to obtain the system state.

This message indicates that the system status daemon was unable to determine health of the SafeNet Luna Network HSM appliance and represents a logic error within how the daemon was instrumented.

## **Failed to Open Device**

2012 Feb 29 12:05:01 myLuna user info sysstatd: Failed to open the LCD device. This message indicates that the system status daemon was unable to open the TTY device that maps to the LCD on the front of the SafeNet Luna Network HSM appliance.

## **Failed to Open or Read File**

2012 Feb 29 12:05:01 myLuna user info sysstatd: Did NOT find a system state error file here:/usr/lunasa/sysstat/statuserror.txt. 2012 Feb 29 12:05:01 myLuna user info sysstatd: Did NOT find a system status file here: /usr/lunasa/sysstat/statusoutput.txt. 2012 Feb 29 12:05:01 myLuna user info sysstatd: The SysStat service failed while reading the file: /usr/lunasa/sysstat/statusoutput.txt. It appears to be empty. 2012 Feb 29 12:05:01 myLuna user info sysstatd: The SysStat service cannot determine the system state. Missing the status script: /usr/lunasa/sysstat/statusscript.sh. 2012 Feb 29 12:05:01 myLuna user info sysstatd: The SysStat service failed while trying to open the file:/usr/lunasa/sysstat/ethip.txt. 2012 Feb 29 12:05:01 myLuna user info sysstatd: The SysStat service failed while reading the file: /usr/lunasa/sysstat/ethip.txt. It appears to be empty.

These messages indicate a failure to find and/or open status files used by the system state daemon to determine the health of the SafeNet Luna Network HSM appliance. **statuserror.txt** shows the error codes, status codes and explanations for the different health status items reported for the appliance.

**statusoutput.txt** contains the current status of the appliance. **statusscript.sh** is a shell script that creates the statusoutput.txt file by running several other scripts and utilities to collect the state of the appliance. **ethip.txt** contains the details of the Ethernet ports (whether configured, IP address, host name and link status).

## **Failed to Determine IP Address**

2012 Feb 29 12:05:01 myLuna user info sysstatd: The SysStat service failed while trying to obtain the ethernet IP addresses.

<span id="page-53-0"></span>This message indicates that the script used to determine the IP address of the SafeNet Luna Network HSM appliance failed to execute successfully.

# HSM Callback Service

The HSM Callback Service (CBS) is a Thales Group daemon that communicates with the cryptographic keycard (i.e., the PCIe expansion card) within the SafeNet Luna Network HSM appliance. This service supports audit logging and remote PED features.

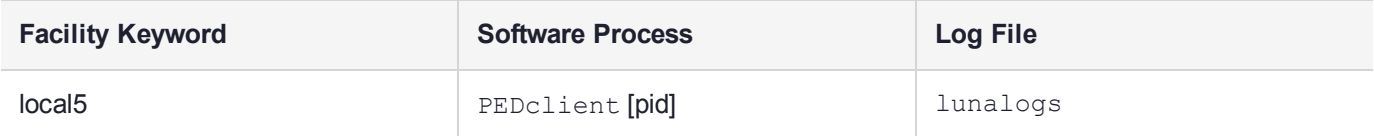

There are hundreds of callback service messages. A future version of *Syslog and SNMP Monitoring Guide* will attempt to document callback service messages. If you encounter any and you would like more information, please contact Thales Group Technical Support for assistance.

# <span id="page-54-0"></span>Network Trust Link Service

The network trust link service (NTLS) is the cryptographic services dispatcher of the SafeNet Luna Network HSM appliance. On system startup, NTLS runs as a daemon and listens for incoming connection requests on TCP/IP sockets. Using Secure Sockets Layer, NTLS secures communication between the appliance and a client, each party authenticating the other with certificates and encrypting data exchanged.

Thales Group has arranged NTLS into two principal components and the organization of NTLS log messages in this document reflects this architecture. A generic datapath engine manages the socket communications. This engine is common across Luna appliances (e.g., Luna SA, Luna SP and Luna IS use the same engine). A product-specific command processor parses and responds to the messages NTLS receives from and sends back to the client. This document makes explicit note for older messages; otherwise, assume that the descriptions apply for more current product releases.

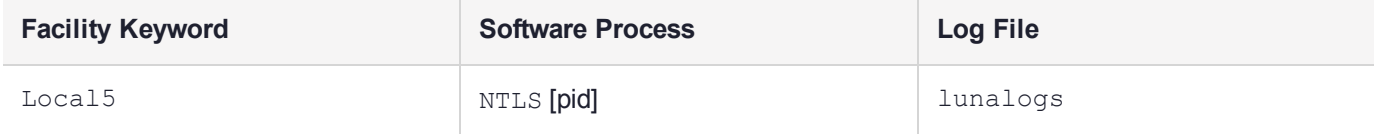

- **>** "Datapath: Expected Log [Messages" below](#page-54-1)
- **>** "Datapath: Unexpected Log [Messages" on](#page-57-0) page 58
- **>** "Luna SA Command Processor: Expected Log [Messages" on](#page-62-0) page 63
- <span id="page-54-1"></span>**>** "Luna SA Command Processor: Unexpected Log [Messages" on](#page-63-0) page 64

## Datapath: Expected Log Messages

The following log messages are normal and expected entries in the log files from the datapath engine of NTLS.

## **Startup**

2012 Feb 29 12:05:01 myLuna local5 info NTLS [1234]: info : 0 : Starting up NTLS........ 2012 Feb 29 12:05:01 myLuna local5 info NTLS [1234]: info : 0 : luna\_engine\_preload: SUCCESSFULLY loaded 2012 Feb 29 12:05:01 myLuna local5 info NTLS [1234]: info : 0 : 1 = ENGINE\_ctrl\_cmd\_string (...SO\_PATH... 2012 Feb 29 12:05:01 myLuna local5 info NTLS [1234]: info : 0 : 1 = ENGINE\_ctrl\_cmd\_string  $( \ldots \text{ID} \ldots )$ 2012 Feb 29 12:05:01 myLuna local5 info NTLS [1234]: info : 0 : 1 = ENGINE\_ctrl\_cmd\_string (...LOAD... 2012 Feb 29 12:05:01 myLuna local5 info NTLS [1234]: info : 0 : luna\_engine\_load: SUCCESSFULLY enabled for ALL ops 2012 Feb 29 12:05:01 myLuna local5 info NTLS [1234]: info : 0 : HSM crypto support for data path**\*** SSL operations enabled**\*\*** 2012 Feb 29 12:05:01 myLuna local5 info NTLS [1234]: info : 0 : "Luna SA 5.0 Command Processor" module version 1.0 loaded 2012 Feb 29 12:05:01 myLuna local5 info NTLS [1234]: info : 0 : NTLS data path configured with 5 inbound worker threads and 5 outbound worker threads 2012 Feb 29 12:05:01 myLuna local5 info NTLS [1234]: info : 0 : NTLS is online and operational. 2012 Feb 29 12:05:01 myLuna local5 info NTLS [1234]: info : 0 : Data path TCP keep alive is configured as : TCP\_KEEPIDLE = 10 sec : TCP\_KEEPINTVL = 10 sec : TCP\_KEEPCNT = 2 retries 2012 Feb 29 12:05:01 myLuna local5 info NTLS [1234]: info : 0 : Data path TCP keep alive is configured as : TCP\_KEEPIDLE = 10 sec : SSL cipher list set to AES256-GCM-SHA384

The first message indicates that NTLS is starting up. The next five messages trace the progress of the SSL start up sequence. The remaining messages show the progress through to a successful startup.

**\*** "NTLS" in older implementations

**\*\*** Or "disabled" or "NOT enabled" if the keys-in-hardware option is enabled but the SSL engine failed to load ("luna\_engine\_load: failed to ENGINE\_set\_default for ALL ops").

## **Failed to Enable SSL Engine for All Operations**

2012 Feb 29 12:05:01 myLuna local5 info NTLS [1234]: info : 0 : luna\_engine\_load: failed to ENGINE set default for ALL ops This message indicates that the SSL engine was unable to initialize properly.

## **Client Connections**

2012 Feb 29 12:05:01 myLuna local5 info NTLS [1234]: info : 0 : Incoming connection request... : 192.168.0.100/40847 2012 Feb 29 12:05:01 myLuna local5 info NTLS [1234]: info : 0xc0000002 : Connection accepted from: 192.168.0.100/40847 2012 Feb 29 12:05:01 myLuna local5 info NTLS [1234]: info : 0xc0000002 : Handshake result from: 192.168.0.100/40847, result: Success 2012 Feb 29 12:05:01 myLuna local5 info NTLS [1234]: info : 0xc0000002 : NTLS Client "192.168.0.100" connected and authenticated : 192.168.0.100/40847. 2012 Feb 29 12:05:01 myLuna local5 info NTLS [1234]: info : 0xc0000002 : Connection terminating: 192.168.0.100/40847 2012 Feb 29 12:05:01 myLuna local5 info NTLS [1234]: info : 0 : NTLA client "192.168.0.100" has disconnected: 192.168.0.100/40847 2012 Feb 29 12:05:01 myLuna local5 info NTLS [1234]: info : 0 : Receive timer expired for client "192.168.0.100". Terminate client connection: 192.168.0.100/40847**\*** 2012 Feb 29 12:05:01 myLuna local5 info NTLS [1234]: info : 0 : Receive timer expired for client "192.168.0.100" : 192.168.0.100/40847**\*\***

These messages indicate connect establishment and termination by NTLS. You should find pairs of connection accepted and disconnected messages in the logs. The last two messages result when a client connects but is inactive for a period configured for NTLS.

**\*** This message results if the timeout is for a scheduled cleanup.

**\*\*** This message results if the timeout is not for a scheduled cleanup.

## **Client Credentials Cannot be Verified**

2012 Feb 29 12:05:01 myLuna local5 info NTLS [1234]: info : 0xc0000002 : Client credentials cannot be verified. Connection terminated : 192.168.0.100/40847 This message indicates that the client connection request could not be completed. A possible root cause is that the client's certificate is invalid (e.g., has a wrong IP address or hostname).

## **Cache Monitor**

2012 Feb 29 12:05:01 myLuna local5 info NTLS [1234]: info : 0 : Client certificate verify location monitor started 2012 Feb 29 12:05:01 myLuna local5 info NTLS [1234]: info : 0 : Detected client certificate removed from verify location. Flush verify location cache 2012 Feb 29 12:05:01 myLuna local5 info NTLS [1234]: info : 0 : Client certificate verify location monitor terminated

These messages indicate that NTLS has started to monitor client certificates registered with the process.

## **Connection Instance Added and Removed**

2012 Feb 29 12:05:01 myLuna local5 info NTLS [1234]: info : 0 : NTLA Client "192.168.0.100" Connection instance removed : 192.168.0.100/40847 2012 Feb 29 12:05:01 myLuna local5 info NTLS [1234]: info : 0 : NTLA Client "192.168.0.100" connected and authenticated : 192.168.0.100/40847 2012 Feb 29 12:05:01 myLuna local5 info NTLS [1234]: info : 0 : NTLA Client "192.168.0.100" has disconnected: 192.168.0.100/40847 2012 Feb 29 12:05:01 myLuna local5 info NTLS [1234]: info : 0 : NTLA Client "192.168.0.100" has disconnected: 192.168.0.100/40847

These messages indicate NTLS's action to add and remove connection instances.

#### **Client Credentials Cannot be Verified**

2012 Feb 29 12:05:01 myLuna local5 info NTLS [1234]: info : 0 : Client credentials cannot be verified. Connection terminated : 192.168.0.100/40847 This message indicates that an application connected to NTLS but did not provide the SSL credentials to complete authentication.

#### **Handshake Failed**

2012 Feb 29 12:05:01 myLuna local5 info NTLS [1234]: info : 0xc0000711 : Fail to establish a secure channel with client : 192.168.0.100/40847 : RC SSL FAILED HANDSHAKE This message indicates that an application attempted to connect with SSL credentials that did not conform to the algorithms and/or cryptographic strength expected by NTLS.

## **Unable to Initialize Server Socket**

2012 Feb 29 12:05:01 myLuna local5 crit NTLS [1234]: critical : 0xc0000500 : NTLS listening port could not Bind : RC\_SOCKET\_ERROR

2012 Feb 29 12:05:01 myLuna local5 err NTLS [1234]: error : 0xc0000500 : Unable to initialize data path\* server socket : RC SOCKET ERROR

2012 Feb 29 12:05:01 myLuna local5 err NTLS [1234]: error : 0xc0000500 : NTLS initialization failed : RC\_SOCKET\_ERROR

These messages indicate that NTLS was unable to initialize the server socket. A possible root cause is that the network interface is not properly configured.

\*"NTLS" in older implementations.

#### **Connected to Server**

2012 Feb 29 12:05:01 myLuna local5 info NTLS [1234]: info : 0xc0000002 : 192.168.0.100 connected to server : 192.168.0.100/40847

This message indicates that NTLS has successfully established an outgoing connection with a peer or remote server.

#### **Shutting Down**

 Feb 29 12:05:01 myLuna local5 info NTLS [1234]: info : 0 : Shutting down NTLS.... Feb 29 12:05:01 myLuna local5 info NTLS [1234]: info : 0 : Intiating [sic] dispatch termination. Feb 29 12:05:01 myLuna local5 info NTLS [1234]: info : 0 : Dispatching has been terminated. Feb 29 12:05:01 myLuna local5 info NTLS [1234]: info : 0 : Terminating. Feb 29 12:05:01 myLuna local5 info NTLS [1234]: info : 0 : "Luna SA 5.0 Command Processor" shut downed Feb 29 12:05:01 myLuna local5 info NTLS [1234]: info : 0 : NTLS terminated

These messages show the progression of steps as NTLS terminates.

## <span id="page-57-0"></span>Datapath: Unexpected Log Messages

Under normal circumstances, you should not see any of these log messages. If you do so, please consult the user documentation for guidance on how to correct the problem.

## **NTLS Terminating**

2012 Feb 29 12:05:01 myLuna local5 crit NTLS [1234]: critical : 0xc0000102 : Terminating. 2012 Feb 29 12:05:01 myLuna local5 crit NTLS [1234]: critical : 0xc0000102 : Failed to start as daemon. Terminating. 2012 Feb 29 12:05:01 myLuna local5 crit NTLS [1234]: critical : 0xc0000102 : Failed to initialize application. Terminating. 2012 Feb 29 12:05:01 myLuna local5 crit NTLS [1234]: critical : 0xc0000102 : Failed to create server. Terminating.

These messages indicate that NTLS failed at startup. Possible root causes for the first message are a failure to create internal data structures needed by NTLS or a failure to generate the private key and certificate needed by NTLS.

## **Failed to Load SSL Engine**

2012 Feb 29 12:05:01 myLuna local5 info NTLS [1234]: info : 0 : luna\_engine\_load: failed to ENGINE\_by\_id

This message indicates that OpenSSL was unable to load the specified engine. A possible root cause is the wrong engine identifier specified in the OpenSSL configuration file.

## **Skip C\_Initialize**

2012 Feb 29 12:05:01 myLuna local5 info NTLS [1234]: info : 0 : 1 = ENGINE\_ctrl\_cmd\_string (...SKIP\_C\_INITIALIZE...)

This message indicates that the OpenSSL engine for LunaCA3 skipped the call the C\_Initialize. Luna appliances do not use the LunaCA3 engine.

## **Configured for RSA Operations**

2012 Feb 29 12:05:01 myLuna local5 info NTLS [1234]: info : 0 : luna\_engine\_load: SUCCESSFULLY enabled for RSA ops

This message indicates that the SSL engine used by NTLS is configured only for RSA operations.

## **Failed to Pre-Load SSL Engine**

Feb 29 12:05:01 myLuna local5 info NTLS [1234]: info : 0 : luna engine preload: failed to load This message indicates that the SSL engine was unable to preload. A possible root cause is the wrong engine identifier configured on the Luna appliance.

## **Failed to Enable SSL Engine for RSA Operations**

2012 Feb 29 12:05:01 myLuna local5 info NTLS [1234]: info : 0 : luna\_engine\_load: failed to ENGINE set default for RSA ops This message indicates that the SSL engine was unable to initialize properly for RSA operations.

## **Failed to Initialize**

2012 Feb 29 12:05:01 myLuna local5 info NTLS [1234]: info : 0 : Missing command processor library for NTLS. 2012 Feb 29 12:05:01 myLuna local5 crit NTLS [1234]: critical : 0xc0000102 : Command processor module not found : "Luna SA 5.0 Command Processor" : RC\_GENERAL\_ERROR 2012 Feb 29 12:05:01 myLuna local5 crit NTLS [1234]: critical : 0xc0000105 : cp\_get\_supported\_ versions function not found in command processor "Luna SA 5.0 Command Processor" : RC\_FUNCTION\_

NOT\_SUPPORTED 2012 Feb 29 12:05:01 myLuna local5 crit NTLS [1234]: critical : 0xc0000105 : cp\_initialize\_p function not found in command processor "Luna SA 5.0 Command Processor" : RC\_FUNCTION\_NOT\_ **SUPPORTED** 2012 Feb 29 12:05:01 myLuna local5 crit NTLS [1234]: critical : 0xc0000105 : cp\_get\_processor\_ name p function not found in command processor "Luna SA 5.0 Command Processor" : RC FUNCTION NOT **SUPPORTED** 2012 Feb 29 12:05:01 myLuna local5 crit NTLS [1234]: critical : 0xc0000105 : cp\_shutdown function not found in command processor "Luna SA 5.0 Command Processor" : RC\_FUNCTION\_NOT\_ SUPPORTED 2012 Feb 29 12:05:01 myLuna local5 crit NTLS [1234]: critical : 0xc0000105 : cp\_client\_ registration observer function not found in command processor "Luna SA 5.0 Command Processor" : RC\_FUNCTION\_NOT\_SUPPORTED 2012 Feb 29 12:05:01 myLuna local5 crit NTLS [1234]: critical : 0xc0000105 : cp\_configure function not found in command processor "Luna SA 5.0 Command Processor" : RC\_FUNCTION\_NOT\_ SUPPORTED 2012 Feb 29 12:05:01 myLuna local5 err NTLS [1234]: error : 0xc0000002 : Failed to initialize "Luna SA 5.0 Command Processor" module version 1.0 for data path module version 1.0 : RC\_GENERAL\_ ERROR 2012 Feb 29 12:05:01 myLuna local5 err NTLS [1234]: error : 0xc0000102 : Failed to initialize "Luna SA 5.0 Command Processor" module version 1.0 : RC\_GENERAL\_ERROR\* 2012 Feb 29 12:05:01 myLuna local5 err NTLS [1234]: error : 0xc0000105 : "Luna SA 5.0 Command Processor" module version 1.0 is incompatable [sic] with data path : RC\_FUNCTION\_NOT\_SUPPORTED 2012 Feb 29 12:05:01 myLuna local5 err NTLS [1234]: error : 0xc0000500 : Unable to initialize openssl library : RC\_SOCKET\_ERROR 2012 Feb 29 12:05:01 myLuna local5 err NTLS [1234]: error : 0xc0000500 : Unable to initialize openssl server context : RC\_SOCKET\_ERROR 2012 Feb 29 12:05:01 myLuna local5 crit NTLS [1234]: critical : 0xc0000102 : Application specific initialization failed for NTLS. 2012 Feb 29 12:05:01 myLuna local5 crit NTLS [1234]: critical : 0xc0000102 : Unable to initialize dispatcher. 2012 Feb 29 12:05:01 myLuna local5 crit NTLS [1234]: critical : 0xc0000402 : Chrystoki configuration client certificate file name invalid: RC\_FILE\_NAME\_INVALID 2012 Feb 29 12:05:01 myLuna local5 crit NTLS [1234]: critical : 0xc0000402 : Chrystoki configuration client private key file name invalid: RC\_FILE\_NAME\_INVALID 2012 Feb 29 12:05:01 myLuna local5 crit NTLS [1234]: critical : 0xc0000402 : Chrystoki configuration ssl configuration file name invalid: RC\_FILE\_NAME\_INVALID 2012 Feb 29 12:05:01 myLuna local5 crit NTLS [1234]: critical : 0xc0000102 : Failed to create private key/certificate: RC\_GENERAL\_ERROR, error: -1 These messages indicate a failure of the datapath component to initialize itself at NTLS startup.

\* For older implementations.

#### **No Command Processor Module Configured**

2012 Feb 29 12:05:01 myLuna local5 info NTLS [1234]: info : 0 : Data path is not configured with a command processor module. Use default command processor setting This message indicates an error in how NTLS is configured.

#### **Fail to Accept Connections**

2012 Feb 29 12:05:01 myLuna local5 err NTLS [1234]: error : 0xc0000002 : Unable to create a new connection. 2012 Feb 29 12:05:01 myLuna local5 err NTLS [1234]: error : 0xc0000002 : Accept failed. Reason: RC\_GENERAL\_ERROR

These messages indicate an NTLS failure to establish the TCP/IP socket necessary to listen for and accept connections from clients.

## **Fail to Create Client Connection**

2012 Feb 29 12:05:01 myLuna local5 err NTLS [1234]: error : 0xc0000500 : Fail to create connection instance : 192.168.0.100/40847 : RC\_SOCKET\_ERROR 2012 Feb 29 12:05:01 myLuna local5 warn NTLS [1234]: warning : 0xc0000500 : Fail to accept a client TCP connection : RC\_SOCKET\_ERROR These messages indicate a failure to create a client connection on an incoming request.

#### **Cache Monitor Failed**

2012 Feb 29 12:05:01 myLuna local5 err NTLS [1234]: error : 0xc0000002 : CA cache monitor fail to initialize : RC\_GENERAL\_ERROR This message indicates that the thread spawned to monitor client certificates failed to initialize.

#### **Connection Instance Failures**

2012 Feb 29 12:05:01 myLuna local5 err NTLS [1234]: error : 0xc0000002 : Fail to create timer object for connection instance : 192.168.0.100/40847 : RC\_GENERAL\_ERROR 2012 Feb 29 12:05:01 myLuna local5 err NTLS [1234]: error : 0xc0000004 : Fail to create ssl object for connection instance : 192.168.0.100/40847 : RC UNEXPECTED 2012 Feb 29 12:05:01 myLuna local5 crit NTLS [1234]: critical : 0xc0000102 : Client request header malformed : 192.168.0.100/40847 : RC\_DATA\_INVALID 2012 Feb 29 12:05:01 myLuna local5 info NTLS [1234]: info : 0xc0000001 : Fail to allocate command buffer : 192.168.0.100/40847 : RC\_MEMORY\_ALLOCATION 2012 Feb 29 12:05:01 myLuna local5 err NTLS [1234]: error : 0xc0000002 : Fail to forward client request to command processor module : 192.168.0.100/40847 : RC\_GENERAL\_ERROR These messages indicate a failure of NTLS to add or remove a client connection instance.

#### **Non-Luna Client Connect Attempt**

2012 Feb 29 12:05:01 myLuna local5 info NTLS [1234]: info : 0xc0000004 : Connection attempt from non-Luna client : 192.168.0.100/40847 : RC\_UNEXPECTED

This message indicates that an application attempted to connect to the Luna appliance via NTLS but did not provide the proper SSL message exchange expected.

## **Command Process Unloaded**

2012 Feb 29 12:05:01 myLuna local5 info NTLS [1234]: info : 0 : Command Processor module unloaded

This message indicates that NTLS unloaded its command processor module (a shared object library).

## **SSL Certificates Problems**

2012 Feb 29 12:05:01 myLuna local5 crit NTLS [1234]: critical : 0xc0000701 : Bad SSL handle while determining hostname: RC SSL CTX ERROR 2012 Feb 29 12:05:01 myLuna local5 crit NTLS [1234]: critical : 0xc000070a : Failed to get current certificate while determining hostname: RC\_SSL\_INVALID\_CERT\_STRUCTURE 2012 Feb 29 12:05:01 myLuna local5 crit NTLS [1234]: critical : 0xc000070a : Failed to get certificate text while determining hostname: RC\_SSL\_INVALID\_CERT\_STRUCTURE 2012 Feb 29 12:05:01 myLuna local5 crit NTLS [1234]: critical : 0xc000070a : Invalid client certificate while determining hostname: RC\_SSL\_INVALID\_CERT\_STRUCTURE 2012 Feb 29 12:05:01 myLuna local5 crit NTLS [1234]: critical : 0xc0000701 : Unable to retrieve native SSL CTX handle: RC\_SSL\_CTX\_ERROR 2012 Feb 29 12:05:01 myLuna local5 crit NTLS [1234]: critical : 0xc0000702 : SSL error setting cipher list: RC\_SSL\_CIPHER\_LIST\_ERROR 2012 Feb 29 12:05:01 myLuna local5 crit NTLS [1234]: critical : 0xc0000402 : Chrystoki configuration client certificate path invalid: RC\_FILE\_NAME\_INVALID 2012 Feb 29 12:05:01 myLuna local5 crit NTLS [1234]: critical : 0xc0000703 : Load verify locations failed for: CACert.pem, RC\_SSL\_CERT\_VERIFICATION\_LOCATION\_ERROR

2012 Feb 29 12:05:01 myLuna local5 crit NTLS [1234]: critical : 0xc0000703 : Load verify locations failed for single client: CACert.pem, RC SSL CERT VERIFICATION LOCATION ERROR 2012 Feb 29 12:05:01 myLuna local5 crit NTLS [1234]: critical : 0xc0000402 : Chrystoki configuration server certificate filename invalid: RC\_FILE\_NAME\_INVALID 2012 Feb 29 12:05:01 myLuna local5 crit NTLS [1234]: critical : 0xc0000704 : Chrystoki using server certificate failed: /usr/lunasa/vts/server/server.pem, RC SSL LOAD SERVER CERT ERROR 2012 Feb 29 12:05:01 myLuna local5 crit NTLS [1234]: critical : 0xc0000402 : Chrystoki configuration server private key filename invalid: RC\_FILE\_NAME\_INVALID 2012 Feb 29 12:05:01 myLuna local5 crit NTLS [1234]: critical : 0xc0000705 : Error loading the server private key: RC\_SSL\_LOAD\_SERVER\_PRIVATE\_KEY\_ERROR 2012 Feb 29 12:05:01 myLuna local5 crit NTLS [1234]: critical : 0xc0000706 : Error checking the server private key: RC\_SSL\_VALIDATE\_SERVER\_PRIVATE\_KEY\_ERROR 2012 Feb 29 12:05:01 myLuna local5 crit NTLS [1234]: critical : 0xc0000406 : Fail to retrieve host IP Address : RC\_SOCKET\_ADDRESS\_INVALID 2012 Feb 29 12:05:01 myLuna local5 crit NTLS [1234]: critical : 0xc0000406 : Fail to retrieve host port : RC SOCKET ADDRESS INVALID 2012 Feb 29 12:05:01 myLuna local5 crit NTLS [1234]: critical : 0xc0000406 : Unable to create context. : RC\_SOCKET\_ADDRESS\_INVALID 2012 Feb 29 12:05:01 myLuna local5 crit NTLS [1234]: critical : 0xc0000002 : Failed to initialize server for address 192.168.0.100/40847 : RC\_GENERAL\_ERROR 2012 Feb 29 12:05:01 myLuna local5 crit NTLS [1234]: critical : 0xc0000002 : Chrystoki configuration client certificate filename invalid: RC\_GENERAL\_ERROR 2012 Feb 29 12:05:01 myLuna local5 crit NTLS [1234]: critical : 0xc0000708 : Chrystoki using client certificate failed: CACert.pem, RC\_SSL\_LOAD\_CLIENT\_CERT\_ERROR 2012 Feb 29 12:05:01 myLuna local5 crit NTLS [1234]: critical : 0xc0000402 : Chrystoki configuration client private key filename invalid: RC\_FILE\_NAME\_INVALID 2012 Feb 29 12:05:01 myLuna local5 crit NTLS [1234]: critical : 0xc000070b : Error loading the client private key: RC\_SSL\_LOAD\_CLIENT\_PRIVATE\_KEY\_ERROR 2012 Feb 29 12:05:01 myLuna local5 crit NTLS [1234]: critical : 0xc0000402 : Chrystoki configuration server certificate authority filename invalid: RC\_FILE\_NAME\_INVALID 2012 Feb 29 12:05:01 myLuna local5 crit NTLS [1234]: critical : 0xc0000703 : Error loading server certificate authorities: RC\_SSL\_CERT\_VERIFICATION\_LOCATION\_ERROR 2012 Feb 29 12:05:01 myLuna local5 crit NTLS [1234]: critical : 0xc0000002 : Unable to update context. : RC\_GENERAL\_ERROR

These messages indicate a failure of the underlying communication mechanism NTLS uses to exchange messages between a client application and the Luna appliance.

#### **Client Authentication Failures**

2012 Feb 29 12:05:01 myLuna local5 info NTLS [1234]: info : 0xc0000002 : Failed writing identity string. Reason: RC\_GENERAL\_ERROR 2012 Feb 29 12:05:01 myLuna local5 info NTLS [1234]: info : 0xc0000002 : Failed connect. Reason: RC\_GENERAL\_ERROR 2012 Feb 29 12:05:01 myLuna local5 info NTLS [1234]: info : 0xc0000002 : Failed handshake. Reason: RC\_GENERAL\_ERROR 2012 Feb 29 12:05:01 myLuna local5 info NTLS [1234]: info : 0xc0000002 : Identify result from: 192.168.0.100/40847, result: RC\_GENERAL\_ERROR 2012 Feb 29 12:05:01 myLuna local5 info NTLS [1234]: info : 0xc0000002 : Failed reading identity string. Reason: RC\_GENERAL\_ERROR 2012 Feb 29 12:05:01 myLuna local5 err NTLS [1234]: error : 0xc0000002 : Fail to forward dataless client request to command processor module : 192.168.0.100/40847 : RC GENERAL ERROR 2012 Feb 29 12:05:01 myLuna local5 crit NTLS [1234]: critical : 0xc0000102 : Client request header malformed : 192.168.0.100/40847 : RC\_DATA\_INVALID 2012 Feb 29 12:05:01 myLuna local5 crit NTLS [1234]: critical : 0xc0000001 : Fail to allocate command buffer : 192.168.0.100/40847 : RC\_MEMORY\_ALLOCATION 2012 Feb 29 12:05:01 myLuna local5 info NTLS [1234]: info : 0xc0000002 : Failed reading command buffer. Reason: RC\_GENERAL\_ERROR 2012 Feb 29 12:05:01 myLuna local5 err NTLS [1234]: error : 0xc0000002 : Fail to forward

client request to command processor module : 192.168.0.100/40847 : RC\_GENERAL\_ERROR 2012 Feb 29 12:05:01 myLuna local5 info NTLS [1234]: info : 0xc0000002 : Failed writing to client Reason: RC\_GENERAL\_ERROR 2012 Feb 29 12:05:01 myLuna local5 info NTLS [1234]: info : 0xc0000002 : Last write before reinitializing failed. Reason: RC\_GENERAL\_ERROR 2012 Feb 29 12:05:01 myLuna local5 info NTLS [1234]: info : 0xc0000002 : Expected cancelled operation, actual: RC\_GENERAL\_ERROR 2012 Feb 29 12:05:01 myLuna local5 info NTLS [1234]: info : 0xc0000002 : Reinitializing connection for: 192.168.0.100/40847 2012 Feb 29 12:05:01 myLuna local5 err NTLS [1234]: error : 0xc0000002 : Fail to get response buffer: 192.168.0.100/40847 : RC\_GENERAL\_ERROR 2012 Feb 29 12:05:01 myLuna local5 err NTLS [1234]: error : 0xc0000002 : Expecting client certificate. None received. 2012 Feb 29 12:05:01 myLuna local5 info NTLS [1234]: info : 0xc0000002 : Unable to retrieve client certificate.: 192.168.0.100/40847 2012 Feb 29 12:05:01 myLuna local5 info NTLS [1234]: info : 0xc0000002 : cp\_server\_connected failed : 192.168.0.100/40847 These messages indicate a failure of NTLS to verify the client requesting to connect to the Luna appliance.

#### **Port Monitoring Failures**

2012 Feb 29 12:05:01 myLuna local5 crit NTLS [1234]: critical : 0xc0000406 : Fail to retrieve host IP Address : RC\_SOCKET\_ADDRESS\_INVALID 2012 Feb 29 12:05:01 myLuna local5 crit NTLS [1234]: critical : 0xc0000406 : Fail to retrieve host port : RC SOCKET ADDRESS INVALID 2012 Feb 29 12:05:01 myLuna local5 crit NTLS [1234]: critical : 0xc0000500 : Fail to set socket linger option : RC\_SOCKET\_ERROR 2012 Feb 29 12:05:01 myLuna local5 crit NTLS [1234]: critical : 0xc0000500 : Fail to set socket reuse option : RC\_SOCKET\_ERROR 2012 Feb 29 12:05:01 myLuna local5 crit NTLS [1234]: critical : 0xc0000500 : Data path listening port could not Bind : RC\_SOCKET\_ERROR 2012 Feb 29 12:05:01 myLuna local5 crit NTLS [1234]: critical : 0xc0000500 : Fail to set socket non-blocking option : RC\_SOCKET\_ERROR 2012 Feb 29 12:05:01 myLuna local5 crit NTLS [1234]: critical : 0xc0000002 : Data path listening port not listening

These messages indicate a failure of NTLS to set up the port upon which the process will listen for incoming connection requests.

#### **Could Not Initialize Command Processor**

2012 Feb 29 12:05:01 myLuna local5 err NTLS [1234]: error : 0xc0000002 : Failed to initialize "Luna SA 5.0 Command Processor" module version 1.0 : RC\_GENERAL\_ERROR 2012 Feb 29 12:05:01 myLuna local5 err NTLS [1234]: error : 0xc0000002 : Failed to initialize command processor cleanup mechanism. 2012 Feb 29 12:05:01 myLuna local5 err NTLS [1234]: error : 0xc0000002 : Failed to create Appliance Handler for NTLS: RC\_GENERAL\_ERROR. 2012 Feb 29 12:05:01 myLuna local5 err NTLS [1234]: error : 0xc0000002 : Failed to initialize Appliance Handler for NTLS: RC\_GENERAL\_ERROR. 2012 Feb 29 12:05:01 myLuna local5 err NTLS [1234]: error : 0xc0000002 : Failed to create server for NTLS: RC\_GENERAL\_ERROR. 2012 Feb 29 12:05:01 myLuna local5 err NTLS [1234]: error : 0xc0000002 : Failed to create thread pool for NTLS: RC\_GENERAL\_ERROR.

These messages indicate a failure to initialize the command processor, a shared library module within the Luna appliance.

#### **Datapath Debug Messages**

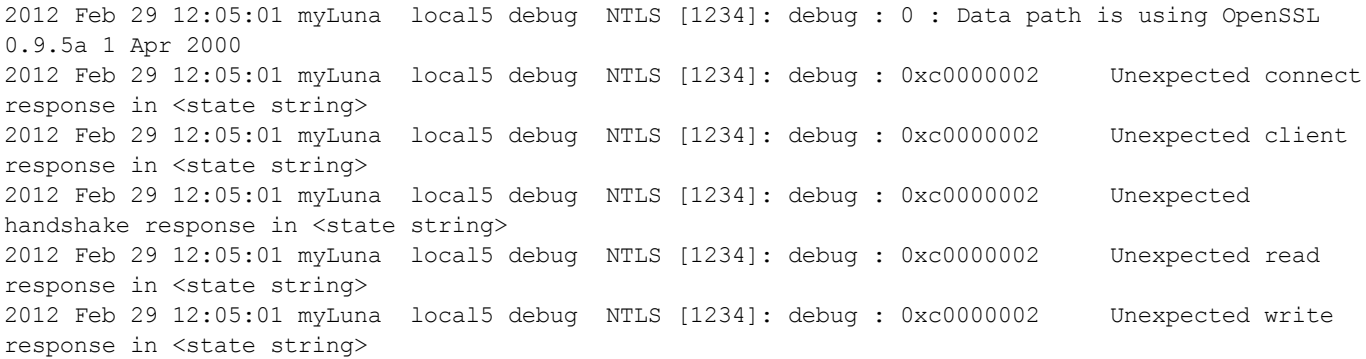

Thales Group does not enable logging of debug messages for NTLS. If in future Thales Group does enable this level of log messages, the messages above show examples of what you might find in the log files. In the examples above, <state string> is one of the following set: [IDENTITY STATE | HANDSHAKE STATE | PROCESSING STATE | HEADER STATE | COMMAND STATE | CONNECTING STATE | IDENTIFYING STATE | OUT OF SERVICE STATE | REINITIALIZING STATE].

## **NTLS Crash and Burn**

2012 Feb 29 12:05:01 myLuna local5 crit NTLS [1234]: info : 0 : NTLS CRASH AND BURN! Stack dump saved to /var/log/ntls\_bt\_2012-02-29\_12:05:01 2012 Feb 29 12:05:01 myLuna local5 crit NTLS [1234]: info : 0 : NTLS CRASH AND BURN and unable to dump the stack!

These messages indicate a programming error. The first message indicates that NTLS terminated abnormally (on one of SIGSEGV, SIGILL or SIGBUS signals), generating a stack trace file in the process. An example stack trace file is: ntls bt 2012-02-29 12:05:01 found in the logs directory. Forwarding this file to Thales Group product engineering may assist a developer to isolate the reason for the abnormal termination. The second message indicates an abnormal termination but with no resulting stack trace created.

## <span id="page-62-0"></span>Luna SA Command Processor: Expected Log Messages

The following log messages are normal and expected entries in the log files from the Luna SA command processor of NTLS.

## **Configured with Worker Threads**

2012 Feb 29 12:05:01 myLuna local5 info NTLS [1234]: info : 0 : SA command processor configured with 50 worker threads

This message indicates that NTLS has successfully started its command processor.

### **HTL Configured**

2012 Feb 29 12:05:01 myLuna local5 info NTLS [1234]: info : 0 : Listening for HTL kill requests This message indicates that host trust link (HTL) is configured and started.

#### **USB Backup and PKI Bundle Device**

 Feb 29 12:05:01 myLuna local5 info NTLS [1234]: USB token: Backup1 with serial number: has been undeployed! Feb 29 12:05:01 myLuna local5 info NTLS [1234]: Re-deployed the USB token: Backup1 with serial number: 123456 to Virtual token list Feb 29 12:05:01 myLuna local5 info NTLS [1234]: Added USB token: Backup1 with serial number: 123456 at slot: 4 and container id: 8 to Virtual token list Feb 29 12:05:01 myLuna local5 info NTLS [1234]: Deployed token Backup1 with Serial Number

123456 inserted into slot 4! 2012 Feb 29 12:05:01 myLuna local5 info NTLS [1234]: NON Deployed token Backup1 with Serial Number 123456 inserted into slot 4! 2012 Feb 29 12:05:01 myLuna local5 info NTLS [1234]: NON Deployed token with no label and Serial Number 123456 inserted into slot 4! 2012 Feb 29 12:05:01 myLuna local5 info NTLS [1234]: Deployed token Backup1 with Serial Number 123456 ejected from slot 4! 2012 Feb 29 12:05:01 myLuna local5 info NTLS [1234]: NON Deployed token Backup1 with Serial Number 123456 ejected from slot 4! 2012 Feb 29 12:05:01 myLuna local5 info NTLS [1234]: NON Deployed token with no label and Serial Number 123456 ejected from slot 4! 2012 Feb 29 12:05:01 myLuna local5 info NTLS [1234]: info : 0 : Waited to find PKI token: PKIToken with serial number: 123456 at slot: 4 These messages indicate actions associated with devices connected to the USB port on the Luna appliance.

Luna SA supports secure backup from the internal HSM to a USB-attached backup device. Luna SA also supports a "PKI bundle" feature for root keys stored and accessed on a USB-attached device (e.g., Luna G5). The examples above show "Backup1" for the label name of the USB-attached device but this label could be PKI bundle-centric (e.g., "RootCA1") – the messages are common for both use cases.

## **Command Processor Instance Removed**

2012 Feb 29 12:05:01 myLuna local5 info NTLS [1234]: Command processor instance for client 192.168.0.100 removed : 192.168.0.100/40847

This message indicates that a client connection terminated and NTLS removed the command processor instance allocated for this client.

#### **HTL Kill Request**

2012 Feb 29 12:05:01 myLuna local5 info NTLS [1234]: info : 0 : Received NTLS kill request from HTL for client 192.168.0.100

This message indicates that the host trust link was forcibly terminated for the specified client.

#### **Shutdown**

2012 Feb 29 12:05:01 myLuna local5 info NTLS [1234]: info : 0 : "Luna SA 5.0 Command Processor" shut downed

<span id="page-63-0"></span>This message indicates an orderly shutdown of the Luna SA command processor.

## Luna SA Command Processor: Unexpected Log Messages

Under normal circumstances, you should not see any of these log messages. If you do so, please consult the user documentation to seek guidance on how to correct the problem.

#### **Keep-alive Timer Failures**

2012 Feb 29 12:05:01 myLuna local5 warn NTLS [1234]: warning : 0xc0000002 : Fail to create client command keepalive timer : 192.168.0.100/40847 : RC\_GENERAL\_ERROR 2012 Feb 29 12:05:01 myLuna local5 warn NTLS [1234]: warning : 0 : Client command keepalive function is disabled : 192.168.0.100/40847

These messages indicate a failure to start the keep-alive timer that monitors for inactive client connections.

### **Startup and Operational Failures**

2012 Feb 29 12:05:01 myLuna local5 err NTLS [1234]: error : 0xc0000002 : Fail to allocate connection request response buffer [size =  $100$ ] :  $192.168.0.100/40847$  :RC GENERAL ERROR 2012 Feb 29 12:05:01 myLuna local5 err NTLS [1234]: error : 0xc0000002 : Fail to allocate connection request response buffer [size = 100] : 192.168.0.100/40847 :RC GENERAL ERROR

2012 Feb 29 12:05:01 myLuna local5 err NTLS [1234]: error : 0xc0000002 : Fail to allocate termination response buffer [size = 100] : 192.168.0.100/40847 :RC\_GENERAL\_ERROR 2012 Feb 29 12:05:01 myLuna local5 err NTLS [1234]: error : 0xc0000002 : Fail to allocate slot state response buffer [size = 100] : 192.168.0.100/40847 :RC GENERAL ERROR 2012 Feb 29 12:05:01 myLuna local5 err NTLS [1234]: error : 0xc0000002 : Fail to allocate response message buffer [type = 7] [size = 100] :  $192.168.0.100/40847$  :RC GENERAL ERROR 2012 Feb 29 12:05:01 myLuna local5 err NTLS [1234]: error : 0xc0000002 : Fail to allocate response message buffer [type = 7] [size = 100] : 192.168.0.100/40847 :RC\_GENERAL\_ERROR 2012 Feb 29 12:05:01 myLuna local5 err NTLS [1234]: error : 0xc0000002 : Fail to allocate a keep alive message buffer [size =  $100$ ] :  $192.168.0.100/40847$  :RC GENERAL ERROR 2012 Feb 29 12:05:01 myLuna local5 err NTLS [1234]: error : 0xc0000002 Fail to initialize token interface : RC\_GENERAL\_ERROR 2012 Feb 29 12:05:01 myLuna local5 err NTLS [1234]: error : 0xc0000002 Fail to initialize App ID mapping object : RC\_GENERAL\_ERROR 2012 Feb 29 12:05:01 myLuna local5 err NTLS [1234]: error : 0xc0000002 Failed to initialize remote PED support. 2012 Feb 29 12:05:01 myLuna local5 err NTLS [1234]: error : 0xc0000002 Fail to initialize client registration database : RC\_GENERAL\_ERROR 2012 Feb 29 12:05:01 myLuna local5 err NTLS [1234]: error : 0xc0000002 Fail to populate client registration database : RC\_GENERAL\_ERROR 2012 Feb 29 12:05:01 myLuna local5 err NTLS [1234]: error : 0xc0000002 Fail to reset client registration entries flags : RC\_GENERAL\_ERROR 2012 Feb 29 12:05:01 myLuna local5 err NTLS [1234]: error : 0xc0000002 Fail to create token manager object : RC\_GENERAL\_ERROR 2012 Feb 29 12:05:01 myLuna local5 err NTLS [1234]: error : 0xc0000002 Fail to Initialize VToken Manager : RC\_GENERAL\_ERROR 2012 Feb 29 12:05:01 myLuna local5 err NTLS [1234]: error : 0xc0000105 Version 5.0 is not supported by command processor version 1.0 : RC FUNCTION NOT SUPPORTED 2012 Feb 29 12:05:01 myLuna local5 err NTLS [1234]: error : 0xc0000002 : Connection count is not incremented for APP ID [b43 : 0 : 1] : [5 : 1] 192.168.0.100/40847 :RC\_GENERAL\_ERROR 2012 Feb 29 12:05:01 myLuna local5 err NTLS [1234]: error : 0xc0000002 : Out of Memory Error in ConnectionClass::AttachResponseBuffer SetResponseBuffer : RC\_GENERAL\_ERROR 2012 Feb 29 12:05:01 myLuna local5 err NTLS [1234]: error : 0xc0000001 Fail to create command processor instance for client 192.168.0.100 : 192.168.0.100/40847 : RC\_MEMORY\_ALLOCATION 2012 Feb 29 12:05:01 myLuna local5 err NTLS [1234]: error : 0xc0000002 Invalid client registration observer. 2012 Feb 29 12:05:01 myLuna local5 err NTLS [1234]: error : 0xc0000002 Invalid client registration observer operation: 9. 2012 Feb 29 12:05:01 myLuna local5 err NTLS [1234]: error : 0xc0000002 Fail to return a command response to 192.168.0.100 : 192.168.0.100/40847 : RC\_GENERAL\_ERROR These messages indicate a failure of NTLS to start the component responsible for managing connection queues and for processing HSM-specific requests for service from clients.

## **Fail to Initialize Appliance Statistics**

2012 Feb 29 12:05:01 myLuna local5 warn NTLS [1234]: warning : 0xc0000002 : Fail to initialize appliance statistic object : RC\_GENERAL\_ERROR

This message indicates a failure of the Luna SA command processor to initialize data structures necessary to compile operational statistics. NTLS continues to operate.

#### **HTL Required**

2012 Feb 29 12:05:01 myLuna local5 info NTLS [1234]: info : 0 : Client 192.168.0.100 requires HTL; HTL status is 5

This message indicates that the client is configured to use HTL but the host trust link is not up.

### **HTL Failure**

2012 Feb 29 12:05:01 myLuna local5 err NTLS [1234]: error : 0 : Exception in HTL kill listener: <exception string>

This message indicates a failure of the HTL component of the Luna SA 5 command processor.

### **Client Credentials Cannot be Verified**

2012 Feb 29 12:05:01 myLuna local5 info NTLS [1234]: info : 0 : Client credentials cannot be verified : 192.168.0.100/40847

This message indicates that the client credentials cannot be verified. A possible root cause is an inconsistent entry in the client certificate for IP address or host name.

#### **Client Terminating**

2012 Feb 29 12:05:01 myLuna local5 info NTLS [1234]: info : 0 : Client 192.168.0.100 requested termination : 192.168.0.100/40847

This message indicates that the client is terminating under normal (i.e., graceful) circumstances.

#### **Unsupported Command**

2012 Feb 29 12:05:01 myLuna local5 info NTLS [1234]: Client attempted unsupported command 0x00000000.

This message indicates that the command request received by NTLS is unexpected. A possible root cause is from an application that calls a PKCS#11 function that NTLS is not programmed to either accept or ignore.

## **Failure to Retrieve Container List**

2012 Feb 29 12:05:01 myLuna local5 err NTLS [1234]: error : 0x300000 : Fail to retrieve container list : LUNA\_RET\_DEVICE\_ERROR 2012 Feb 29 12:05:01 myLuna local5 crit NTLS [1234]: critical : 0x300000 : Unable to load system containers! : LUNA RET DEVICE ERROR

These messages indicate that NTLS was unable to retrieve from the internal HSM its representation of how cryptographic objects are segregated from one another. A possible root cause is a loss of communication between the internal HSM and its associated device driver.

#### **Luna SA Command Processor Debug Messages**

2012 Feb 29 12:05:01 myLuna local5 debug NTLS [1234]: debug : 0 : Transient APP ID Mapping [5 / 5 : 1] removed :192.168.0.100/40847 2012 Feb 29 12:05:01 myLuna local5 debug NTLS [1234]: debug : 0 : Open session : [1 / 0 : 1 : 20] : [5 : 1] : 192.168.0.100/40847 2012 Feb 29 12:05:01 myLuna local5 debug NTLS [1234]: debug : 0 : Open session APP ID major [b43] doesn't have 0x80000000 set : [5 : 1] : 192.168.0.100/40847 2012 Feb 29 12:05:01 myLuna local5 debug NTLS [1234]: debug : 0 : Create transient APP ID mapping for open session : [b43 : 0 : 1] : [5 : 1] : 192.168.0.100/40847 2012 Feb 29 12:05:01 myLuna local5 debug NTLS [1234]: debug : 0 : APP ID mapping already exist : [b43 : 0 : 1] : [5 : 1] : 192.168.0.100/40847 2012 Feb 29 12:05:01 myLuna local5 debug NTLS [1234]: debug : 0 : Open session get APP ID : [b43 : 0 : 1] : [5 : 1] : 192.168.0.100/40847 2012 Feb 29 12:05:01 myLuna local5 debug NTLS [1234]: debug : 0 : Close all sessions : [b43 : 0 : 1] : [5 : 1] : 192.168.0.100/40847 2012 Feb 29 12:05:01 myLuna local5 debug NTLS [1234]: debug : 0 : Open Access : b43 : 0 : 1] :192.168.0.100/40847 1] : 192.168.0.100/40847 2012 Feb 29 12:05:01 myLuna local5 debug NTLS [1234]: debug : 0 : Create persistent APP ID mapping for [b43 : 0 : 1] : [5 : 1] : 192.168.0.100/40847 2012 Feb 29 12:05:01 myLuna local5 debug NTLS [1234]: debug : 0 : Change existing APP ID mapping for [5 : 1] to persistent state : [80000005 : 1] : 192.168.0.100/40847

2012 Feb 29 12:05:01 myLuna local5 debug NTLS [1234]: debug : 0 : Closing Access for [b43 : 0 : 1] : 192.168.0.100/40847 2012 Feb 29 12:05:01 myLuna local5 debug NTLS [1234]: debug : 0 : Close Access APP ID major [b43] doesn't have 0x80000000 set : [5 : 1] : 192.168.0.100/40847 2012 Feb 29 12:05:01 myLuna local5 debug NTLS [1234]: debug : 0 : APP ID Mapping [b43 : 0 : 1] : [5 : 1] removed :192.168.0.100/40847 2012 Feb 29 12:05:01 myLuna local5 debug NTLS [1234]: debug : 0 : Bypassed LUNA\_SEED\_RANDOM command : 192.168.0.100/40847 2012 Feb 29 12:05:01 myLuna local5 debug NTLS [1234]: debug : 0 : Closed Session : [5 : 1 : 266] 2012 Feb 29 12:05:01 myLuna local5 debug NTLS [1234]: debug : 0 : Closed All Sessions : [5 / 5 : 1] 2012 Feb 29 12:05:01 myLuna local5 debug NTLS [1234]: debug : 0 : Removed All Sessions : [5 / 5 : 1 : 20] 2012 Feb 29 12:05:01 myLuna local5 debug NTLS [1234]: debug : 0 : Opened Session : [5 / 5 : 1 : 20 : 266] 2012 Feb 29 12:05:01 myLuna local5 debug NTLS [1234]: debug : 0 : Created VToken for 4/8. 2012 Feb 29 12:05:01 myLuna local5 debug NTLS [1234]: debug : 0 : viper slot = 1 2012 Feb 29 12:05:01 myLuna local5 debug NTLS [1234]: debug : 0 : Found 20 partitions on HSM. 2012 Feb 29 12:05:01 myLuna local5 debug NTLS [1234]: debug : 0 : Looking for index for token with S/N 123456 amount 4 tokens. 2012 Feb 29 12:05:01 myLuna local5 debug NTLS [1234]: debug : 0 : Token 4 has S/N 123456. 2012 Feb 29 12:05:01 myLuna local5 debug NTLS [1234]: debug : 0 : Token 4 is dirty. 2012 Feb 29 12:05:01 myLuna local5 debug NTLS [1234]: debug : 0 : Entering USBSlotHandler::MonitorSlot for slot 4 2012 Feb 29 12:05:01 myLuna local5 debug NTLS [1234]: debug : 0 : Leaving USBSlotHandler::MonitorSlot for slot 4 2012 Feb 29 12:05:01 myLuna local5 debug NTLS [1234]: debug : 0 : Entering USBSlotHandler::MonitorConfig for slot 4 2012 Feb 29 12:05:01 myLuna local5 debug NTLS [1234]: debug : 0 : Leaving USBSlotHandler::MonitorConfig for slot 4

Thales Group does not enable logging of debug messages for NTLS. If in future Thales Group does enable this level of log messages, the messages above show examples of what you might find in the log files. These messages are for developer testing and hence are undocumented.

## **Virtual Token Create and Add Failures**

2012 Feb 29 12:05:01 myLuna local5 err NTLS [1234]: error : 0xc0000002 : Unable to add VToken 4/8 to table : RC\_GENERAL\_ERROR 2012 Feb 29 12:05:01 myLuna local5 err NTLS [1234]: error : 0xc0000002 : Unable to start VToken 4/8 : RC\_GENERAL\_ERROR 2012 Feb 29 12:05:01 myLuna local5 err NTLS [1234]: error : 0xc0000002 : Unable to initialize VToken 4/8 : RC\_GENERAL\_ERROR

<span id="page-66-0"></span>These messages indicate a failure to complete an intended operation on a virtual token within NTLS.

# Host Trust Link

Host Trust Link (HTL) is an optional service to tightly bind communication between a client application and the SafeNet Luna Network HSM appliance. HTL offers protection of appliance/client registrations for cloud solutions. HTL operates as a process within the appliance (**htld**).

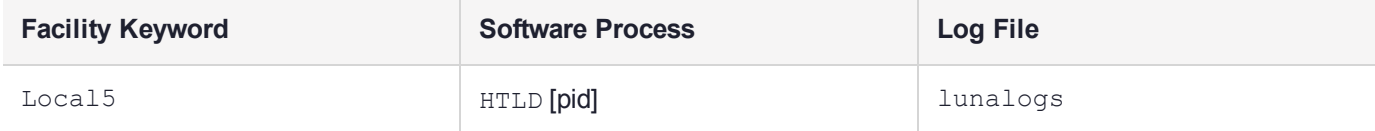

## Expected Log Messages

#### **Normal Startup**

 Feb 29 12:05:01 myLuna local5 info HTLD[1234]: info : 0 : NBSD loaded a PCI HSM at physical slot 2 Feb 29 12:05:01 myLuna local5 info HTLD[1234]: info : 0 : Network Bus Command Processor configured with 50 worker threads Feb 29 12:05:01 myLuna local5 info HTLD[1234]: info : 0 : Listening for HTL status queries Feb 29 12:05:01 myLuna local5 info HTLD[1234]: info : 0 : Listening for OTT expiry events Feb 29 12:05:01 myLuna local5 info HTLD[1234]: info : 0 : "Luna Network Bus 1.0 Command Processor" module version 2.0 loaded

These messages indicate normal startup of the HTL process.

#### **Client Connection**

2012 Feb 29 12:05:01 myLuna local5 info HTLD[1234]: info : 0 : Connection accepted from: 192.168.0.100/40847 2012 Feb 29 12:05:01 myLuna local5 info HTLD[1234]: info : 0 : Identify result from: 192.168.0.100/40847, result: Success 2012 Feb 29 12:05:01 myLuna local5 info HTLD[1234]: info : 0 : Handshake result from: 192.168.0.100/40847, result: Success 2012 Feb 29 12:05:01 myLuna local5 info HTLD[1234]: info : 0 : Starting connection processing 2012 Feb 29 12:05:01 myLuna local5 info HTLD[1234]: info : 0 : HTLD Client "192.168.0.100" connected and authenticated : 192.168.0.100/40847. 2012 Feb 29 12:05:01 myLuna local5 info HTLD[1234]: info : 0 : One-time token validated successfully 2012 Feb 29 12:05:01 myLuna local5 info HTLD[1234]: info : 0 : Sending dynamic certificate and private key sent to client 2012 Feb 29 12:05:01 myLuna local5 info HTLD[1234]: info : 0 : Reinitializing connection for: 192.168.0.100/40847 2012 Feb 29 12:05:01 myLuna local5 info HTLD[1234]: info : 0 : Handshake result from: 192.168.0.100/40847, result: Success 2012 Feb 29 12:05:01 myLuna local5 info HTLD[1234]: info : 0 : Starting connection processing 2012 Feb 29 12:05:01 myLuna local5 info HTLD[1234]: info : 0 : Client connection exists; resuming : 192.168.0.100/40847 2012 Feb 29 12:05:01 myLuna local5 info HTLD[1234]: info : 0 : HTLD Client "192.168.0.100" connected and authenticated : 192.168.0.100/40847. 2012 Feb 29 12:05:01 myLuna local5 info HTLD[1234]: info : 0 : Initial counter information sent to client 2012 Feb 29 12:05:01 myLuna local5 info HTLD[1234]: info : 0 : Client acknowledged counter data; HTL link is up

These messages indicate successful HTL establishment between the HTL service and a client.

## **Connection Removed**

2012 Feb 29 12:05:01 myLuna local5 info HTLD[1234]: info : 0 : Grace period expired for client 192.168.0.100; cleaning up 2012 Feb 29 12:05:01 myLuna local5 info HTLD[1234]: info : 0 : Terminated 1 NTLS connections for user 192.168.0.100 2012 Feb 29 12:05:01 myLuna local5 info HTLD[1234]: info : 0 : Command processor instance for client 192.168.0.100 removed : 192.168.0.100/40847 These messages indicate that the HTL service terminated a host trust link with a client.

#### **Instance Wrapped**

2012 Feb 29 12:05:01 myLuna local5 info HTLD[1234]: info : 0 : Unique command processor instance ID wrapped around.

This message indicates that the internal counter that maps HTL identifiers reached its limit and reset to 1.

#### **Shutdown**

```
2012 Feb 29 12:05:01 myLuna  local5 info  HTLD[1234]: info : 0 :: Terminating.
2012 Feb 29 12:05:01 myLuna  local5 info  HTLD[1234]: info : 0 : "Luna Network Bus 1.0 Command
Processor" shutting down.
```
These messages indicate an orderly shutdown of the HTL service.

## Unexpected Log Messages

#### **Incompatible Components**

2012 Feb 29 12:05:01 myLuna local5 err HTLD[1234]: error : 0xc0000105 : Version 2.0 is not supported by HTL command processor : RC FUNCTION NOT SUPPORTED This message indicates an incompatibility between the datapath and command processor components of the HTL service.

## **Client Connection Failures**

2012 Feb 29 12:05:01 myLuna local5 err HTLD[1234]: error : 0xc0000002 : Fail to return a command response to 192.168.0.100 : 192.168.0.100/40847 : RC\_GENERAL\_ERROR 2012 Feb 29 12:05:01 myLuna local5 err HTLD[1234]: error : 0xc0000001 : Fail to create command processor instance for client 192.168.0.100 : 192.168.0.100/40847 : RC\_MEMORY\_ALLOCATION 2012 Feb 29 12:05:01 myLuna local5 err HTLD[1234]: error : 0xc0000002 : Invalid client registration observer. 2012 Feb 29 12:05:01 myLuna local5 err HTLD[1234]: error : 0xc0000002 : Invalid client registration observer operation: 9. These messages indicate a failure of the HTL service to complete the host trust link for a client.

#### **Client Connection in Progress**

2012 Feb 29 12:05:01 myLuna local5 info HTLD[1234]: info : 0 : Client connection already in progress : 192.168.0.100/40847

This message indicates that the HTL service detected a connection request in an unexpected state.

#### **Invalid Client Credentials**

2012 Feb 29 12:05:01 myLuna local5 info HTLD[1234]: info : 0 : Client credentials cannot be verified : 192.168.0.100/40847 This message indicates that the HTL service did not receive valid client credentials.

#### **One-Time Token Expiry Handler**

2012 Feb 29 12:05:01 myLuna local5 err HTLD[1234]: error : 0 : Exception in OTT expiry handler: <exception string> 2012 Feb 29 12:05:01 myLuna local5 err HTLD[1234]: error : 0 : Error accepting connection in OTT expiry handler: <error string> 2012 Feb 29 12:05:01 myLuna local5 err HTLD[1234]: error : 0 : Cannot get OTT expiry: client config file invalid 2012 Feb 29 12:05:01 myLuna local5 info HTLD[1234]: info : 0 : OTT expiry timer fired for client 192.168.0.100; removing OTT

These messages indicate a problem with the one-time token that is integral to the HTL service.

#### **HTL Status**

2012 Feb 29 12:05:01 myLuna local5 err HTLD[1234]: error : 0 : Exception in HTL status query handler: <exception string>

This message indicates a failure to get the status of the HTL service.

#### **Memory Errors**

2012 Feb 29 12:05:01 myLuna local5 err HTLD[1234]: error : 0xc0000001 : Failed to allocate connection request response buffer [size = 100] : 192.168.0.100/40847 : RC MEMORY ALLOCATION 2012 Feb 29 12:05:01 myLuna local5 err HTLD[1234]: error : 0xc0000001 : Failed to allocate auth response buffer  $[size = 100]$ : 192.168.0.100/40847: RC\_MEMORY\_ALLOCATION 2012 Feb 29 12:05:01 myLuna local5 err HTLD[1234]: error : 0xc0000001 : Failed to allocate key exchange response buffer [size = 100] : 192.168.0.100/40847 : RC\_MEMORY\_ALLOCATION 2012 Feb 29 12:05:01 myLuna local5 err HTLD[1234]: error : 0xc0000001 : Failed to allocate counter init response buffer [size = 100] : 192.168.0.100/40847 : RC\_MEMORY\_ALLOCATION 2012 Feb 29 12:05:01 myLuna local5 err HTLD[1234]: error : 0xc0000001 : Failed to allocate sync beacon response buffer [size = 100] : 192.168.0.100/40847 : RC\_MEMORY\_ALLOCATION These messages indicate a failure to allocate memory within the HTL service.

#### **Client Setup Errors**

2012 Feb 29 12:05:01 myLuna local5 err HTLD[1234]: error : 0xc0000002 : Fail to initialize token interface : RC\_GENERAL\_ERROR 2012 Feb 29 12:05:01 myLuna local5 err HTLD[1234]: error : 0xc0000002 : Fail to initialize client registration database : RC\_GENERAL\_ERROR 2012 Feb 29 12:05:01 myLuna local5 err HTLD[1234]: error : 0xc0000002 : Fail to populate client registration database : RC\_GENERAL\_ERROR 2012 Feb 29 12:05:01 myLuna local5 err HTLD[1234]: error : 0xc0000002 : Fail to reset client registration entry's flags : RC\_GENERAL\_ERROR 2012 Feb 29 12:05:01 myLuna local5 err HTLD[1234]: error : 0xc0000002 : Fail to create token manager object : RC\_GENERAL\_ERROR 2012 Feb 29 12:05:01 myLuna local5 err HTLD[1234]: error : 0xc0000002 : Fail to Initialize VToken Manager : RC\_GENERAL\_ERROR These messages indicate that the HTL service failed to set up the host trust link with an intended client.

#### **Connection Errors**

2012 Feb 29 12:05:01 myLuna local5 info HTLD[1234]: info : 0xc0000002: Backup OTT matched in grace period 2012 Feb 29 12:05:01 myLuna local5 info HTLD[1234]: info : 0xc0000002: One-time token validated successfully 2012 Feb 29 12:05:01 myLuna local5 info HTLD[1234]: info : 0xc0000002: Unable to validate onetime token 2012 Feb 29 12:05:01 myLuna local5 info HTLD[1234]: info : 0xc0000002: Unable to derive shared secret for dynamic certificate exchange 2012 Feb 29 12:05:01 myLuna local5 info HTLD[1234]: info : 0xc0000002: Unable to create dynamic certificate and private key 2012 Feb 29 12:05:01 myLuna local5 info HTLD[1234]: info : 0xc0000002: Unable to register dynamic certificate 2012 Feb 29 12:05:01 myLuna local5 info HTLD[1234]: info : 0xc0000002: Sending dynamic certificate and private key sent to client 2012 Feb 29 12:05:01 myLuna local5 info HTLD[1234]: info : 0xc0000002: Initial counter information sent to client 2012 Feb 29 12:05:01 myLuna local5 info HTLD[1234]: info : 0xc0000002: Received counter is not aligned with increment steps 2012 Feb 29 12:05:01 myLuna local5 info HTLD[1234]: info : 0xc0000002: Counter is outside allowable drift range 2012 Feb 29 12:05:01 myLuna local5 info HTLD[1234]: info : 0xc0000002: Client acknowledged

counter data; HTL link is up 2012 Feb 29 12:05:01 myLuna local5 info HTLD[1234]: info : 0xc0000002: HTL message timer expired. Terminating HTL link. 2012 Feb 29 12:05:01 myLuna local5 info HTLD[1234]: info : 0xc0000002: Client disconnected. Entering grace period. 2012 Feb 29 12:05:01 myLuna local5 info HTLD[1234]: info : 0xc0000002: Client disconnected. Cleaning up. 2012 Feb 29 12:05:01 myLuna local5 info HTLD[1234]: info : 0xc0000002: Server closed HTL connection. Entering grace period. 2012 Feb 29 12:05:01 myLuna local5 info HTLD[1234]: info : 0xc0000002: Server closed HTL connection. Cleaning up. These messages indicate a failure in the HTL service's ability to establish and maintain a connection with a client.

## **Random Number Generator**

2012 Feb 29 12:05:01 myLuna local5 crit HTLD[1234]: critical : 0 : Unable to find HSM for RNG This message indicates that the HTL service was unable to connect to the internal HSM for the service's source of random number data.

# <span id="page-70-0"></span>Network Bus Service

<span id="page-70-1"></span>Network Bus Service (NBS) is unreleased and undocumented at this time.

# Remote Backup Service

<span id="page-70-2"></span>Remote Backup Service (RBS) is a client-side component of the SafeNet Luna Network HSM. A future version of *Syslog and SNMP Monitoring Guide* will describe log messages generated by RBS.

# Luna Administrative Shell: State and Status

The Luna administrator shell – aka LunaSH (Luna SA) and lush (Luna IS) – is a secure shell for administering the SafeNet Luna Network HSM appliance.

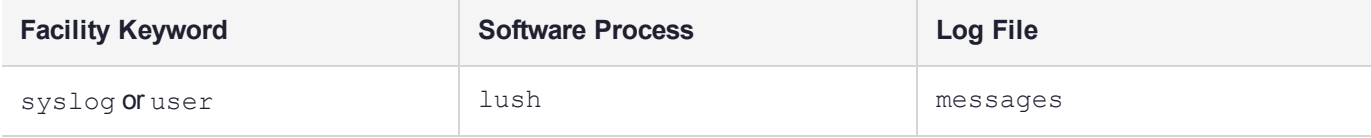

## Expected Log Messages

The following log messages are normal and expected entries in the log files from various LunaSH commands.

## **Uptime**

2012 Feb 29 12:05:01 myLuna syslog info lush: uptime before poweroff: 12:05:01 up 4 min, 1 user, load average: 0.08, 0.05, 0.01 2012 Feb 29 12:05:01 myLuna syslog info lush: uptime before reboot: 12:05:01 up 8 min, 1 user,

load average: 0.09, 0.04, 0.01

These messages record how long the system had been up before an administrator restarted the SafeNet Luna Network HSM appliance via lunash:>**sysconf appliance poweroff** or lunash:>**sysconf appliance reboot**.

## **Log Cleanup**

2012 Feb 29 12:05:01 myLuna syslog info lush: Running the 'syslog cleanup' command, creating tarlogs then deleting all log files except hsm.log ... 2012 Feb 29 12:05:01 myLuna user notice lush: Running the 'syslog cleanup' command; created "logs cleanup 20120229 0234.tgz" in the scp directory. 2012 Feb 29 12:05:01 myLuna user notice lush: The tar file containing logs is now available via scp as filename "logs\_cleanup\_20120229\_0234.tgz". 2012 Feb 29 12:05:01 myLuna syslog info lush: Executed the 'syslog cleanup' command. Deleted all the log files except hsm.log. 2012 Feb 29 12:05:01 myLuna user notice lush: Executed the 'syslog cleanup' command. Created "logs cleanup 20120229 0234.tgz" in the scp directory. 2012 Feb 29 12:05:01 myLuna user notice lush: The tar file containing logs is now available via

scp as filename "logs\_cleanup\_20120229\_0234.tgz". These messages record that an administrator initiated a log compression and archival operation via syslog cleanup. The first three messages log initiation of the action and the last three messages log completion in the new messages file.

## **Change SSH Port**

2012 Feb 29 12:05:01 myLuna user notice Lush: Changing the SSHD listen port number from 22 to 23.

This message records that an administrator changed the SSH listening port via sysconf ssh port.

## **Disabled Watchdog Timer**

2012 Feb 29 12:05:01 myLuna user info wdt\_heartbeat**\***: Disabled the WDT heartbeat program. This message records that an administrator disabled the hardware watchdog timer via lunash:>**sysconf appliance watchdog disable**.

**\*** Note that lush executes a utility to disable the watchdog timer. This utility creates the log entry under its process name.

## Unexpected Log Messages

Under normal circumstances, you should not see any of these log messages. If you do, please contact Thales Group Technical Support to report the message and seek guidance on what to do next.

## **Failed to Create Log Archive**

2012 Feb 29 12:05:01 myLuna syslog info lush: Failed to create logs\_cleanup\_20120229\_0234.tgz: - 1.

This message indicates that the syslog cleanup command failed to create the backup file: the tar utility returned an error, the last number in the log message.

## **Invalid Signature Mechanism**

2012 Feb 29 12:05:01 myLuna user notice lush: ERROR - The current client certificate specifies md5WithRSAEncryption as the signature mechanism. This certificate is no longer useable and must be replaced in order to register the client. Please regenerate the client certificate. This message indicates that the signature of the client certificate found while executing the client register command uses an insecure mechanism.

# <span id="page-71-0"></span>Luna Shell: Command Logging

Command logging records administrator actions in a log file.
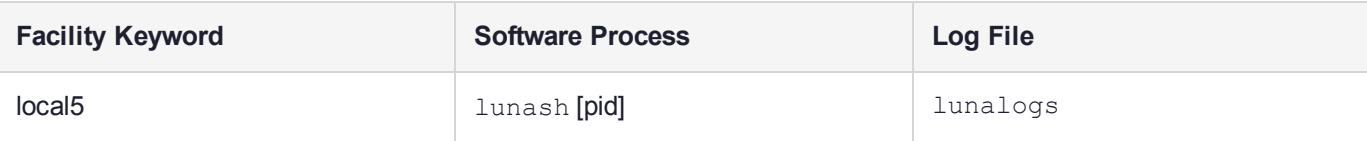

### Expected Log Messages

The following log messages are normal and expected entries in the log files for all LunaSH commands.

2012 Feb 29 12:05:01 myLuna local5 info lunash [1234]: info : 0 : Command: hsm show : admin : Console 2012 Feb 29 12:05:01 myLuna local5 info lunash [1234]: info : 0 : Command: my file list : monitor : 192.168.0.100/40847

Every administrative command executed within the secure Luna shell results in a log message to lunalogs. This message records the command return code (e.g., 0), the command (e.g., lunash:>**hsm show** and lunash:>**my file list**), the user account (e.g., **admin** and **monitor**) and the connection of the secure shell (e.g., Console and 192.168.0.100/40847 – the IP address and outgoing port number on client system).

2012 Feb 29 12:05:01 myLuna local5 info lunash [1234]: info : 0 : Lush user login : admin : Console 2012 Feb 29 12:05:01 myLuna local5 info lunash [1234]: info : 0 : Lush user login : monitor : 192.168.0.100/4084

A slightly different formatted log message records the login action.

### Unexpected Log Messages

Under normal circumstances, you should not see any of these log messages. If you do so, please consult the user documentation for guidance on how to correct the problem.

#### **Token State and Login Errors**

2012 Feb 29 12:05:01 myLuna local5 warn lunash [1234]: HSM Admin Login: incorrect password or PED key 2012 Feb 29 12:05:01 myLuna local5 warn lunash [1234]: HSM Admin Login: HSM Zeroized due to three consecutive bad login attempts. 2012 Feb 29 12:05:01 myLuna local5 warn lunash [1234]: Backup Token Admin Login: incorrect password or PED key 2012 Feb 29 12:05:01 myLuna local5 warn lunash [1234]: Backup Token Admin Login: HSM Zeroized due to three consecutive bad login attempts.

On backup and restore operations, these messages indicate failure to successfully authenticate because of either incorrect credentials or the HSM/token being in a state that disallows authentication (i.e., zeroized).

#### **Configuration File Error**

2012 Feb 29 12:05:01 myLuna local5 info lunash [1234]: Config file for overriding hsm slot exists, but there is a problem reading it..

This message indicates that a lush utility was unable to read the slot number from a configuration file used to define a specific HSM slot identifier. This message is unexpected: contact Thales Group Technical Support for guidance on what to do next.

#### **Node Not Loaded**

2012 Feb 29 12:05:01 myLuna local5 err lunash [1234]: Node not loaded: hsm ped set This message indicates that the lush interpreter was unable to load the logged node on start up. This message is unexpected: contact Thales Group Technical Support for guidance on what to do next.

# cron & crontab

The Luna appliance relies upon the cron process to perform regular operations.

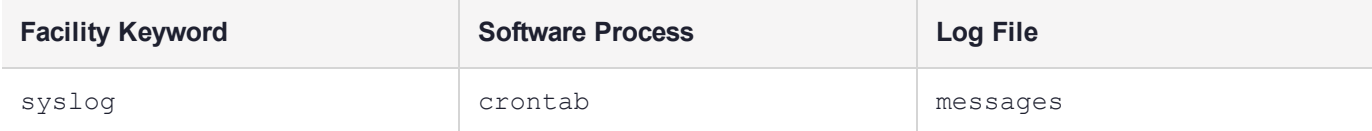

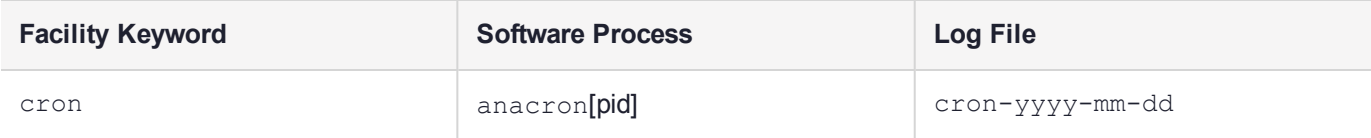

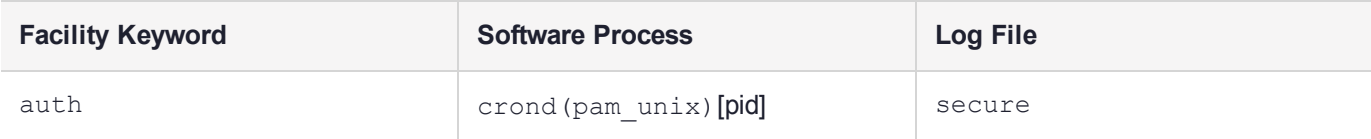

### Expected Log Messages

The following log messages are normal and expected entries in the log files from cron activities.

#### **Updated Timestamp**

2012 Feb 29 04:02:01 myLuna cron notice anacron[1234]: Updated timestamp for job `cron.monthly'**\*** to 2012-02-29

This message indicates that the cron process ran the scheduled monthly (or daily or weekly) cron job.

**\*** Or `cron.daily' or `cron.weekly'.

#### **Login and Logout**

2012 Feb 29 12:05:01 myLuna auth info crond(pam\_unix)[1234]: session opened for user root by  $(iuid=0)$ 

2012 Feb 29 12:05:01 myLuna auth info crond(pam\_unix)[1234]: session closed for user root These messages record that cron opened a session to complete any scheduled activities and closed the session when done.

### Unexpected Log Messages

Under normal circumstances, you should not see any of these log messages. If you do, please contact Thales Group Technical Support to report the message and seek guidance on what to do next.

#### **Disk Filling**

75% - 89%

```
2012 Feb 29 12:00:00 myLuna  syslog warn  crontab: DISK FULL: WARNING! First log threshold reached
75%. Please clean up the logs using the "syslog cleanup" command
90% - 94%
```
2012 Feb 29 12:00:00 myLuna syslog alert crontab: DISK FULL: 90%. All log files except hsm.log deleted. 2012 Feb 29 12:00:00 myLuna syslog alert crontab: DISK FULL: Second log threshold reached 90%. Created logs\_diskFull\_20120229\_1234.tgz and deleted all log files.**\*** 2012 Feb 29 12:00:00 myLuna syslog alert crontab: DISK FULL: WARNING! Second log threshold reached 90% policy: tarlogs\_cleanup.**\*\*** 2012 Feb 29 12:00:00 myLuna syslog alert crontab: DISK FULL: Second log threshold reached 90%. Created logs\_diskFull\_20120229\_1234.tgz and deleted all log files.**\*\*\*** 2012 Feb 29 12:00:00 myLuna syslog alert crontab: DISK FULL: The tar file containing logs is now available via scp as filename "logs\_diskFull\_20120229\_1234.tgz**\*\*\*\*** 2012 Feb 29 12:00:00 myLuna syslog alert crontab: DISK FULL: Second log threshold reached \$percent%. Failed to create "logs\_diskFull\_20120229\_1234.tgz**\*\*\*\*\***  $95\%$  &  $>$ 

2012 Feb 29 12:00:00 myLuna syslog emerg crontab: DISK FULL: EMERGENCY! Third log threshold reached 95%. Please clean up the logs using the "syslog cleanup" command 2012 Feb 29 12:00:00 myLuna syslog emerg crontab: DISK FULL: EMERGENCY! Third log threshold reached 95%. Stopping NTLS 2012 Feb 29 12:00:15 myLuna syslog emerg crontab: DISK FULL: EMERGENCY! Third log threshold reached 95%. Stopping syslog soon

These messages indicate that disk use is reaching thresholds that require intervention to remove files.

**\*** Message written before syslog rotates logs.

**\*\*** Message written before syslog rotates logs.

**\*\*\*** Message written after syslog rotates logs.

**\*\*\*\*** Message written before and after syslog rotates logs.

**\*\*\*\*\*** Message written if tar command failed to create file.

#### **Read-Only File System**

2012 Feb 29 04:02:01 myLuna cron err anacron[1234]: Cannot exclusively create /var/run/anacron.pid: Read-only file system 2012 Feb 29 04:02:01 myLuna cron err anacron[1234]: Cannot run in daemon mode - anacron already running.: Resource deadlock avoided

2012 Feb 29 04:02:01 myLuna cron err anacron[1234]: Aborted

These messages indicate that the file system is read-only. A possible root cause is a Linux journaling error or a failing hard drive.

# Certificate Monitoring Daemon

The certificate monitoring daemon watches for an impending expiry of the NTLS certificate and sends a trap when the lifetime of the certificate falls within a configurable threshold number of days remaining.

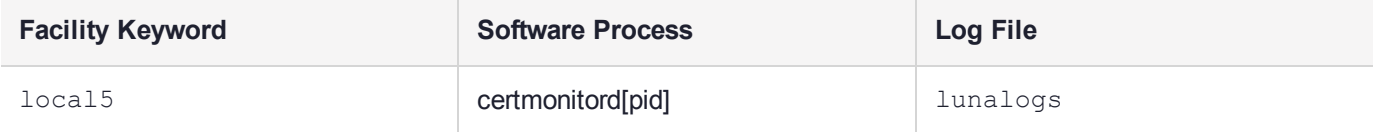

### Expected Log Messages

The following log messages are normal and expected entries in the log files when NTLS certificate monitoring is enabled.

#### **Daemon Started**

2012 Feb 29 12:05:01 myLuna local5 info certmonitord[1234]: info : 0 : NTLS certificate expiry monitor started 2012 Feb 29 12:05:01 myLuna local5 info certmonitord[1234]: info : 0 : NTLS certificate expiry monitor is configured to send SNMP trap 5 day(s) before the NTLS certificate expires and on every 12 hour(s)

These messages indicate that the certificate monitoring daemon is running. The daemon does not run by default. Rather, an administrator must configure and start it from the Luna administrative shell. The number of days and hours in the message reflects the configuration set via LunaSH.

#### **Daemon Stopping**

2012 Feb 29 12:05:01 myLuna local5 info certmonitord[1234]: info : 0 : Shutting down NTLS certificate expiry monitor.... 2012 Feb 29 12:05:01 myLuna local5 info certmonitord[1234]: info : 0 : NTLS certificate expiry monitor terminated

These messages indicate that the certificate monitoring daemon gracefully shut down as a result of a signal (SIGINT, SIGTERM, SIGABRT) outside of a normal system shutdown (e.g., lunash:>**ntls certificate monitor disable**).

#### **Impending Certificate Expiry**

2012 Feb 29 12:05:01 myLuna local5 info certmonitord[1234]: info : 0 : NTLS certificate will be expire on Jul 26 16:32:48 2023 GMT 2012 Feb 29 12:05:01 myLuna local5 info certmonitord[1234]: info : 0 : NTLS certificate expiry SNMP trap sent to trap host 192.168.0.115

These messages indicate that the NTLS certificate is set to expire and that the certificate monitoring daemon successfully sent a trap to the configured host.

#### **Certificate Missing**

2012 Feb 29 12:05:01 myLuna local5 warn certmonitord[1234]: warning : 0 : NTLS certificate is missing

This message indicates that the daemon failed to find the server.pem file for NTLS in the expected location on the hard drive. However, the daemon remains running in the event that an administrator creates the necessary server certificate in a subsequent operation. On a new SafeNet Luna Network HSM appliance from the factory, this message is normal. An administrator must create the NTLS certificate (lunash:>**sysconf regenCert**).

#### **New NTLS Certificate**

2012 Feb 29 12:05:01 myLuna local5 info certmonitord[1234]: info : 0 : New NTLS certificate detected and the expiry date of this new certificate is Jul 26 16:32:48 2033 GMT This message indicates that an administrator created a new NTLS certificate that is sufficiently far into the future such that a trap is no longer necessary. The daemon will continue to monitor for the certificate expiry

#### Unexpected Log Messages

Under normal circumstances, you should not see any of these log messages. If you do, please contact Thales Group Technical Support to report the message and seek guidance on what to do next.

#### **Failed to Detach**

window.

2012 Feb 29 12:05:01 myLuna local5 err certmonitord[1234]: error : 0 : Failed to detach from console

This message indicates that the startup procedure for the certificate monitoring daemon failed, specifically that the daemon did not launch into a background process.

#### **Running in Console Mode**

2012 Feb 29 12:05:01 myLuna local5 info certmonitord[1234]: info : 0 : NTLS certificate expiry monitor running in console mode

This message indicates that the certificate monitoring daemon is running in console mode rather than as a background process.

#### **SNMP V3 Not Properly Configured**

2012 Feb 29 12:05:01 myLuna local5 info certmonitord[1234]: info : 0 : SNMP v3 trap is not properly configured

This message indicates that either the engine identifier and/or the host IP address configured and stored in the snmp.conf is/are invalid. Lush command(s) that create these entries include the necessary processing checks to ensure the operation(s) writes valid entries to the configuration file.

#### **Failed to Allocate Memory Buffers**

2012 Feb 29 12:05:01 myLuna local5 err certmonitord[1234]: error : 0 : Failed to allocate memory buffers

This message indicates that the daemon was unable to allocate the requisite buffers for file handling and string manipulation.

#### **Failed to Send Trap**

2012 Feb 29 12:05:01 myLuna local5 err certmonitord[1234]: error : 0 : Failed to send NTLS certificate expiry SNMP trap to trap host 192.168.0.100

This message indicates that the certificate monitoring daemon was unable to execute a system call with a preformed command to send a trap. The daemon relies upon the Linux utility snmptrap() to complete this action. An invalid host IP address for example, would cause the system call to fail (e.g., 192.168.0.1004).

#### **certmonitord Crash and Burn**

2012 Feb 29 12:05:01 myLuna local5 crit certmonitord[1234]: info : 0 : certmonitord CRASH AND BURN! Stack dump saved to /var/log/certmonitord\_bt\_2012-02-29\_12:05:01 2012 Feb 29 12:05:01 myLuna local5 crit certmonitord[1234]: info : 0 : certmonitord CRASH AND BURN and unable to dump the stack!

These messages indicate a programming error. The first message indicates that the certificate monitoring daemon terminated abnormally (on one of SIGSEGV, SIGILL or SIGBUS signals), generating a stack trace file certmonitord\_bt\_2012-02-29\_12:05:01 in the process. Forwarding this file to Thales Group may assist a developer to isolate the reason for the abnormal termination. The second message indicates an abnormal termination but with no resulting stack trace created.

# Luna SNMP Trap Agent

Luna SNMP Trap Agent or **lsta** looks for significant events within the SafeNet Luna Network HSM appliance. When it sees a worthy event, lsta formats a trap notification and sends it to the configured user.

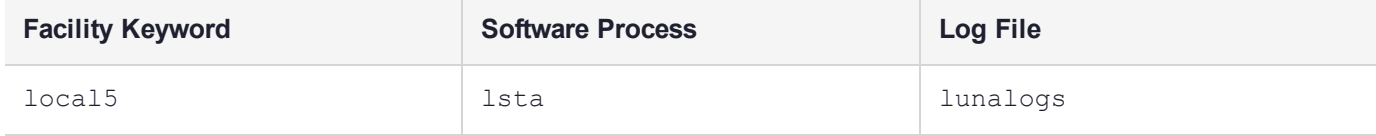

### Expected Log Messages

The following log messages are normal and expected entries in the log files when lsta monitoring is enabled and started.

#### **Agent Starting**

2012 Feb 29 12:05:01 myLuna local5 info lsta: Starting Luna SNMP Trap Agent This message indicates that lsta is starting. The agent does not run by default. Rather, an administrator must configure and start it from the Luna administrative shell.

#### **Creating Named Pipe**

2012 Feb 29 12:05:01 myLuna local5 info lsta: Created /home/admin/syslog.pipe as a named pipe This message indicates that lsta created the necessary named pipe for interprocess communication with the syslog facility. This message results the first time lsta is started on a new SafeNet Luna Network HSM appliance.

#### **Termination**

2012 Feb 29 12:05:01 myLuna local5 info lsta: Luna SNMP Trap Agent terminated: Interrupted system call

This message indicates that lsta caught a SIGINT, SIGABRT or SIGTERM signal and terminated.

### Unexpected Log Messages

Under normal circumstances, you should not see any of these log messages. If you do so, please contact Thales Group Technical Support to report the message and seek guidance on what to do next.

#### **SNMP Data Logged**

2012 Feb 29 12:05:01 myLuna local5 info lsta: fanAttentionNotify for [myLUT:192.168.0.58 / messages / 2012 Feb 29 12:05:00 / ipmievd / 1]

When trace level debugging is enabled, this message records the SNMP trap notification data sent by lsta. Trace level debugging is off in Luna SA so this message is unexpected.

#### **Missing SNMP Parameters**

2012 Feb 29 12:05:01 myLuna local5 err lsta: Error opening /usr/local/share/snmp/snmp.conf This message indicates that the SNMP parameters needed by lsta are missing. A likely root cause is that an administrator has not yet set the parameters via the lunash:>**sysconf snmp trap set** command.

#### **snmptrap Failed**

2012 Feb 29 12:05:01 myLuna local5 err lsta: snmptrap failed: 256

This message indicates that lsta was unable to send a formatted trap notification to the intended user. A possible root cause is an out-of-date SAFENET-APPLIANCE-MIB on the appliance or a parameter defined by the lunash:>**sysconf snmp trap set** command in error (e.g., invalid IP address).

#### **Interprocess Communication Failures**

```
2012 Feb 29 12:05:01 myLuna  local5 err  lsta: Pipe file disappeared, stopping lsta
2012 Feb 29 12:05:01 myLuna  local5 err  lsta: Cannot read from pipe /home/admin/syslog.pipe: 5
2012 Feb 29 12:05:01 myLuna  local5 err  lsta: Will not overwrite /home/admin/syslog.pipe
2012 Feb 29 12:05:01 myLuna  local5 err  lsta: Cannot mknod /home/admin/syslog.pipe: 13
```
These messages indicate failure with the named pipe used for interprocess communication with the syslog facility. The first two messages represent failures during lsta operation; the last two on start up.

#### **Unknown Sub-system**

2012 Feb 29 12:05:01 myLuna local5 err lsta: Unknown/unsupported sub-system: xxx This message indicates a programming error. lsta should have logic for all sub-systems defined in the SAFENET-APPLIANCE-MIB.

#### **Log Record Parsing**

2012 Feb 29 12:05:01 myLuna local5 info lsta: Could not parse log record: <log record> This message indicates that lsta could not properly parse a log record for the fields expected.  $\langle \log\rceil$  record> is the log message received by lsta from rsyslogd.

#### **Could Not Close Parameters File**

2012 Feb 29 12:05:01 myLuna local5 err lsta: Error closing /usr/local/share/snmp/snmp.conf This message indicates that lsta could not properly close the SNMP parameters file.

#### **Could Not Close Pipe**

2012 Feb 29 12:05:01 myLuna local5 err lsta: Error closing /home/admin/syslog.pipe This message indicates that lsta could not properly close the named pipe used by rsyslog to communicate log records.

#### **chdir Failed**

2012 Feb 29 12:05:01 myLuna local5 err lsta: Could not chdir This message indicates that lsta could not properly change working directories.

#### **umask Failed**

2012 Feb 29 12:05:01 myLuna local5 err lsta: Could not umask This message indicates that lsta could not properly determine the umask file settings.

#### **Could Not Open stdin**

2012 Feb 29 12:05:01 myLuna local5 err lsta: Error opening stdin This message indicates that lsta could not properly open standard input.

#### **Could Not Open stderr**

2012 Feb 29 12:05:01 myLuna local5 err lsta: Error opening stderr This message indicates that lsta could not properly open standard error.

# Admin API

Admin API is the process that supports administration for the appliance via REST.

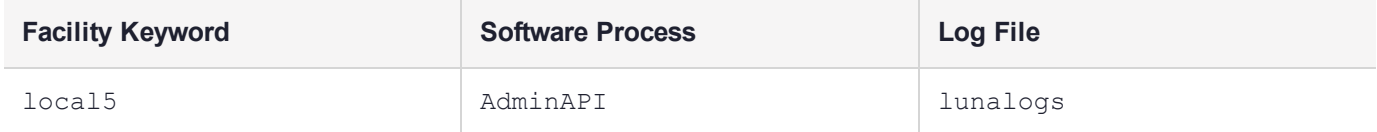

### Expected Log Messages

The following log messages are normal and expected entries in the log files when the webserver for the REST API is running.

#### **Web Server Started**

2012 Feb 29 12:05:01 myLuna local5 info AdminAPI[1234]: info : 0 : Server is setting up on 192.168.0.79:8443 2012 Feb 29 12:05:01 myLuna local5 info AdminAPI[1234]: info : 0 : Server cipher set: 2012 Feb 29 12:05:01 myLuna local5 info AdminAPI[1234]: info : 0 : Server is using TLS1.2 only 2012 Feb 29 12:05:01 myLuna local5 info AdminAPI[1234]: info : 0 : Server is loading key file: ssl\_key.pem 2012 Feb 29 12:05:01 myLuna local5 info AdminAPI[1234]: info : 0 : Server is loading cert file: ssl\_cert.pem 2012 Feb 29 12:05:01 myLuna local5 info AdminAPI[1234]: info : 0 : Server is loading dh file dh2048.pem 2012 Feb 29 12:05:01 myLuna local5 info AdminAPI[1234]: info : 0 : Server is using NID\_X9\_62\_ prime256v1 named curve 2012 Feb 29 12:05:01 myLuna local5 info AdminAPI[1234]: info : 0 : Server finished setting up 2012 Feb 29 12:05:01 myLuna local5 info AdminAPI[1234]: info : 0 : Request hashing set: hmac\_ sha256 2012 Feb 29 12:05:01 myLuna local5 info AdminAPI[1234]: info : 0 : Asymmetric encryption set: rsa\_pkcs1 2012 Feb 29 12:05:01 myLuna local5 info AdminAPI[1234]: info : 0 : Symmetric encryption set: aes\_256\_cfb

These messages indicate that web server started successfully. The web server does not run by default. Rather, an administrator must configure and start it from the Luna administrative shell.

#### **Client Connected**

2012 Feb 29 12:05:01 myLuna local5 info AdminAPI[1234]: info : 0 : Client 192.168.0.120:52500 connected 2012 Feb 29 12:05:01 myLuna local5 info AdminAPI[1234]: info : 0 : Parsed client 192.168.0.120's request 2012 Feb 29 12:05:01 myLuna local5 info AdminAPI[1234]: info : 0 : Client 192.168.0.120-SESSION\_ ID=413ef8fe-3667-4083-ae2f-44e66e1ac70e requested POST:/lunasa/services/ntls/clients 2012 Feb 29 12:05:01 myLuna local5 info AdminAPI[1234]: info : 0 : 192.168.0.120 successfully logged in as admin with session id of 413ef8fe-3667-4083-ae2f-44e66e1ac70e These messages indicate that a client connected without issue to the web server and that the web server was

# Unexpected Log Messages

able to fulfill the client's request.

Under normal circumstances, you should not see any of these log messages. If you do, please contact Thales Group Technical Support to report the message and seek guidance on what to do next.

#### **Web Server Busy**

2012 Feb 29 12:05:01 myLuna local5 err AdminAPI[1234]: error : 0 : Client 192.168.0.120 connection refused because server is busy This message indicates that the queue of client connections is full and the web server is unable to respond to any additional request.

#### **Client Session Problems**

2012 Feb 29 12:05:01 myLuna local5 err AdminAPI[1234]: error : 0 : Client 192.168.0.120 submitted a request without a session token 2012 Feb 29 12:05:01 myLuna local5 err AdminAPI[1234]: error : 0 : Client 192.168.0.120 submitted a bad cookie 2012 Feb 29 12:05:01 myLuna local5 err AdminAPI[1234]: error : 0 : Client 192.168.0.120 has no session 2012 Feb 29 12:05:01 myLuna local5 err AdminAPI[1234]: error : 0 : Client 192.168.0.120- 7e33c7bb-54a0-4a92-a031-4e08fc90cfa5 session keys do not match an active session 2012 Feb 29 12:05:01 myLuna local5 err AdminAPI[1234]: error : 0 : Client 192.168.0.120- 7e33c7bb-54a0-4a92-a031-4e08fc90cfa5 requested access to GET:/api/lunasa/hsms/4343343 and access was denied 2012 Feb 29 12:05:01 myLuna local5 err AdminAPI[1234]: error : 0 : Client 192.168.0.120- 7e33c7bb-54a0-4a92-a031-4e08fc90cfa5 failed to decrypt packet 2012 Feb 29 12:05:01 myLuna local5 err AdminAPI[1234]: error : 0 : Client 192.168.0.120- 7e33c7bb-54a0-4a92-a031-4e08fc90cfa5 requested a non-existent resource 2012 Feb 29 12:05:01 myLuna local5 err AdminAPI[1234]: error : 0 : Client 192.168.0.120- 7e33c7bb-54a0-4a92-a031-4e08fc90cfa5 sent a bad payload 2012 Feb 29 12:05:01 myLuna local5 err AdminAPI[1234]: error : 0 : Client 192.168.0.120- 7e33c7bb-54a0-4a92-a031-4e08fc90cfa5 failed to include authentication token 2012 Feb 29 12:05:01 myLuna local5 err AdminAPI[1234]: error : 0 : Client 192.168.0.120:52500 failed to establish SSL connection 2012 Feb 29 12:05:01 myLuna local5 err AdminAPI[1234]: error : 0 : 192.168.0.120 login attempt failed 2012 Feb 29 12:05:01 myLuna local5 err AdminAPI[1234]: error : 0 : Session 7e33c7bb-54a0-4a92 a031-4e08fc90cfa5 timed out 2012 Feb 29 12:05:01 myLuna local5 err AdminAPI[1234]: error : 0 : Session 7e33c7bb-54a0-4a92 a031-4e08fc90cfa5 logged out

These messages indicate problems with the client session.

#### **Unknown Resource**

2012 Feb 29 12:05:01 myLuna local5 err AdminAPI[1234]: error : 0 : Internal action requested a non-existent resource

This message indicates that the REST framework could not find the resource requested.

#### **Blacklisted Clients**

2012 Feb 29 12:05:01 myLuna local5 warn AdminAPI[1234]: warning : 0 : Added 192.168.0.120 to the blacklist 2012 Feb 29 12:05:01 myLuna local5 crit AdminAPI[1234]: critical : 0 : Blacklisted user 192.168.0.120 attempted to connect

These messages indicates that the REST server has blacklisted a client. The first indicates the action of adding a client to the black list; the second indicates a subsequent attempt by a blacklisted client to connect.

# **CHAPTER 4:** Other Appliance Logging

### hsm information show

Output from the lunash:>**hsm information show** command includes additional log data as shown in the following example.

[local\_host] lunash:>hsm information show

HSM Event Counters:

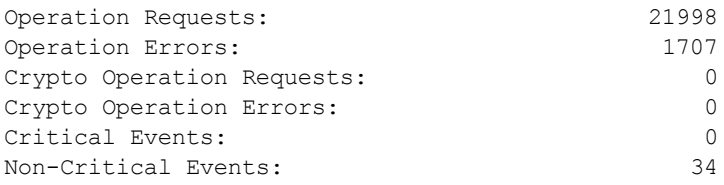

Command Result : 0 (Success)

**sysstatd**, **snmp** and **ntls** periodically make calls to the HSM and these calls result in incremented counters for Operation Requests and Operation Errors. **luna-snmp** polls the HSM every minute and increments these two counters by 49 and 1 respectively. **sysstatd** polls the HSM with each rotation of the LCD messages (~15 to 20 seconds) and increments these two counters by 25 and 3 respectively. **ntls** polls the HSM repeatedly and increments the Operation Requests counter by more than 600 per minute.

Crypto Operation Requests and Crypto Operation Errors reflect counts from client application requests to the HSM.

Critical Events are catastrophic failure of the HSM firmware as reported by the HSM itself. An increment in this counter also results in a crash log file and a syslog message (messages) similar to the following example:

2012 Feb 22 03:15:13 LunaSA5 local6 crit oamp[2318]: CRIT: Fatal error 0x00300203 2012 Feb 22 03:15:13 LunaSA5 local6 info oamp[2318]: info : 0 : HSM critical event detected. Dual port dump generated : hsm\_dump\_20120222031513

Non-Critical Events are either ERR or INFO messages. A count the INFO and ERR messages in the following excerpt reflects the 34 reported in the example above.

```
2014 Aug 21 07:18:14 local host  local6 info \text{comp}[2100]: ----- HSM Logging started
2014 Aug 21 07:18:14 local_host  local6 info  oamp[2100]: INFO:     Warm boot
2014 Aug 21 07:18:14 local_host  local6 info  oamp[2100]: INFO:     FW Rev 6.2.1-10
2014 Aug 21 07:18:14 local host  local6 info  oamp[2100]: INFO: File: SOURCE/LUNA2/MAIN
MOD/main.c
2014 Aug 21 07:18:14 local_host  local6 info  oamp[2100]: INFO:     Date: Jul 29 2011, Time:
16:53:13
2014 Aug 21 07:18:14 local_host  local6 info  oamp[2100]: INFO:     POWER-UP LOG DUMP START
2014 Aug 21 07:18:14 local host  local6 info  oamp[2100]: INFO:     Power-up log created
2014 Aug 21 07:18:14 local host  local6 info  \text{comp}[2100]: INFO: Appending power-up log...
2014 Aug 21 07:18:14 local_host  local6 info  oamp[2100]: INFO:     HSM is powered-up
2014 Aug 21 07:18:14 local_host  local6 info  oamp[2100]: INFO:     HSM time: 0 min
```

```
(YYYY:MM:DD:hh:mm:ss = 0000:01:01:00:00:05.04)
2014 Aug 21 07:18:14 local_host  local6 err  oamp[2100]: ERR:    RTC: lost all power
2014 Aug 21 07:18:14 local_host  local6 err  oamp[2100]: ERR:    RTC: zeroized on power loss
2014 Aug 21 07:18:14 local host  local6 info  oamp[2100]: INFO: RTC: re-configuring...passed.
Clock restarted.
2014 Aug 21 07:18:14 local_host  local6 info  oamp[2100]: INFO:     Zeroizing HSM after
decommission...LOG(INFO):     POWER-UP LOG DUMP END
2014 Aug 21 07:18:14 local_host  local6 info  oamp[2100]: INFO:     Erasing power-up log
2014 Aug 21 07:18:14 local host  local6 info  oamp[2100]: INFO:     HSM time: 0 min
(YYYY:MM:DD:hh:mm:ss = 0000:01:01:00:00:53.21)
2014 Aug 21 07:18:14 local_host  local6 info  oamp[2100]: INFO:     MM_Init OK
2014 Aug 21 07:18:14 local host  local6 info  oamp[2100]: INFO:
2014 Aug 21 07:18:14 local_host  local6 info  oamp[2100]: INFO:     I2C_Init OK
2014 Aug 21 07:18:14 local_host  local6 info  oamp[2100]: INFO:     RTC_Init OK
2014 Aug 21 07:18:14 local_host  local6 info  oamp[2100]: INFO:     NVRAM_Init OK
2014 Aug 21 07:18:14 local host  local6 info  oamp[2100]: INFO:     CGX Ver: 0xC0020802 HA Mode:
0x00000000 KeyStatus: 0x10000000 0x0000006D ES Flags: 0x00000002
2014 Aug 21 07:18:14 local_host  local6 info  oamp[2100]: INFO:     CGX_Init OK
2014 Aug 21 07:18:14 local host  local6 err  oamp[2100]: ERR:    MTK: security function was
zeroized for unknown reason
2014 Aug 21 07:18:14 local_host  local6 info  oamp[2100]: INFO:     MTK_Init OK
2014 Aug 21 07:18:14 local_host  local6 info  oamp[2100]: INFO:     sxl_init OK
2014 Aug 21 07:18:14 local host  local6 info  oamp[2100]: INFO:     PE1746 Init OK
2014 Aug 21 07:18:14 local_host  local6 info  oamp[2100]: INFO:     RN_Init OK
2014 Aug 21 07:18:14 local_host  local6 info  oamp[2100]: INFO:     OH_Init OK
2014 Aug 21 07:18:14 local_host  local6 info  oamp[2100]: INFO:     CA_AlgorithmSelfTest(): HW
disabled, skipping all self tests
2014 Aug 21 07:18:14 local_host  local6 info  oamp[2100]: INFO:     CA_Init OK
2014 Aug 21 07:18:14 local_host  local6 info  oamp[2100]: INFO:     UM_Init OK
2014 Aug 21 07:18:14 local_host  local6 info  oamp[2100]: INFO:     SM_Init OK
2014 Aug 21 07:18:14 local host  local6 info  oamp[2100]: INFO:     Supported callback I/O v.1
2014 Aug 21 07:18:14 local_host  local6 info  oamp[2100]: INFO:     Supported callback protocol
v.1
```
# **CHAPTER 5:** Client Logging

To this point, the logs described apply to the SafeNet Luna Network HSM appliance. The SafeNet Luna HSM client also generates log files. This section describes client-side logging, specifically, logs generated by the following facilities:

- **>** cklog
- **>** HA log

## cklog

A future version of *Syslog and SNMP Monitoring Guide* will identify and describe these messages.

# HA log

A future version of *Syslog and SNMP Monitoring Guide* will identify and describe these messages.

# **CHAPTER 6:** SNMP Traps

Simple Network Management Protocol provides a procedure to collect information from devices in a network. SafeNet Luna Network HSM appliances support SNMP through queries (e.g., "walking" managed information base trees) and through asynchronous notification of events (i.e., traps). This version of *Syslog and SNMP Monitoring Guide* describes the support for traps in SafeNet Luna Network HSM appliances.

For the purpose of making the examples that follow easier to describe, assume that your name is Pete. While it may not be evident just yet, the subject of traps and the preceding text that describes syslog messages are related. On the appliance is the Luna SNMP Trap Agent or **lsta**. When you configure and enable traps, lsta runs as a background process and uses the named pipe feature of the system logging facility (rsyslog) to receive messages directed to log files. Thus, lsta receives a copy of all log messages. Using some of the rules for interpreting log messages described in ["Interpreting](#page-14-0) Logs" on page 15, lsta generates traps for significant events.

**NOTE** Luna SA uses a version of rsyslogd that supports logging output to named pipes (fifos). While the man pages for rsyslog states that "this is handy for debugging," nothing restricts the feature for other uses and Thales Group has leveraged it for SNMP trap generation. lsta creates the fifo the first time the process starts up.

This chapter contains the following sections:

- **>** ["Configuring](#page-84-0) and Enabling Traps on SafeNet Luna Network HSM" below
- **>** "Configuring Trap [Notification" on](#page-85-0) the next page
- **>** "Testing Trap Events on SafeNet Luna Network [HSM" on](#page-88-0) page 89
- **>** "SafeNet Luna Network HSM Appliance Trap [Events" on](#page-88-1) page 89
- **>** "Appliance MIB [Overview" on](#page-88-2) page 89
- **>** "Sub-System Log [Reference" on](#page-89-0) page 90
- <span id="page-84-0"></span>**>** ["Caveats" on](#page-93-0) page 94

# Configuring and Enabling Traps on SafeNet Luna Network HSM

Use the following procedure to configure and enable traps on a SafeNet Luna Network HSM appliance.

#### **To configure and enable traps on SafeNet Luna Network HSM:**

**1.** Add an SNMP user to the system (see "sysconf snmp user add" on page 1).

lunash:>**sysconf snmp user add -secname** <secname> **-authpassword** <password> **-authprotocol** <protocol> **-privpassword** <password> **-privprotocol** <protocol>

lunash:>sysconf snmp user add -secName pete -authPassword PASSWORD -authProtocol SHA privPassword PASSWORD -privProtocol AES

**2.** Set the SNMP trap parameters for the user created in the preceding step (see "sysconf snmp trap set" on page 1).

lunash:> **sysconf snmp trap set -host** <hostname/IP> [**-secname** <secname>] [**-engineid** <engineID>] [**-authprotocol** <protocol>] [**-authpwd** <password>] [**-privprotocol** <protocol>] [**-privpwd** <password>]

lunash:>sysconf snmp trap set -h 192.168.0.100 -secName pete -e 1234567890 -authpr SHA -authpw PASSWORD -privPr AES -privPw PASSWORD

**3.** Enable or disable SNMP traps (see "sysconf snmp trap enable" on page 1 and "sysconf snmp trap disable" on page 1).

lunash:>**sysconf snmp traps enable**

lunash:>**sysconf snmp traps disable**

**4.** Restart the system logging service (see "service restart" on page 1).

lunash:>**service restart syslog**

**5.** Enable SNMP traps once again.

<span id="page-85-0"></span>lunash:>**sysconf snmp traps enable**

# Configuring Trap Notification

Once you have traps configured and enabled on a SafeNet Luna Network HSM appliance, you can test that you can successfully receive a trap notification. The description that follows explains how to configure a CentOS Linux virtual machine to test trap notifications. Although your test environment is likely different, these instructions should provide enough information to assist you in your efforts.

#### **To configure trap notification:**

**1.** You need an SNMP trap daemon to receive trap notifications if you follow the test process used herein. Use **yum** to install net-snmp:

#### >**yum install net-snmp**

If you intend to do development, you should also install:

#### >**yum install net-snmp-utils**

#### >**yum install net-snmp-devel**

**2.** Create a trap handler to determine what to do with trap notifications. Consider the shell script example from the net-snmp tutorial to create a trap handler. Here is the URL for the tutorial:

<http://www.net-snmp.org/tutorial/tutorial-5/commands/snmptrap.html>

Here is an example shell script trap handler. You can cut-and-paste this text into a file that you save as **/etc/snmp/traps** to align with subsequent instructions.

#!/bin/sh

read host read ip vars= count=1

while read oid val

```
do
count=$[count+1]
 if [ "$vars" = "" ]
 then
   vars="$oid = $val"
 else
   vars="$vars, $oid = $val"
 fi
done
```
echo a \$1 trap from host=\$host at IP \$ip vars=\$vars>>/var/log/messages

- **3.** Configure the **snmptrapd.conf** file.
	- **a.** Navigate to **/etc/snmp** to locate snmptrapd.conf.
	- **b.** Use your favorite editor to modify this file. Cut and paste in the following lines after the commented-out traphandle. Note that the example assumes that you are using **pete** for the SNMP user and that it only supports three of the SNMP trap types of lsta.

```
traphandle SAFENET-APPLIANCE-MIB::fanAttentionNotify /etc/snmp/traps Fan
traphandle SAFENET-APPLIANCE-MIB::powerSupplyAttentionNotify /etc/snmp/traps PSU
traphandle SAFENET-APPLIANCE-MIB::motherboardAttentionNotify /etc/snmp/traps Motherboard
###########################################################################
# SECTION: Runtime options
#
#   Runtime options
disableAuthorization no
createUser -e 1234567890 pete SHA "PASSWORD" AES "PASSWORD"
authUser log,execute,net pete
```
- **4.** Copy the required MIBs to **/usr/share/snmp/mibs**.
	- **a.** The following Thales Group MIBs are provided with the SafeNet Luna HSM Client installation package, in the **snmp** directory:

```
CHRYSALIS-UTSP-MIB.txt
SAFENET-APPLIANCE-MIB.txt
SAFENET-GLOBAL-MIB.txt
SAFENET-HSM-MIB.txt
```
**b.** The Thales Group MIBs depend on the following standard MIBs, which are included in a standard netsnmp installation:

SNMPv2-SMI.txt SNMPv2-TC.txt

- **5.** On your Linux virtual machine, iptables may block SNMP trap packets by default. Perform the following steps to overcome this restriction:
	- **a.** Stop iptables.

#### >**/etc/init.d/iptables stop**

or, if your platform uses systemd, then stop with

>**systemctl stop firewalld**

**b.** Edit **/etc/sysconfig/iptables** and add the following two lines before the first REJECT directive in the file:

```
######## Allow SNMP trap packets.
-A INPUT -p udp --dport 162 -j ACCEPT
```
You do not need to include the comment. For reference, the first REJECT directive in the file on the example VM is:

-A INPUT -j REJECT --reject-with icmp-host-prohibited

Note that the order of specification is important.

**c.** Start iptables.

#### >**/etc/init.d/iptables start**

or, if your platform uses systemd, then restart the service with

#### >**systemctl start firewalld**

**6.** SELinux may be enabled on your Linux virtual machine. You need to disable SELinux to start the snmptrapd in a subsequent step. To disable SELinux, type the following at a terminal prompt:

#### echo 0 >**/selinux/enforce**

- **7.** Test the SNMP trap daemon.
	- **a.** Start the SNMP trap daemon in debug mode to see the packets are received:

#### >**snmptrapd -Dusm -d -f -Le**

**NOTE** If you choose not to start snmptrapd in debug mode, you must start snmptrapd twice (i.e., start, stop, start). This first invocation constructs the snmptrapd.conf file on the appliance; the second invocation opens and uses this configuration file.

- **b.** Generate a trap on the appliance (see "Testing Trap Events on SafeNet Luna Network [HSM" on](#page-88-0) the next [page](#page-88-0)) and receive the trap packet and a message logged to **/var/log/messages**.
- **c.** Stop the daemon and start it again, this time as a service:

#### >**service snmptrapd start**

**d.** Generate a trap on the appliance and note a message written to **/var/log/messages** as an indication of a successful trap notification.

**NOTE** Either the snmptrap command on the appliance or snmptrapd appears to compress multiple spaces to a single space. If you attempt to do exact pattern matching in a script, keep this point in mind. By way of an example, the following appliance message:

2014 Apr 3 15:47:30 myLUT daemon notice ipmievd: \*\*\*TEST : SEQNO\_10000 : Fan sensor Fan1A . Lower Critical going low (Reading 2000 .lt Threshold 2000 RPM) results in a traplog message: a Fan trap from host=<UNKNOWN> at IP UDP: [xxx.xxx.xxx.xxxx]:47478-> [xxx.xxx.xxx.xxx]:162 vars=system.sysUpTime.sysUpTimeInstance =  $0:0:28:12.33$ , .iso.org.dod.internet.snmpV2.snmpModules.snmpMIB.snmpMIBObjects.snmpTrap.snmpTrapO  $ID.0 =$ enterprises.safenet-inc.safenetRoot.luna.appliance.ssTraps.fanAttentionNotify, enterprises.safenet-inc.safenetRoot.luna.appliance.ssTraps.ssLogReference = [myLUT:xxx.xxx.xxx.xxx / messages / 2014 Apr 3 15:47:30 / ipmievd / 1] Only a single space separates "Apr" and '3' in the latter message, while two spaces do so in the former message.

# <span id="page-88-0"></span>Testing Trap Events on SafeNet Luna Network HSM

In all likelihood, your SafeNet Luna Network HSM appliance is in a rack in a secure room somewhere relatively far away from where you sit. If locally available, you can generate traps by disconnecting power to one of the two supplies. Short of this action, you have no way to initiate the events that result in traps. That leaves you with little to develop and test a monitoring facility for SNMP traps.

To test that you have configured everything successfully to generate and receive trap notifications, Thales Group added a LunaSH command for this purpose:

#### lunash:>**sysconf snmp trap test**

The command takes several parameters (see "sysconf snmp trap test" on page 1 for details).

**NOTE** This command writes a test message to the applicable system log file. The command neither checks nor reports the status of lsta. If lsta is not running, the appliance does not generate a trap. Before running lunash:>**sysconf snmp trap test**, ensure that you have started lsta using lunash:>**sysconf snmp trap enable**.

# <span id="page-88-1"></span>SafeNet Luna Network HSM Appliance Trap Events

To avoid covert channel attacks via SNMP traps, the SafeNet Luna Network HSM appliance generates categories of traps. Contained within the trap notification is sufficient information for an administrator to query the SafeNet Luna Network HSM appliance for the specific event that led to the trap.

# <span id="page-88-2"></span>Appliance MIB Overview

The SAFENET-APPLIANCE-MIB.txt file defines the management information base for SafeNet Luna Network HSM appliance traps. Here is a segment of the MIB:

```
ssTrapsOBJECT IDENTIFIER ::= { appliance 2 }
ssLogReference OBJECT-TYPE
   SYNTAX DisplayString (SIZE (0..256))
   MAX-ACCESS  read-only
   STATUS current
   DESCRIPTION
       "This object indicates the log record pertaining to the sub-system trap."
   ::= { ssTraps 1 }
fanAttentionNotify NOTIFICATION-TYPE
    OBJECTS { ssLogReference  }
    STATUS current
    DESCRIPTION "Notify that a fan needs attention."
    ::= { ssTraps 2}
```
fanAttentionNotify is the notification type for a fan-related event. Corresponding <subsystem>AttentionNotify notification types define the other sub-systems for which a SafeNet Luna Network HSM appliance reports significant events.

The relevant information reported by a notification is the ssLogReference object. Specifically, this object provides: the hostname and IP address of the appliance; the log file that contains the event; the date and time of the event; the process that reported the event in the log; and a boolean value that indicates whether the event is an assert (1) or de-assert condition. With these data, an administrator can login to the SafeNet Luna Network HSM appliance and query the appropriate log file for the details of the trap event.

# <span id="page-89-0"></span>Sub-System Log Reference

An example might help to explain the sub-system log reference object of the appliance MIB. Assume a power supply fails. Via the intelligent platform monitoring interface, the ipmievd process learns of this failure and generates a log message. ipmievd sends the message to the rsyslogd process. In addition to writing a record to the messages log file, rsyslogd writes the record to the named pipe at which lsta is listening. lsta determines that this event is trap-worthy. The agent formats the necessary parameters and uses the net-snmp snmptrap command to send a notification for a SAFENET-APPLIANCE-MIB::powerSupplyAttentionNotify notification with a SAFENET-APPLIANCE-MIB::ssLogReference object to the configured SNMP V3 user.

See the following subsections for information on these types of traps:

- **>** "Fan [Failure" on](#page-90-0) the next page
- **>** "Power Supply [Failure" on](#page-91-0) page 92
- **>** ["Motherboard](#page-91-1) Failure" on page 92
- **>** "Disk Drive [Failure" on](#page-92-0) page 93
- **>** "NTLS [Failure" on](#page-92-1) page 93
- **>** "Crypto [Failure" on](#page-93-1) page 94

The trap handler receives the notification in a packet that includes the following example segment:

```
SAFENET-APPLIANCE-MIB::powerSupplyAttentionNotify, SAFENET-APPLIANCE-MIB::ssLogReference =
[myLuna:192.168.0.101 / 2012 Feb 29 12:05:01 / messages / ipmievd[1234] / 1]
where
```
- **> myLuna** is the hostname of the SafeNet Luna Network HSM appliance
- **> 192.168.0.101** is the IP address of the first Ethernet interface on the appliance
- **> messages** is the log file that contains the event leading to the trap notification
- **> 2012 Feb 29 12:05:01** is the date and timestamp recorded in the log file
- **> ipmievd[1234]** is the process that logged the message.
- **> 1** is a boolean that indicates whether the trap is for an assertion (1) or de-assertion (0) event.

This information gives you what is needed to identify the specific log entry that led to the trap. If you log into the appliance and look at the messages log file:

[myLuna] lunash:>syslog tail -logname messages you see the following entry:

2012 Feb 29 12:05:01 myLuna local4 notice ipmievd[1234]: \*\*\*TEST : Power Supply sensor PSU2\_ Status . - Failure detected Asserted From this log message, you know that the second power supply unit has failed and you can dispatch a technician to investigate.

Note that the Luna appliance tags log messages generated by lunash:>**sysconf snmp trap test** with a \*\*\*TEST designator. This designator allows you to determine legitimate events from test events.

## <span id="page-90-0"></span>Fan Failure

lsta generates a trap for a fan failure based on the following conditions for the ipmievd process and with any of { "Fan1A", "Fan1B", "Fan2A", "Fan2B", "Fan3A", "Fan3B"} in the body of the message:

- **>** Body of log message contains the text "'Lower Critical going low" and the threshold reported represents an assert condition
- **>** Body of log message contains the text "'Lower Non-recoverable going low" and the threshold reported represents an assert condition.

Recall from ["Threshold](#page-21-0) Events" on page 22 that IPMI reports assert and de-assert conditions. A "true" relationship to the (Reading  $xxx \leq$  Threshold  $yyyy$  RPM) segment of the log message represents an assert event. A "false" relationship represents a de-assert event.

Fan failures correspond to the fanAttentionNotify NOTIFICATION-TYPE of the SAFENET-APPLIANCE-MIB.

Note that the Luna administrative shell prohibits the '<' and '>' characters as parameters. But some traps key off threshold readings that rely on this arithmetic comparator. To enable test log messages of this sort, use a ".lt" or ".gt" string in place of the '<' or '>' character in the formatted LunaSH command.

You can cut-and-paste the following examples in a LunaSH session to create test log messages that generate fan traps (the first, second, fourth and fifth examples create assert events; the third and sixth examples, deassert events):

```
lunash:>sysconf snmp trap test -logfacility local4 -loglevel notice -process ipmievd -message "Fan
sensor Fan3B          . Lower Critical going low  (Reading 0 .lt Threshold 2000 RPM)"
lunash:>sysconf snmp trap test -logfacility local4 -loglevel notice -process ipmievd -message "Fan
sensor Fan3B          . Lower Critical going low  (Reading 2000 .lt Threshold 2000 RPM)"
lunash:>sysconf snmp trap test -logfacility local4 -loglevel notice -process ipmievd -message "Fan
sensor Fan3B          . Lower Critical going low  (Reading 21000 .lt Threshold 2000 RPM)"
lunash:>sysconf snmp trap test -logfacility local4 -loglevel notice -process ipmievd -message "Fan
sensor Fan3B          . Lower Non-recoverable going low  (Reading 500 .lt Threshold 1000 RPM)"
lunash:>sysconf snmp trap test -logfacility local4 -loglevel notice -process ipmievd -message "Fan
sensor Fan3B          . Lower Non-recoverable going low  (Reading 1000 .lt Threshold 1000 RPM)"
lunash:>sysconf snmp trap test -logfacility local4 -loglevel notice -process ipmievd -message "Fan
sensor Fan3B          . Lower Non-recoverable going low  (Reading 5100 .lt Threshold 1000 RPM)"
```
## <span id="page-91-0"></span>Power Supply Failure

lsta generates a trap for a power supply failure based on the following conditions for the ipmievd process and with any of {" PSU1\_Status", "PSU1\_+12V\_value", "PSU1 Temp\_value", "PSU1 FAN\_value", "PSU2\_Status", "PSU2\_+12V\_value", "PSU2 Temp\_value", "PSU2 FAN\_value", "Power Supply"} in the body of the message:

- **>** Body of log message contains the text "Failure detected Asserted"
- **>** Body of log message contains the text "Failure detected Deasserted"
- **>** Body of log message contains the text "Presence detected Asserted"
- **>** Body of log message contains the text "Presence detected Deasserted"
- **>** Body of log message contains the text "- Transition to Power Off"
- **>** Body of log message contains the text "'Lower Non-recoverable going low" and the threshold reported represents an assert condition
- **>** Body of log message contains the text "'Upper Non-recoverable going high" and the threshold reported represents an assert condition.

Power supply failures correspond to the powerSupplyAttentionNotify NOTIFICATION-TYPE of the SAFENET-APPLIANCE-MIB.

#### Here is text you can use to create power supply traps:

lunash:>sysconf snmp trap test -logfacility local4 -loglevel notice -process ipmievd -message "Power Supply sensor PSU2\_Status . - Failure detected Asserted" lunash:>sysconf snmp trap test -logfacility local4 -loglevel notice -process ipmievd -message "Power Supply sensor PSU1\_Status . - Presence detected Deasserted" lunash:>sysconf snmp trap test -logfacility local4 -loglevel notice -process ipmievd -message "Power Supply sensor - Transition to Power Off" lunash:>sysconf snmp trap test -logfacility local4 -loglevel notice -process ipmievd -message "Voltage sensor PSU2\_+12V\_value. Upper Non-recoverable going high (Reading 14.538 .gt Threshold 13.392 Volts)" lunash:>sysconf snmp trap test -logfacility local4 -loglevel notice -process ipmievd -message "Voltage sensor PSU2\_+12V\_value. Upper Non-recoverable going high (Reading 12.538 .gt Threshold 13.392 Volts)" lunash:>sysconf snmp trap test -logfacility local4 -loglevel notice -process ipmievd -message "Voltage sensor PSU2\_+12V\_value. Lower Non-recoverable going low (Reading 10.548 .lt Threshold 11.232 Volts)" lunash:>sysconf snmp trap test -logfacility local4 -loglevel notice -process ipmievd -message "Voltage sensor PSU2\_+12V\_value. Lower Non-recoverable going low (Reading 12.548 .lt Threshold 11.232 Volts)" lunash:>sysconf snmp trap test -logfacility local4 -loglevel notice -process ipmievd -message "PSU1 Temp\_value. Upper Non-recoverable going high (Reading 117 .gt Threshold 115 Degrees)"

### <span id="page-91-1"></span>Motherboard Failure

lsta generates a trap for a motherboard failure based on the following conditions for the ipmievd process and with any of { "CPU", "VRD", "PCH", "Inlet", "CHA DIMM 0", "CHA DIMM 1", "CHA DIMM 2", "CHB DIMM 0", "CHB DIMM 1", "CHB DIMM 2", "RAM TMax", "CPU\_VCORE", "VBAT", "3VSB", "3VMain", "+5V", "+12V"} in the body of the message:

**>** Body of log message contains the text "'Lower Critical going low" and the threshold reported represents an assert condition

- **>** Body of log message contains the text "Upper Critical going high" and the threshold reported represents an assert condition
- **>** Body of log message contains the text "Upper Non-recoverable going high" and the threshold reported represents an assert condition.

Motherboard failures correspond to the motherboardAttentionNotify NOTIFICATION-TYPE of the SAFENET-APPLIANCE-MIB.

Here are examples to generate motherboard traps:

```
lunash:>sysconf snmp trap test -logfacility local4 -loglevel notice -process ipmievd -message
"Voltage sensor VBAT           . Lower Critical going low  (Reading 1.63 .lt Threshold 2.80
Volts)"
lunash:>sysconf snmp trap test -logfacility local4 -loglevel notice -process ipmievd -message
"Voltage sensor VBAT           . Lower Critical going low  (Reading 3.30 .lt Threshold 2.80
Volts)"
lunash:>sysconf snmp trap test -logfacility local4 -loglevel notice -process ipmievd -message
"Temperature sensor CPU            . Upper Critical going high  (Reading 75 .gt Threshold 72
Degrees)"
lunash:>sysconf snmp trap test -logfacility local4 -loglevel notice -process ipmievd -message
"Temperature sensor CPU            . Upper Critical going high  (Reading 70 .gt Threshold 72
Degrees)"
lunash:>sysconf snmp trap test -logfacility local4 -loglevel notice -process ipmievd -message
"Temperature sensor CPU            . Upper Non-recoverable going high  (Reading 92 .gt Threshold
89 Degrees)"
lunash:>sysconf snmp trap test -logfacility local4 -loglevel notice -process ipmievd -message
"Temperature sensor CPU . Upper Non-recoverable going high (Reading 85 .gt Threshold
89 Degrees)"
```
## <span id="page-92-0"></span>Disk Drive Failure

lsta generates a trap for a disk drive failure based on the following conditions for the smartd process:

**>** Severity of the message is "crit".

Disk drive failures correspond to the diskDriveAttentionNotify NOTIFICATION-TYPE of the SAFENET-APPLIANCE-MIB.

Use the following text to create a disk drive trap:

```
lunash:>sysconf snmp trap test -logfacility daemon -loglevel crit -process smartd -message
"Device: /dev/sda, Temperature 45 Celsius reached limit of 44 Celsius (Min/Max 31/49)" -pid
```
## <span id="page-92-1"></span>**NTLS Failure**

lsta generates a trap for an NTLS failure based on the following conditions for the NTLS process:

- **>** Severity of the message is "err".
- **>** Severity of the message is "crit".

NTLS failures correspond to the ntlsAttentionNotify NOTIFICATION-TYPE of the SAFENET-APPLIANCE-MIB.

Here are examples to create NTLS traps:

```
lunash:>sysconf snmp trap test -logfacility local5 -loglevel crit -process NTLS -message "error : 
0xc0000002 : Unable to create a new connection. " -pid
lunash:>sysconf snmp trap test -logfacility local5 -loglevel crit -process NTLS -message "info : 0
: NTLS CRASH AND BURN! Stack dump saved to /var/log/ntls bt 2012-02-29 12:05:01" -pid
```
# <span id="page-93-1"></span>Crypto Failure

For Luna SA 5/6, lsta generates a trap for a crypto failure – the internal HSM for Luna appliances – based on the following conditions:

- **>** For the kernel process, body of log message contains the text "HSM crashed:"
- **>** For the sysstatd process, body of log message contains the text "30"

For Luna SA 7, lsta generates a trap for a crypto based on the following conditions:

**>** For the kernel process, body of log message contains the text "ALM"

Crypto failures correspond to the cryptoAttentionNotify NOTIFICATION-TYPE of the SAFENET-APPLIANCE-MIB.

Use the following examples to simulate a crypto failure on a Luna SA 5/6 appliance:

```
lunash:>sysconf snmp trap test -logfacility kern -loglevel info -process kernel -message "NOTE:
viper0: hsm log: LOG(CRITICAL)  HSM crashed:"
lunash:>sysconf snmp trap test -logfacility user -loglevel info -process sysstatd -message "Luna
System State Server - OOS Errors: 30,100,60!"
```
Use the following examples to simulate a crypto failure on a Luna SA 7 appliance:

```
lunash:>sysconf snmp trap test -logfacility kern -loglevel info -process kernel -message "k7pf0:
[HSM] ALM2007: HSM zeroized"
```
# **Caveats**

With this release of the SafeNet Luna Network HSM appliance, be aware of the following caveats.

- **1.** Thales Group has implemented only a sub-set of possible traps. More will come with subsequent product releases.
- **2.** Enabling traps is an "all-or-nothing" choice. The product does not allow you to configure trap generation for some events at the exclusion of others.
- **3.** NTLS certificate monitoring for expiry is unchanged: the certmonitord process continues to monitor for this event.
- **4.** Only IPMI events (i.e., sensors) support both assert and de-assert events with this release of lsta.